# UNIVERSIDAD TECNOLÓGICA ISRAEL

# **CARRERA DE ELECTRÓNICA DIGITAL Y TELECOMUNICACIONES**

# **"DISEÑO E IMPLEMENTACIÓN DE UN SISTEMA PROTOTIPO DE CONTROL DE TEMPERATURA DE AGUA PARA UNA VIVIENDA"**

PROYECTO PREVIO A LA OBTENCIÓN DEL TITULO DE:

**INGENIERO EN ELECTRONICA DIGITAL Y** 

**TELECOMUNICACIONES**

ESTUDIANTE:

**CRISTIAN ANDRES QUIÑONES CASTRO**

TUTOR:

**ING. ENRIQUE CALVACHE**

**QUITO, NOVIEMBRE DE 2012**

# **UNIVERSIDAD TECNOLÓGICA ISRAEL**

# **APROBACIÓN DEL TUTOR**

En mi calidad de Tutor del Trabajo de Graduación certifico:

Que el Trabajo de Graduación **"DISEÑO E IMPLEMENTACIÓN DE UN SISTEMA PROTOTIPO DE CONTROL DE TEMPERATURA DE AGUA PARA UNA VIVIENDA"**, presentado por Cristian Andrés Quiñones Castro, estudiante de la carrera de electrónica, reúne los requisitos y méritos suficientes para ser sometido a la evaluación del Tribunal de Grado, que se designe, para su correspondiente estudio y calificación.

Quito, noviembre del 2012

**TUTOR**

\_\_\_\_\_\_\_\_\_\_\_\_\_\_\_\_\_\_\_\_\_\_\_\_\_

**Ing. Enrique Calvache, MBA Coordinador de la Carrera de Electronica Digital y Telecomunicaciones**

# **UNIVERSIDAD TECNOLÓGICA ISRAEL**

# **AUTORÍA DE TESIS**

El abajo firmante, en calidad de estudiante de la Carrera de Electronica , declaro que los contenidos de este Trabajo de Graduación, requisito previo a la obtención del Grado de Ingeniera en Electrónica Digital y Telecomunicaciones, son absolutamente originales, auténticos y de exclusiva responsabilidad legal y académica del autor.

Quito, noviembre del 2012

Cristian Andrés Quiñones Castro

\_\_\_\_\_\_\_\_\_\_\_\_\_\_\_\_\_\_\_\_\_\_\_\_\_

CC: 080257791-6

# **UNIVERSIDAD TECNOLÓGICA ISRAEL APROBACIÓN DEL TRIBUNAL DE GRADO**

Los miembros del Tribunal de Grado, aprueban la tesis de graduación de acuerdo con las disposiciones reglamentarias emitidas por la Universidad Tecnológica Israel para títulos de pregrado.

Quito, noviembre del 2012

Para constancia firman:

**TRIBUNAL DE GRADO**

\_\_\_\_\_\_\_\_\_\_\_\_\_\_\_\_\_\_\_\_\_\_\_\_\_ PRESIDENTE

\_\_\_\_\_\_\_\_\_\_\_\_\_\_\_\_\_\_\_\_\_\_\_\_\_ \_\_\_\_\_\_\_\_\_\_\_\_\_\_\_\_\_\_\_\_\_\_\_\_\_

MIEMBRO 1 MIEMBRO 2

#### **AGRADECIMIENTO**

A Dios por permitirme tener vida, darme la fuerza y fortaleza de luchar día a día por alcanzar todos mis objetivos; a mi familia por el apoyo brindado durante toda mi carrera, ya que sin ellos no hubiese podido cumplir todas mis metas establecidas de formación profesional.

Mi agradecimiento especial al Ing. Enrique Calvache y al Ing. Fabrizio Villasís gracias al apoyo de ellos logré desarrollar este Proyecto, que además de ser unos grandes profesionales, son grandes personas y amigos.

Agradezco a todos los Profesores de la Universidad que me ayudaron en mi formación profesional.

Y por último, pero no por ello menos importante; agradezco a mis amigos que siempre estuvieron conmigo apoyándome y dándole aliento para seguir adelante y alcanzar mis sueños. A todos ellos gracias.

#### **DEDICATORIA**

#### **A Dios.**

Por darme el don de la vida, darme sabiduría, paciencia y sobre todo mucha salud para encarar la vida de la mejor manera y cumplir mis objetivos.

#### **A mis Padres.**

Por el apoyo incondicional en todos los momentos de mi vida, por sus consejos que me permitieron crecer como persona, por su perseverancia en verme convertido en un profesional y persona de bien, por su actitudes ante las adversidades que me sirvieron como ejemplo de vida para ser cada día una mejor persona, a ellos les debo todo, y el contar con una familia hermosa y muy unida en todo momento.

#### **A mis Hermanos.**

Por el apoyo que me brindaron en los momentos que más los necesite, esas palabras de aliento que me sirvieron para sacarles fuerzas ante los problemas y que gracias a ello hoy estoy cumpliendo mis sueños.

#### **A mis Familiares.**

Por los ánimos en todo momento, por mostrar interés de verme alcanzar mis metas y estar pendiente de mí.

Gracias a todos, sin ustedes no hubiese sido posible.

#### **RESUMEN**

El objetivo de este proyecto es explotar las ventajas de elementos y dispositivos electrónicos de la actualidad, obteniendo un producto que brinde soluciones a la sociedad.

Este dispositivo de control automático permite que el usuario a través de una interfaz amigable y fácil de usar, controle la temperatura constante de agua de una vivienda. Este dispositivo es fácil de instalar, y tiene como finalidad controlar de forma automática (o manual si el usuario así lo desea) los horarios de funcionamiento de los dispositivos eléctricos que se utilizan para calentar el agua en la viviendas.

El dispositivo cuenta con una interfaz táctil, que permite una mejor presentación y configuración del dispositivo, donde se puede establecer la temperatura constante de agua deseada, que permita satisfacer las necesidades de sus usuarios.

#### **ABSTRACT**

The objective of this project is to exploit the advantages of electronic components and devices currently getting a product that provides solutions to society.

This automatic control device allows the user through a user-friendly and easy to use, control the constant temperature water from one housing. This device is easy to install, and is designed to control automatically (or manually if the user so desires) the hours of operation of electrical devices that are used to heat water in homes.

The device features a touch interface, which allows for better presentation and configuration of the device, where you can set the desired water temperature constant, which will satisfy the needs of its users.

# Índice de Contenido

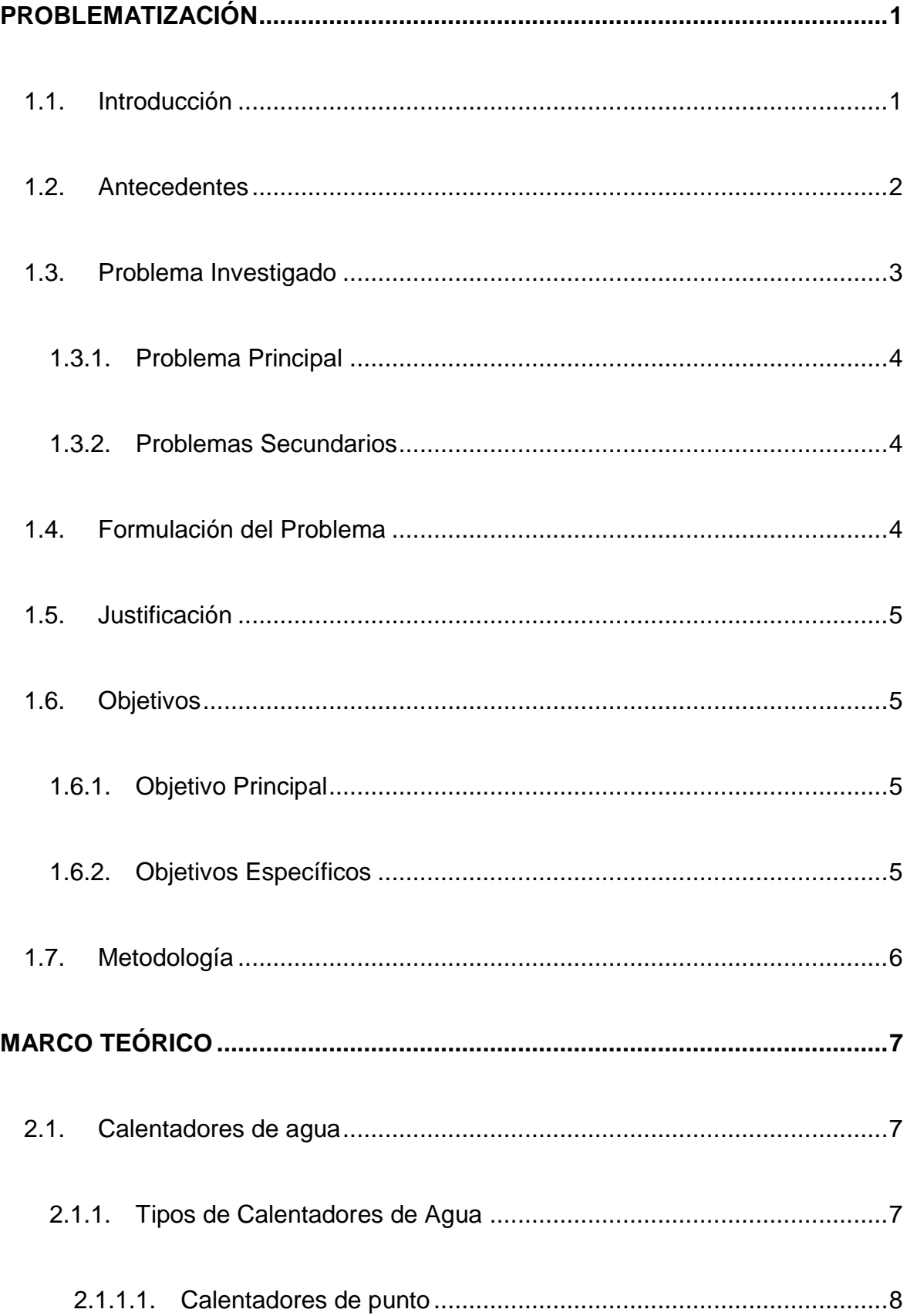

2.1.1.2. Calentadores de paso [..................................................................8](#page-28-1) 2.1.1.3. Calentadores de acumulación [....................................................10](#page-30-0) 2.1.1.3.1. [Tipos de Calentadores de Acumulación...............................10](#page-30-1) 2.1.1.3.2. [Calentador Solar..................................................................11](#page-31-0) 2.1.1.3.3. [Calentador Eléctrico y a Gas................................................11](#page-31-1) 2.1.1.3.4. [Funcionamiento de un Calentador por Acumulación](#page-34-0) ............14 2.2. Válvula Mezcladora Termostática [..........................................................14](#page-34-1) 2.2.1. [Características de funcionamiento....................................................15](#page-35-0) 2.2.2. [Principio de funcionamiento..............................................................15](#page-35-1) 2.2.3. [Temperatura de Agua tolerable por el Cuerpo Humano....................16](#page-36-0) 2.2.4. [Seguridad antiquemaduras...............................................................17](#page-37-0) 2.3. Sensor LM35 [.........................................................................................17](#page-37-1) 2.3.1. [Características..................................................................................17](#page-37-2) 2.3.2. [Encapsulado.....................................................................................18](#page-38-0) 2.4. Microcontroladores [................................................................................18](#page-38-1) 2.4.1. Microcontroladores PIC [....................................................................19](#page-39-0) 2.4.1.1. [Microcontrolador PIC18F4620....................................................20](#page-40-0)

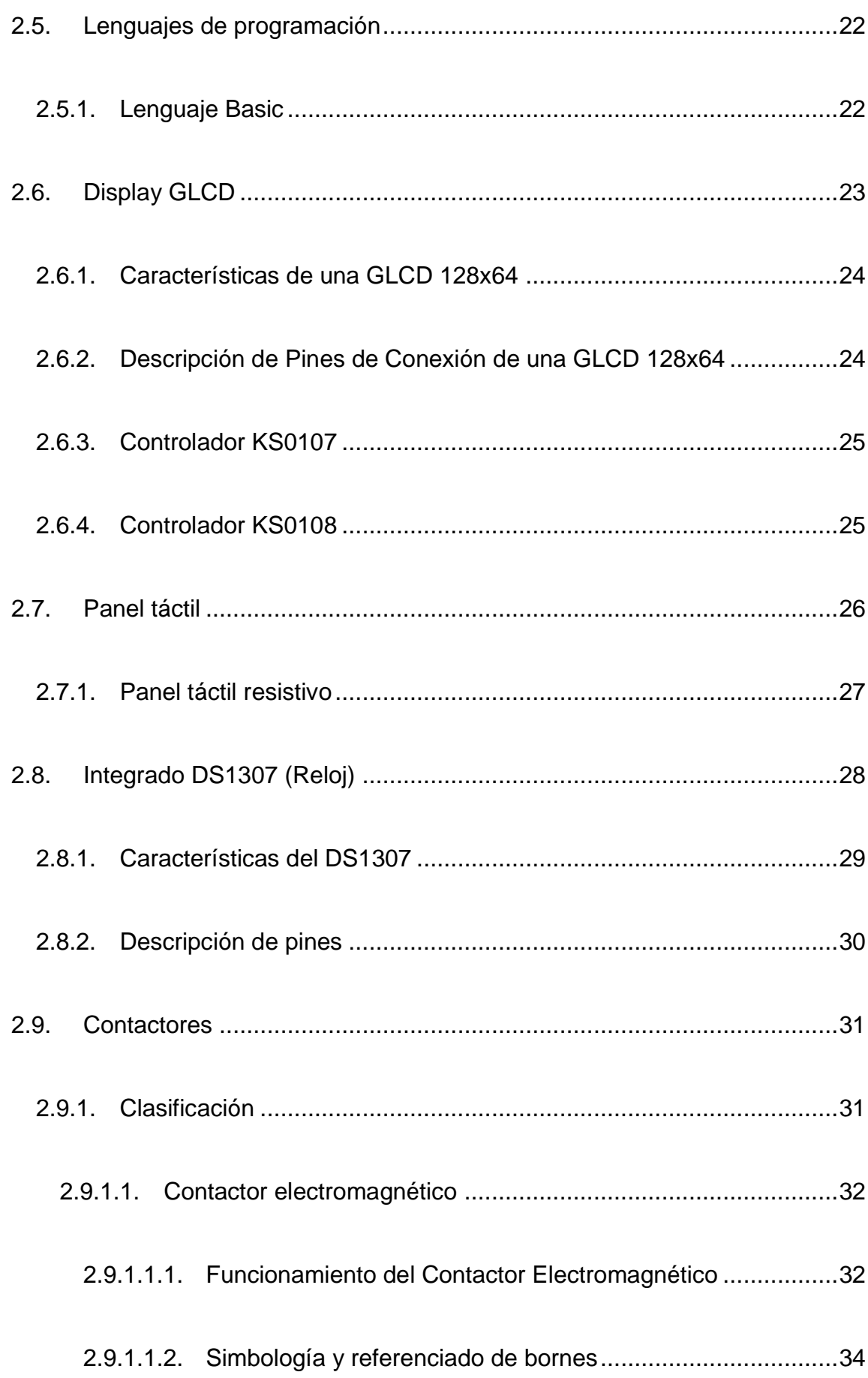

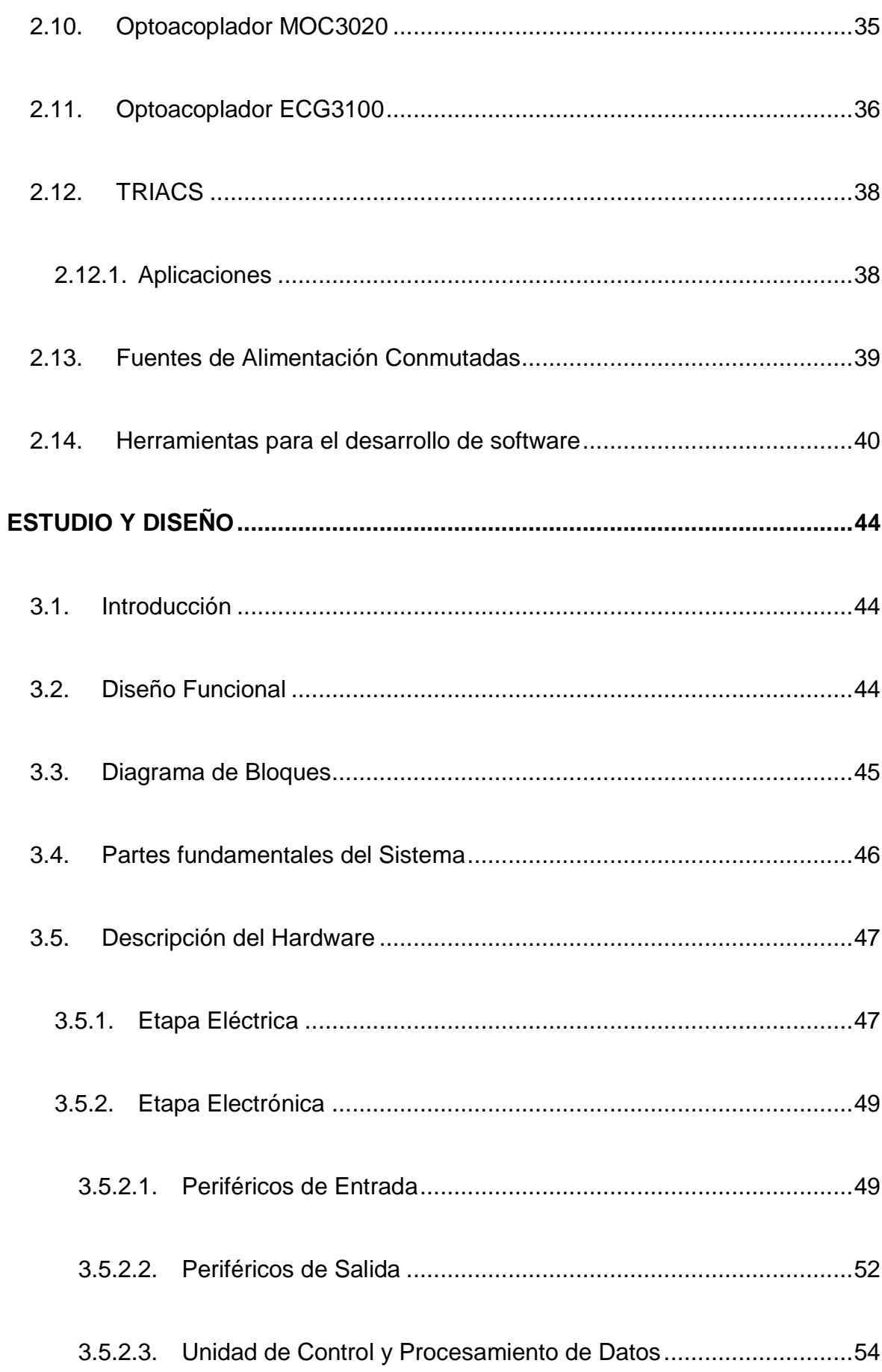

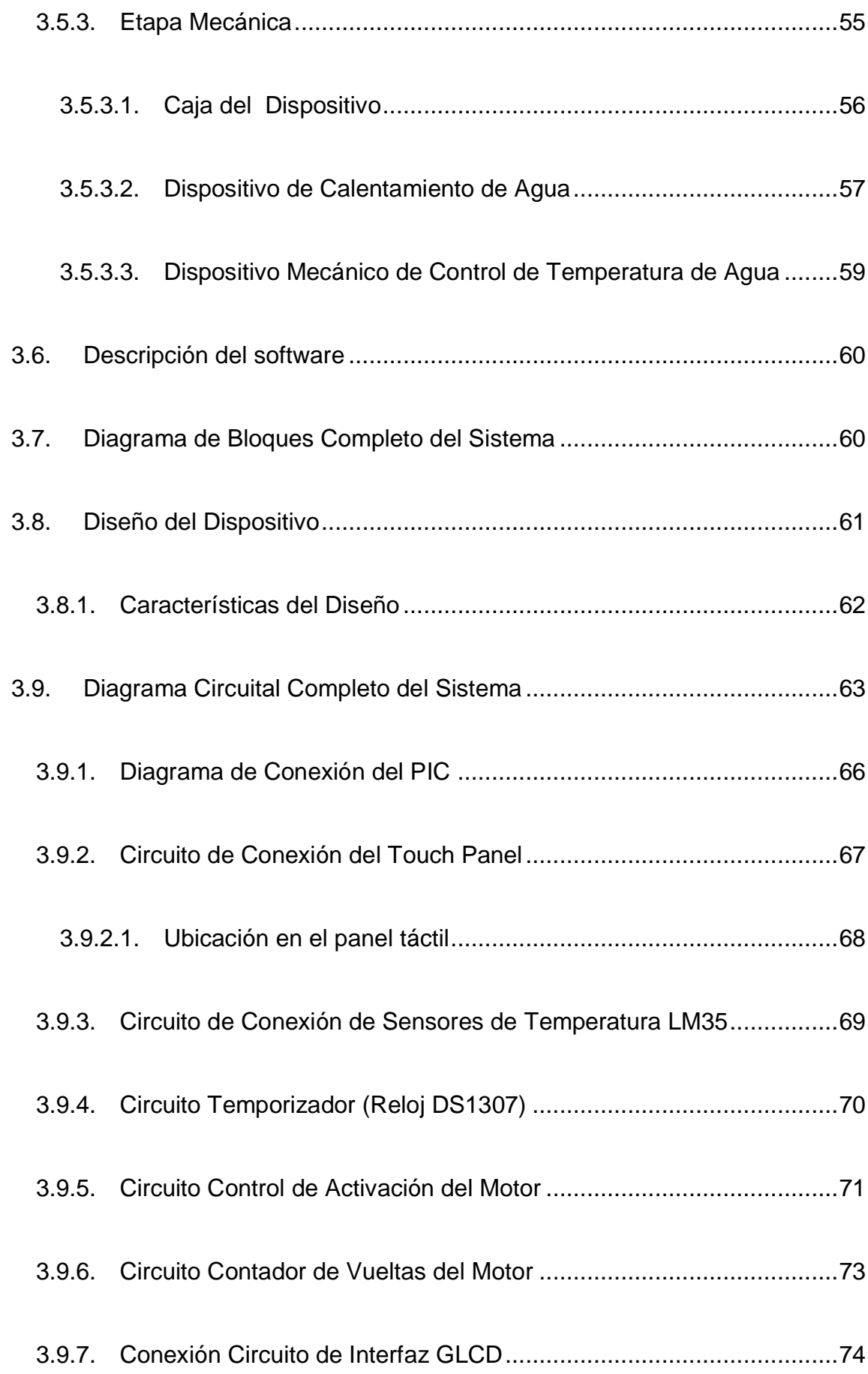

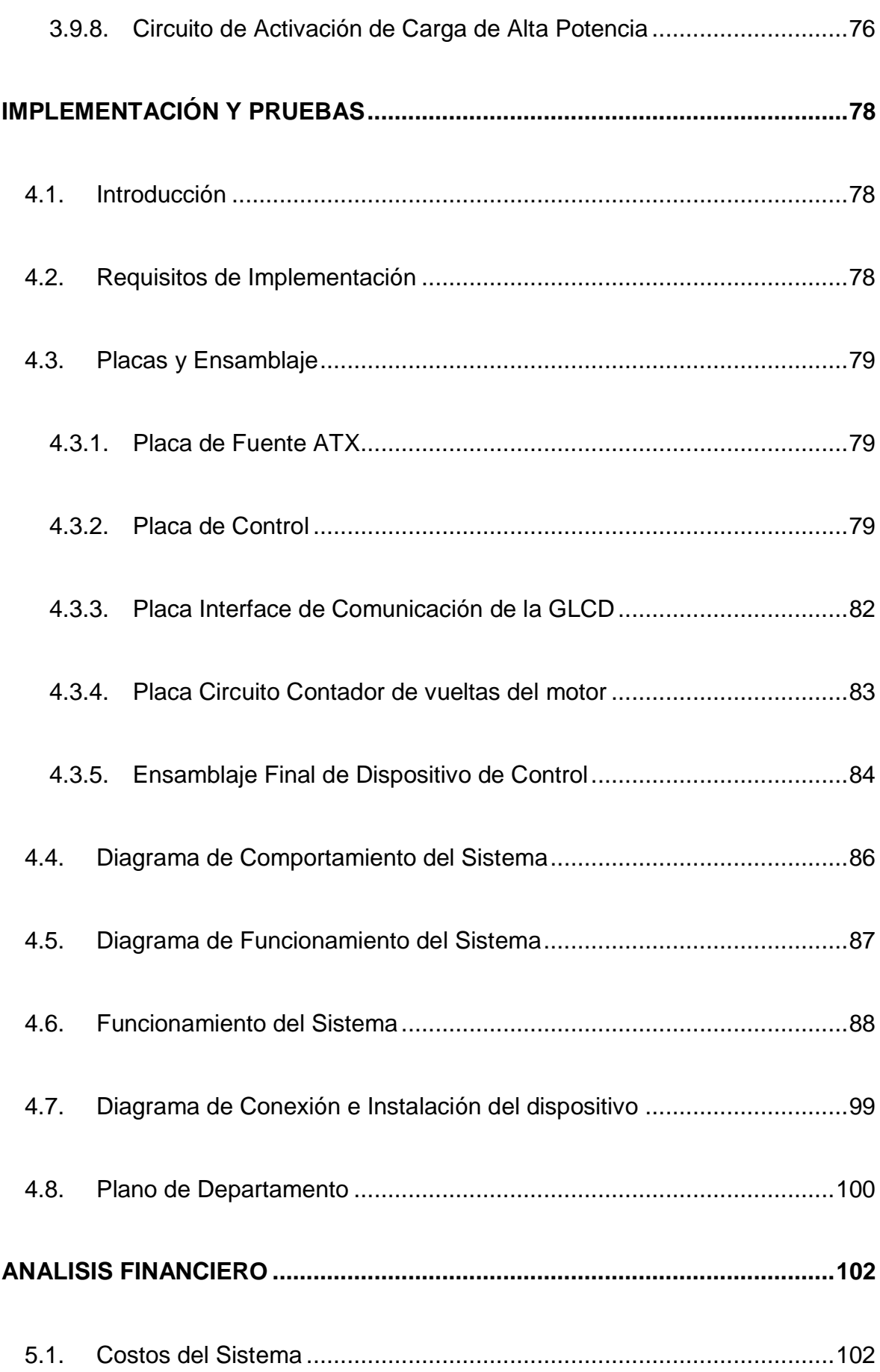

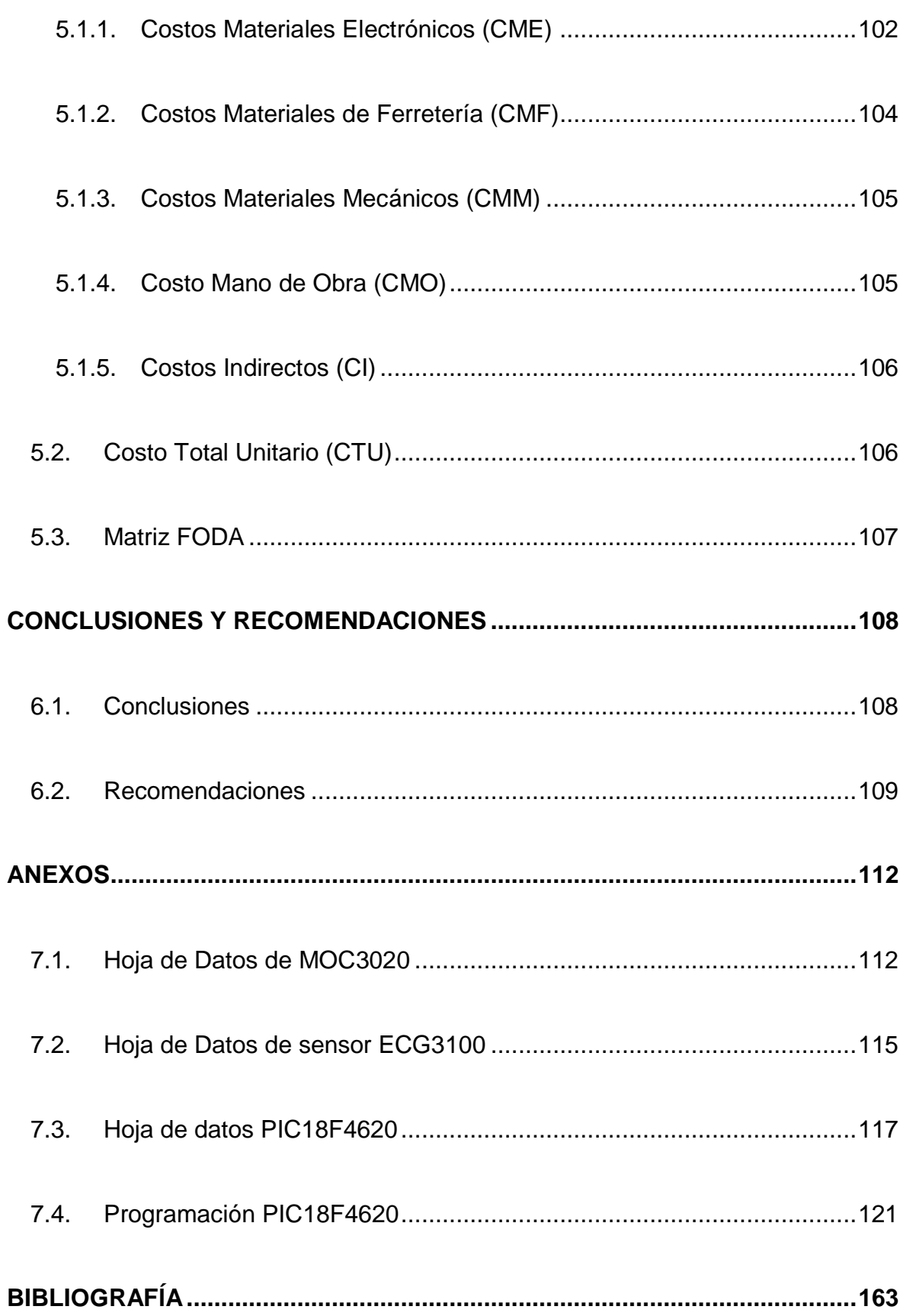

# **Índice de Figuras**

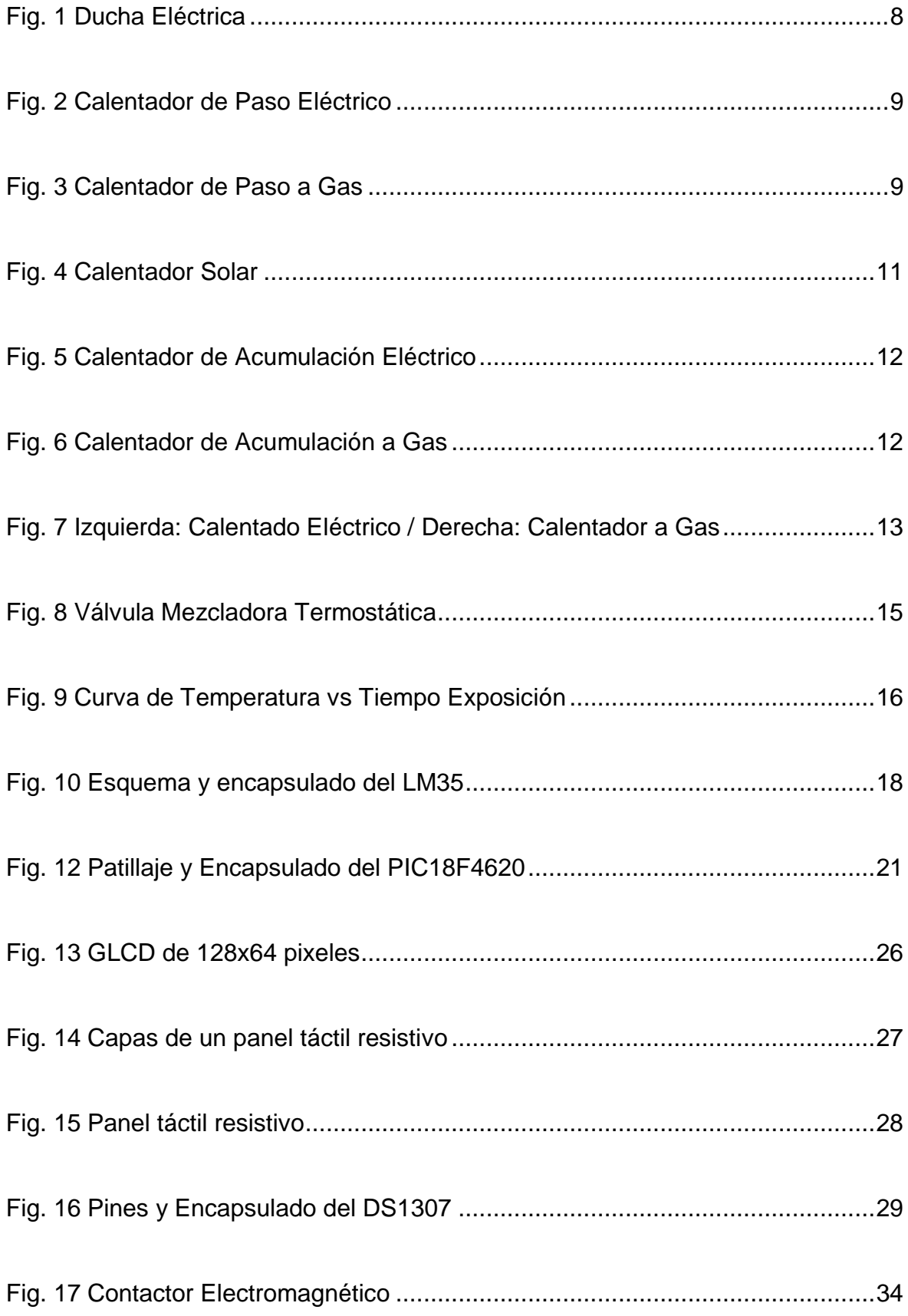

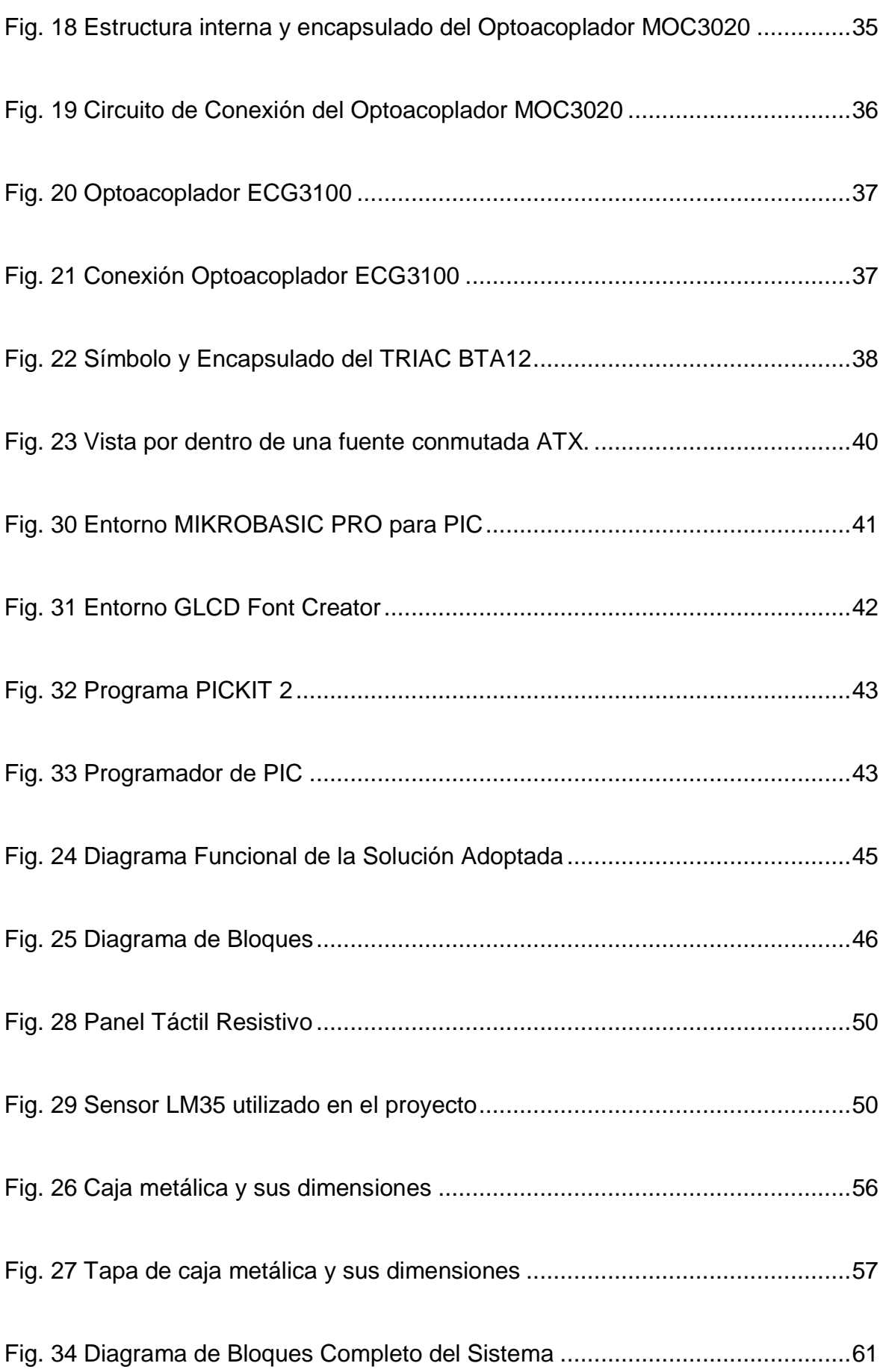

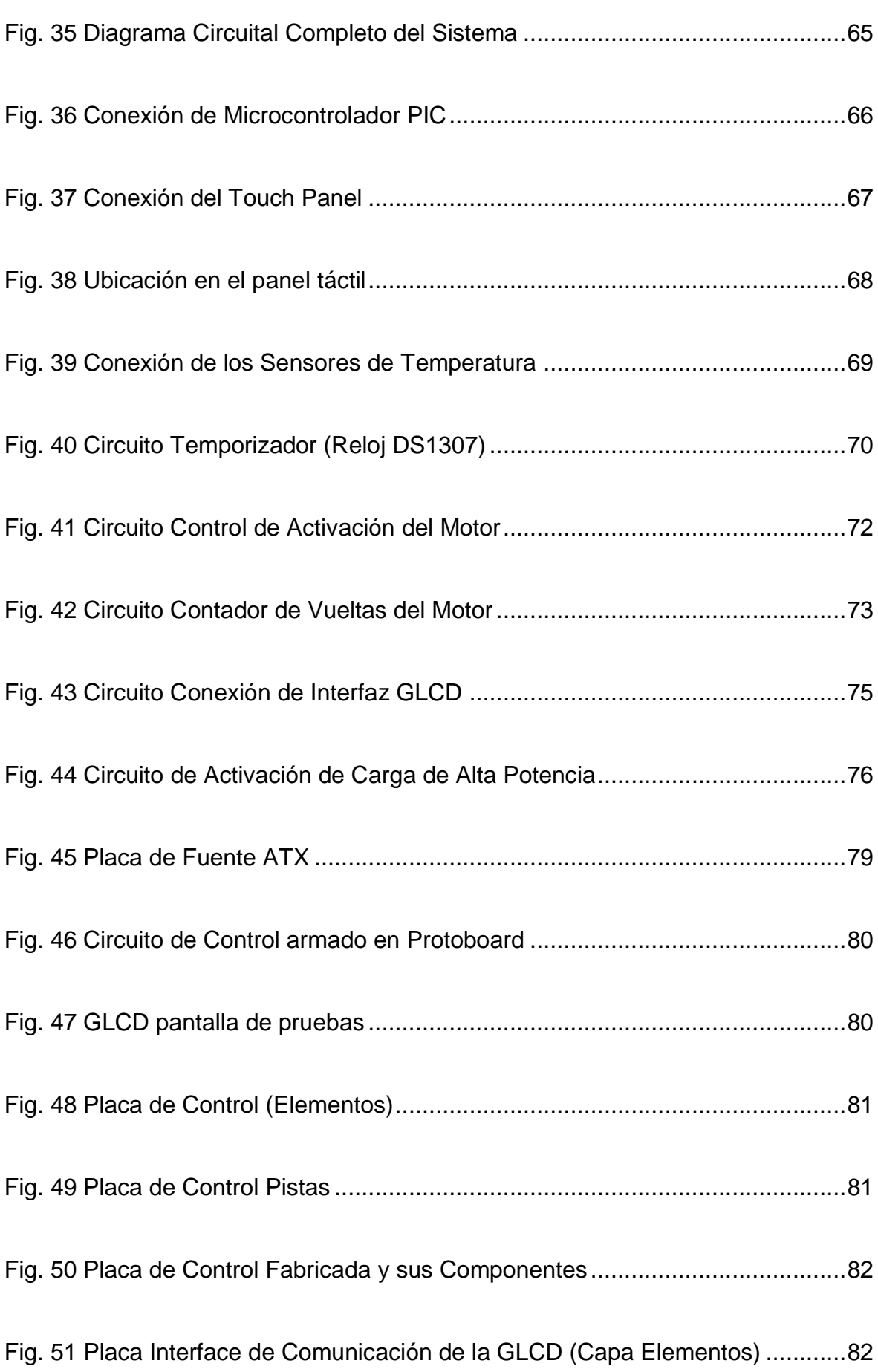

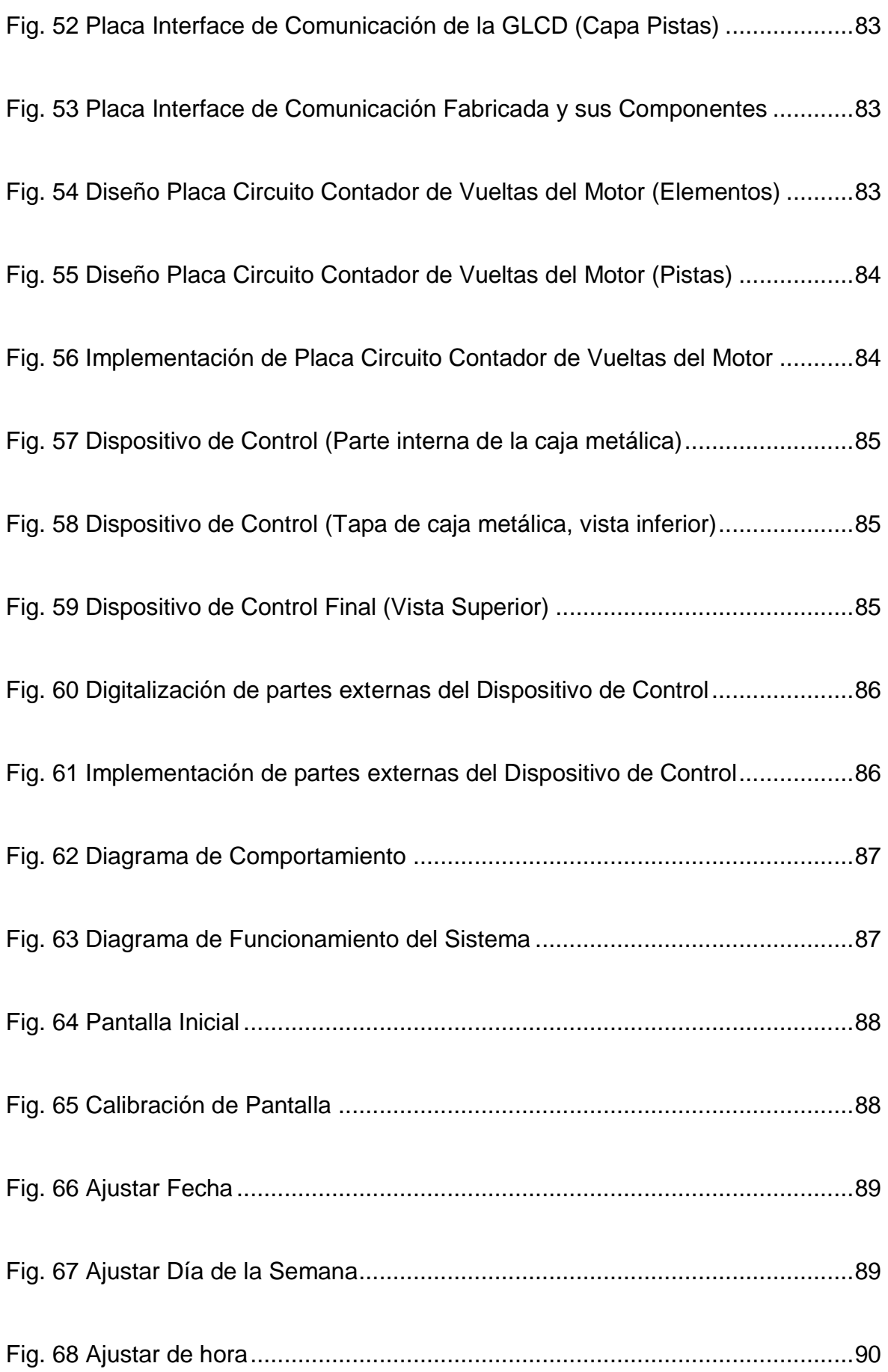

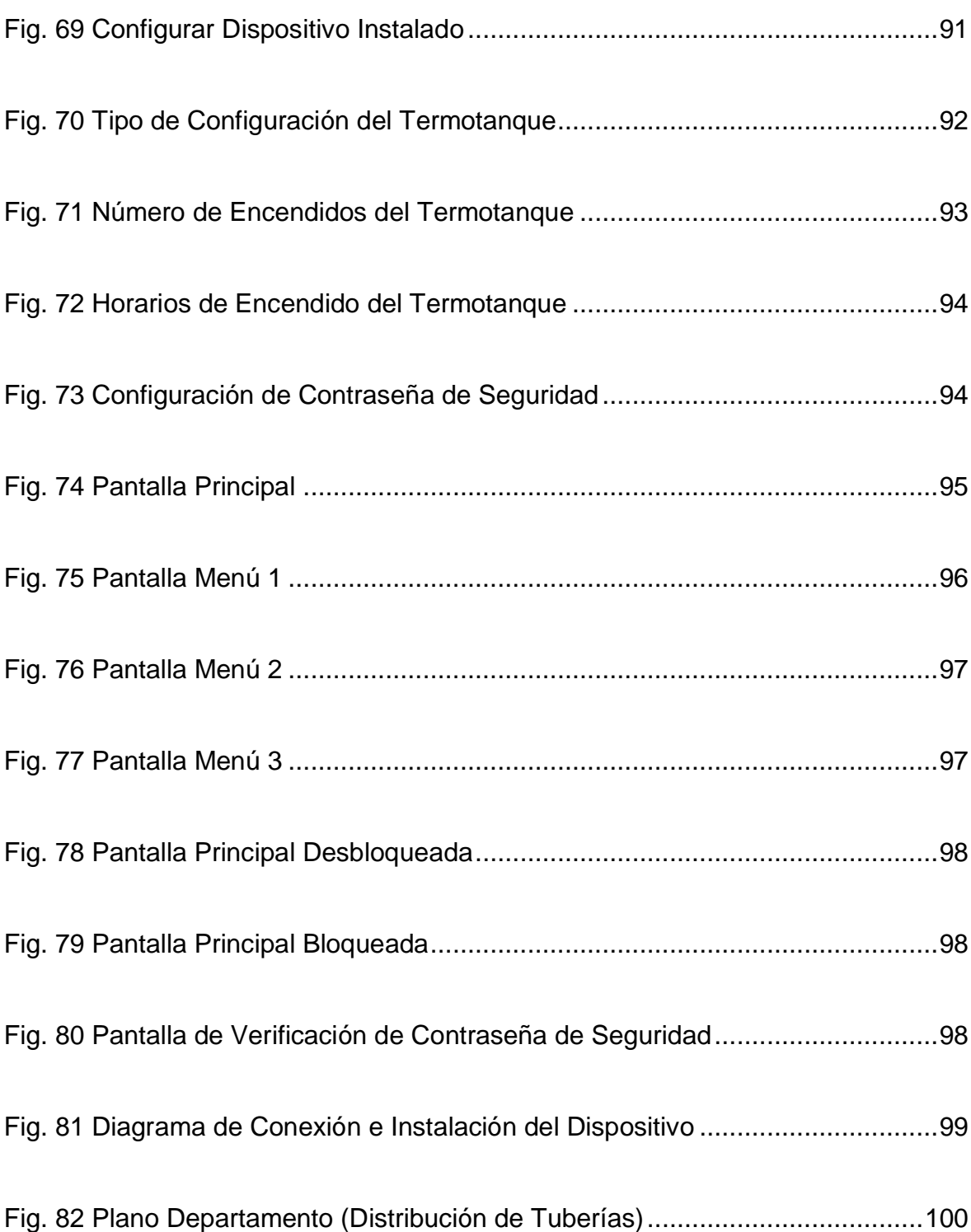

# **Índice de Tablas**

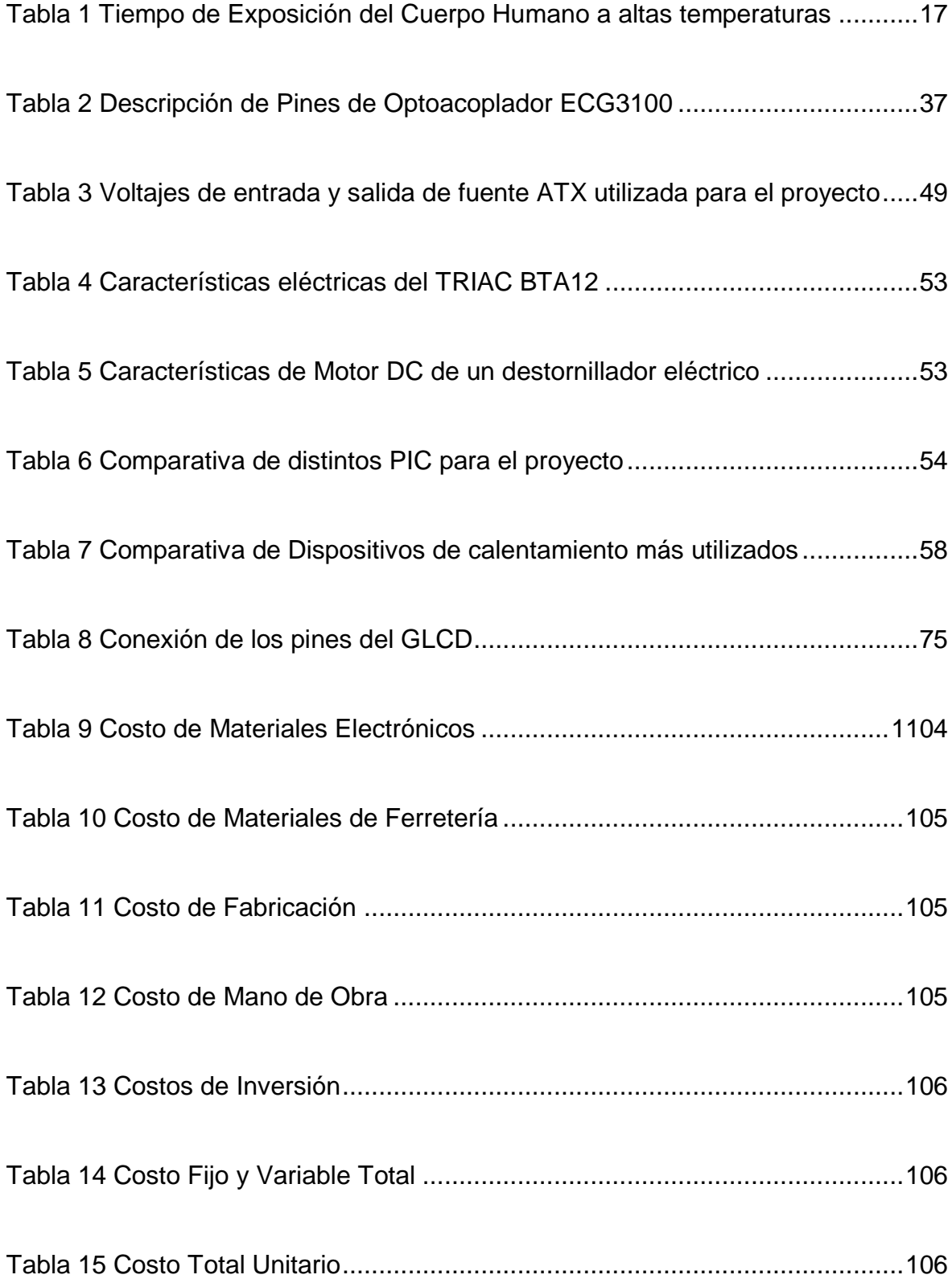

#### **CAPITULO I**

### **PROBLEMATIZACIÓN**

#### <span id="page-21-1"></span><span id="page-21-0"></span>**1.1. Introducción**

El presente proyecto "Diseño e implementación de un sistema prototipo de control de temperatura de agua para una vivienda" tiene como propósito proporcionar una temperatura adecuada y constante de agua, donde se requiera que se instale el dispositivo.

El dispositivo puede ser utilizado por cualquier persona sin tener conocimiento previo de manejo del mismo ya que tiene una interfaz amiga que le indica paso a paso la configuración.

El dispositivo tiene dos características principales:

- Puede ser utilizado con un calentador de agua o con un calefón.
- Puede funcionar de forma automática o manual.

Este dispositivo también consta con un sistema de seguridad para que no sea manipulado por personas sin autorización, se puede bloquear el panel táctil y volver a desbloquear por medio del ingreso de la contraseña de usuario.

A través de este dispositivo se puede controlar el encendido y apagado en forma automática o manual (configurando los horarios) de un calentador de agua (termotanque) eléctrico, en caso de que se esté utilizando uno. En caso de contar

con un calefón a gas simplemente se controlará la temperatura de agua constante de salida.

#### <span id="page-22-0"></span>**1.2. Antecedentes**

Los Condominios "Terrazas del Dorado" están ubicados en la ciudad de Quito provincia de Pichincha, entre las calles Av. Gran Colombia y Telmo Paz y Miño. Estos condominios constan de 6 bloques, con departamentos dúplex y sencillos. Los departamentos dúplex tienen un dormitorio máster y dos sencillos con dos baños compartidos. Los departamentos sencillos están provistos con dos dormitorios sencillos y un baño compartido. Todos los departamentos tienen una instalación directa del servicio de agua potable, y no cuentan con un sistema que regule la temperatura del mismo, excepto en los baños que tienen ducha eléctrica de tipo vertical cuya temperatura se regula manualmente de acuerdo al caudal de agua fría que imponga el usuario.

En la actualidad existen distintas estructuras tecnológicas aplicadas a las viviendas para la satisfacción de los clientes, entre ellas están los calefones eléctricos y los calefones gas, que permiten elevar la temperatura del agua.

El servicio de agua potable en la ciudad de Quito provee la EMAAP empresa de la misma ciudad. El agua potable tiene una temperatura muy baja (muy fría), por lo general no tolerada por los usuarios. Esta temperatura va de la mano con el clima en la ciudad que oscila entre los 9°C y 21°C generalmente.

#### <span id="page-23-0"></span>**1.3. Problema Investigado**

El domicilio Quiñones tiene un área de  $85m^2$ , cuenta con dos dormitorios y un baño compartido el cual posee una ducha eléctrica de tipo vertical, la misma que tiene un consumo de energía elevado y no brinda la satisfacción del usuario, que representa un gasto económico.

Uno de los problemas que encuentra el usuario al momento de lavar la vajilla o de tomar una ducha, es ajustar la temperatura adecuada del agua, y que ésta se mantenga es un verdadero desafío. Puesto que el proceso para regular la temperatura se hace al tanteo, y ocasiona un desperdicio de agua y energía. La temperatura de un sistema de calentamiento está ligada a factores externos, como la climatología (con el agua helada de las tuberías, se puede emplear más tiempo en su calentamiento), el caudal entre otros. Al regular la temperatura de forma manual, el usuario depende de los condicionantes anteriores, y a veces, eventos como tomar una ducha, que debería ser placentera, se convierte en una rutina poco agradable. Además, una vez conseguida la sensación térmica o temperatura deseada, el usuario tiende a no cerrar la llave para no tener que repetir la operación inicial, lo que supone un derroche de agua innecesario.

Este domicilio no cuenta con un sistema digital de control de temperatura constante de agua que satisfaga al usuario cuando desee. El sistema de ducha eléctrica que tiene el baño se maneja manualmente con una llave que permite el paso del flujo de agua, lo que dificulta al usuario encontrar un punto de equilibrio en la temperatura del agua.

En la actualidad en el país no se ha realizado un estudio, diseño e implementación de un "sistema digital de control de temperatura constante de agua en una vivienda". Por lo cual, no se han determinado los elementos sensores o actuadores que requieren para la implementación del mismo.

#### <span id="page-24-0"></span>**1.3.1.Problema Principal**

El departamento no cuenta con un diseño e implementación de un sistema prototipo de control de temperatura de agua.

#### <span id="page-24-1"></span>**1.3.2.Problemas Secundarios**

- El departamento no cuenta con un estudio y diseño de un dispositivo de control de temperatura de agua.
- El departamento no cuenta con la implementación y pruebas de un dispositivo de control de temperatura de agua.

### <span id="page-24-2"></span>**1.4. Formulación del Problema**

- ¿La implementación de un Sistema digital de control de temperatura de agua, logrará satisfacer a los usuarios?
- ¿Este sistema será adaptable en cualquier vivienda?

#### <span id="page-25-0"></span>**1.5. Justificación**

Existe la necesidad de controlar de manera sencilla y práctica la temperatura del agua de la vivienda en forma digital, utilizando una interfaz amigable como es una pantalla gráfica táctil.

En la actualidad las personas demandan que los dispositivos tengan tecnología de fácil uso y mucha versatilidad en sus funciones. Otro factor es que los dispositivos sean de tipo estándar, que permitan ser instalados en cualquier vivienda y con cualquier sistema de calentamiento. Requieren un dispositivo o sistema de bajo costo, una vida útil larga, mantenimientos baratos y repuestos accesibles en nuestro medio.

El diseño e implementación del dispositivo se basa en conocimientos, habilidades, capacidades, destrezas y aptitudes vinculadas a nuestra competencia profesional.

#### <span id="page-25-2"></span><span id="page-25-1"></span>**1.6. Objetivos**

#### **1.6.1.Objetivo Principal**

Diseñar e implementar un sistema prototipo de control de temperatura de agua para una vivienda, que permita mantener una temperatura constante.

#### <span id="page-25-3"></span>**1.6.2.Objetivos Específicos**

 Elaborar un estudio y diseño de un dispositivo de control de temperatura de agua para una vivienda.

• Implementar y probar un dispositivo de control de temperatura de agua para una vivienda.

### <span id="page-26-0"></span>**1.7. Metodología**

El método científico y los aspectos metodológicos de cada área del conocimiento se combinarán, a fin de conseguir la contrastación de las hipótesis con el objeto de investigación.

El método experimental permitirá realizar la implementación del sistema a fin de obtener el desempeño planteado anteriormente.

El método analítico ayuda a distinguir los elementos de un fenómeno y se procede a revisar ordenadamente cada uno de ellos por separado. La física, la química y la biología utilizan este método; a partir de la experimentación y el análisis de un gran número de casos con lo cual se establecen leyes universales.

#### **CAPITULO II**

### **MARCO TEÓRICO**

#### <span id="page-27-1"></span><span id="page-27-0"></span>**2.1. Calentadores de agua**

Un calentador de agua es un dispositivo termodinámico que utiliza energía para elevar la temperatura del agua. Entre los usos del agua caliente están los domésticos y comerciales para la limpieza, las duchas, cocinar o la calefacción. A nivel industrial los usos son muy variados tanto para el agua caliente como para el vapor de agua.

Entre los combustibles que utilizan los calentadores para elevar la temperatura de agua se encuentran el gas natural, gas propano (GLP), querosén y el carbón, aunque también se usan la electricidad, la energía solar, bombas de calor (compresor) de refrigeradores o de acondicionadores de aire, calor reciclado de aguas residuales (no aguas negras) y hasta energía geotérmica. En el caso de las aguas calentadas con energías alternativas o recicladas, éstas usualmente se combinan con energías tradicionales.

#### <span id="page-27-2"></span>**2.1.1.Tipos de Calentadores de Agua**

Los tipos de calentadores de agua más conocidos son:

- Calentador de punto
- Calentador de paso (sin depósito)
- Calentador de acumulación

El tipo de calentador y el tipo de combustible a seleccionar depende de muchos factores como la temperatura del agua que se desea alcanzar, disponibilidad local del combustible, costo de mantenimiento, costo del combustible, espacio físico utilizable, caudal instantáneo requerido, clima local, y costo del calentador.

#### <span id="page-28-0"></span>**2.1.1.1. Calentadores de punto**

Estos calentadores son dispositivos muy pequeños instalados a poca distancia del lugar donde se requiere el agua caliente. Son alimentados con electricidad y se activan automáticamente por flujo o manualmente con un interruptor. Su uso se reduce a unas pocas aplicaciones comerciales o domésticas.

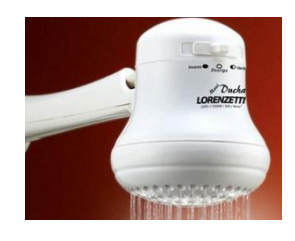

Fig. 1 Ducha Eléctrica Fuente: http://www.arquitectura.com.ar

#### <span id="page-28-2"></span><span id="page-28-1"></span>**2.1.1.2. Calentadores de paso**

Son también llamados calentadores instantáneos o calentadores de flujo, los modelos eléctricos tienen un reducido tamaño y los modelos de gas natural o GLP son más grandes. Son unidades que están apagadas, sin consumir energía, un sensor de flujo se activa cuando detectan circulación de agua e inician su procedimiento de calentamiento.

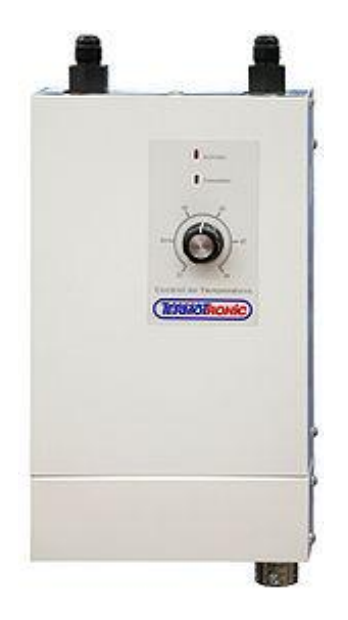

Fig. 2 Calentador de Paso Eléctrico Fuente: http://es.wikipedia.org

<span id="page-29-0"></span>Los modelos eléctricos van desde los 8.000 W (1,91 kcalorías/s) hasta los 22.000 W (5,26 kcalorías/s). Los modelos de gas pueden alcanzar las 8 kcal/s como es el caso de un calentador de 18 L/min. Los modelos eléctricos están equipados con resistencias calentadoras de inmersión y los de gas encienden una llama que calienta un intercambiador de calor por donde circula el agua.

<span id="page-29-1"></span>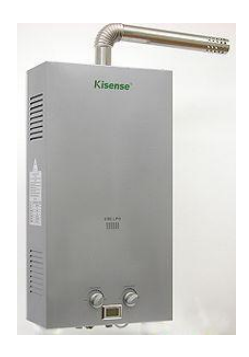

Fig. 3 Calentador de Paso a Gas Fuente: http://es.wikipedia.org

Los modelos eléctricos pueden aplicar el 99% de la energía consumida al agua, mientras que los modelos a gas alcanzan entre un 80% y un 90% de eficiencia. En el caso de los calentadores a gas la energía no utilizada se libera en forma de aire caliente.

#### <span id="page-30-0"></span>**2.1.1.3. Calentadores de acumulación**

Poseen un tanque donde acumulan el agua y se calienta hasta alcanzar una temperatura seleccionada en su termostato. La capacidad de su depósito es muy variable y va desde los 15 litros hasta modelos de 1000 L. Utilizan como energía gas natural, gas propano (GLP), electricidad, carbón, luz solar, madera o kerosén. Para la selección del tamaño se debe considerar la cantidad de agua caliente que se pueda requerir en determinado momento, la temperatura de entrada del agua y el espacio utilizable.

Estos calentadores tienen la ventaja de suministrar agua caliente a temperatura constante por tantos litros como casi la totalidad de depósito. Su desventaja está en el tamaño de su depósito si está mal elegido, pues si se agotase el agua caliente acumulada puede pasar un rato largo antes de que se recupere la temperatura, lo cual depende también de la energía utilizada.

#### <span id="page-30-1"></span>**2.1.1.3.1. Tipos de Calentadores de Acumulación**

Dentro de los calentadores de acumulación existe el:

- Calentador Solar
- Calentador Eléctrico y a Gas

#### <span id="page-31-0"></span>**2.1.1.3.2. Calentador Solar**

El Calentador Solar utiliza la energía solar para calentar el agua de la vivienda. Este artefacto cuenta con una placa que debe ser orientada al sol, cuando la misma se calienta realiza el mismo proceso con el agua que se encuentra, a su vez, contenida en un depósito. Este depósito se denomina boiler el cual posee tuberías encargadas de distribuir esa agua que fue calentada.

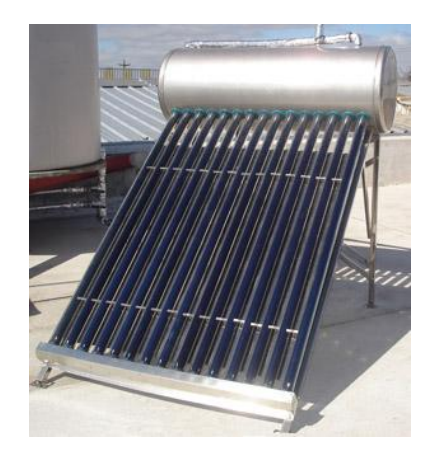

Fig. 4 Calentador Solar Fuente: http://quito.olx.com.ec

<span id="page-31-2"></span>El calentador solar tiene una capacidad máxima de 140 litros, lo que indica que este sistema es ideal para dos personas.

#### <span id="page-31-1"></span>**2.1.1.3.3. Calentador Eléctrico y a Gas**

Un calentador de agua a gas es muy parecido a uno eléctrico, solo que este no contiene dos elementos de calentamiento, pero en cambio tiene un quemador de gas en la parte inferior con la chimenea corriendo por el centro del tanque. A continuación se muestran estos dos calentadores, externamente no se diferencian mucho, la única diferencia del calentador a Gas es que tiene un ducto de ventilación en la parte superior para eliminar los gases, como se puede apreciar:

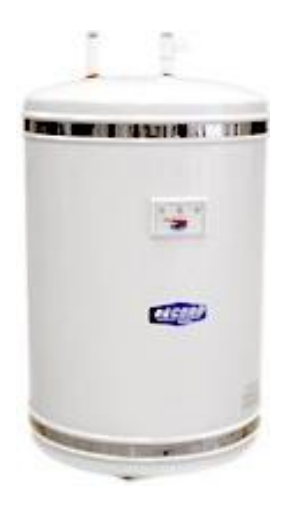

Fig. 5 Calentador de Acumulación Eléctrico

Fuente: http://es.wikipedia.org

<span id="page-32-0"></span>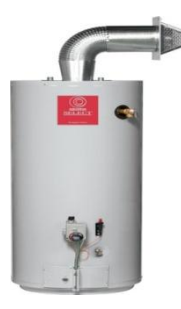

Fig. 6 Calentador de Acumulación a Gas

Fuente: http://spanish.alibaba.com

<span id="page-32-1"></span>Un calentador de agua está compuesto por las siguientes partes como se muestra en la figura:

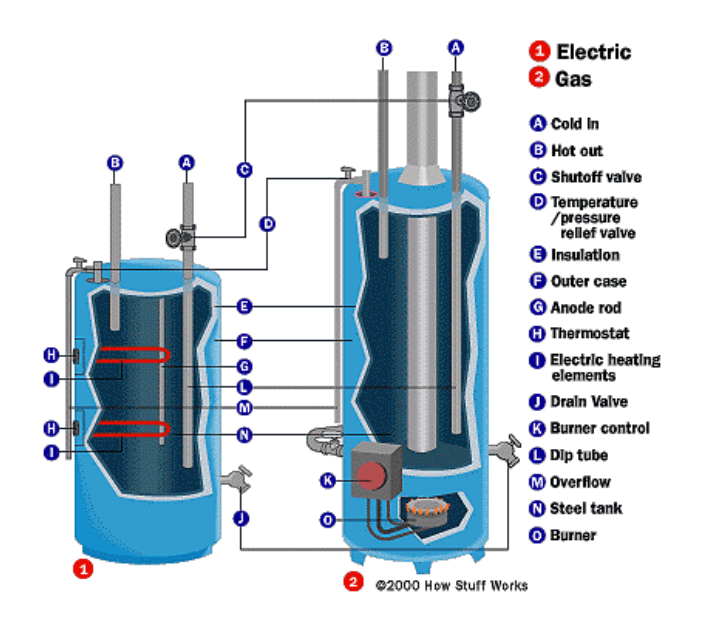

<span id="page-33-0"></span>Fig. 7 Izquierda: Calentado Eléctrico / Derecha: Calentador a Gas Fuente: http://www.h2otek.com.mx

- Un tanque de acero que contiene el agua caliente normalmente, este cuenta con 40 a 60 galones. Tiene la capacidad de mantener la presión de un sistema de agua residencial. El tanque de acero normalmente tiene un revestimiento de vidrio para mantener alejado el óxido del agua.
- Un tubo de inmersión para ir por el agua fría dentro del tanque.
- Un tubo para dejar salir el agua caliente del tanque.
- Un termostato para controlar la temperatura del agua dentro del tanque.
- Elementos de calefacción para calentar el agua (Estos son los elementos gruesos eléctricos similares a los que se ven en el interior de un horno eléctrico).
- Una válvula de drenaje que permite vaciar el depósito para reemplazar los elementos que se almacenan con el tiempo.
- Una válvula de alivio de presión (Esta es una importante característica de seguridad que mantiene el tanque al margen de la explosión).

 Una barra de ánodo de sacrificio para ayudar a mantener el tanque de acero de la corrosión.

#### <span id="page-34-0"></span>**2.1.1.3.4. Funcionamiento de un Calentador por Acumulación**

El termostato controla la temperatura del agua dentro del tanque. Normalmente se puede ajustar la temperatura entre 120 y 180 grados Fahrenheit (49 a 82 grados centígrados). En general se recomienda mantener la temperatura entre 120°F a 140°F (49°C a 60°C) especialmente si hay niños que viven en la casa para evitar quemaduras. El termostato está por debajo de una placa de la cubierta y tiene una perilla o un tornillo que puede utilizar para ajustar la temperatura.

Se puede ver en el diagrama que un calentador de agua utiliza nada más que el "calor de la superficie" es el principio de separar el agua caliente de agua fría en el tanque.

Sobre este principio el agua fría entra, se queda en el fondo del tanque, ya que es más denso que el agua caliente.

#### <span id="page-34-1"></span>**2.2. Válvula Mezcladora Termostática**

Esta válvula mezcladora termostática está diseñada específicamente para regular la temperatura de agua y evitar quemaduras en las personas. Se puede instalar en cada punto de uso o en la entrada a un conjunto de aparatos sanitarios. Estas válvulas aseguran elevadas prestaciones térmicas, ya que mantienen constante la temperatura del agua suministrada aunque varíen la temperatura o presión de entrada o el caudal. Permite a los usuarios acumular agua a 140 °F (60 °C) o más.

Cuenta con un sistema antiquemaduras que corta inmediatamente la entrada de agua caliente si hay una falta accidental de agua fría.

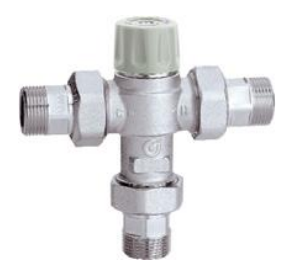

Fig. 8 Válvula Mezcladora Termostática Fuente: http://www.guiaclimatizacion.com

## <span id="page-35-2"></span><span id="page-35-0"></span>**2.2.1.Características de funcionamiento**

Una válvula mezcladora termostática es capaz de:

- Hacer que el agua del grifo esté menos caliente que la del acumulador para que pueda utilizarse inmediatamente.
- Mantener constante la temperatura de utilización aunque varíen la temperatura o la presión de entrada.
- Impedir que la temperatura del agua del grifo supere los 50°C.
- Disponer de una protección que evite las quemaduras si se corta accidentalmente la entrada de agua fría.

### <span id="page-35-1"></span>**2.2.2.Principio de funcionamiento**

El mezclador termostático combina las entradas de agua fría y caliente para asegurar el suministro a temperatura constante. Está dotado de un elemento
termostático, sumergido en el conducto del agua mezclada. Dicho elemento se contrae o se expande, accionando el obturador que controla la entrada de agua caliente o fría. Si varían la temperatura o la presión de entrada, el elemento interno reacciona automáticamente para restablecer la temperatura de salida especificada.

# **2.2.3.Temperatura de Agua tolerable por el Cuerpo Humano**

Como se aprecia en el gráfico y en la tabla, las temperaturas superiores a 50°C pueden causar quemaduras en muy poco tiempo. Por ejemplo, a 55°C se producen quemaduras parciales en unos treinta segundos, mientras que a 60°C se verifican en aproximadamente cinco segundos. Estos tiempos, en promedio, se reducen a la mitad en el caso de niños y ancianos.

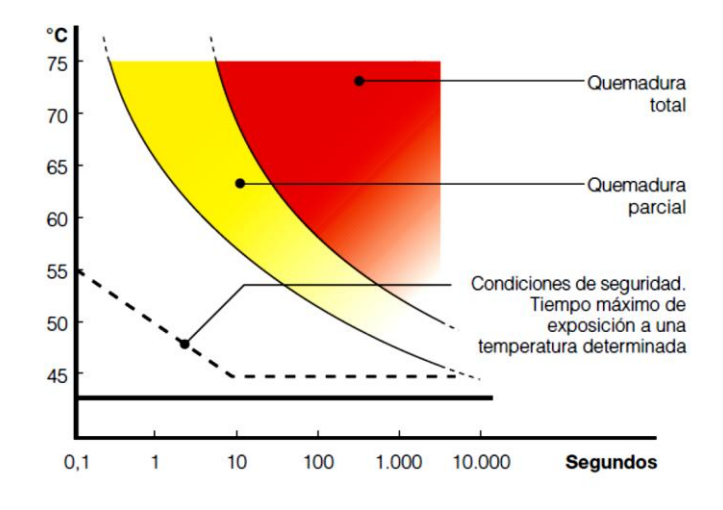

Fig. 9 Curva de Temperatura vs Tiempo Exposición

Fuente: http://www.caleffi.com

| <b>Temperatura</b> | <b>Adultos</b> | Niños 0-5 años |  |  |
|--------------------|----------------|----------------|--|--|
| $70^{\circ}$ C     | 1 s            | ---            |  |  |
| $65^{\circ}$ C     | 2 <sub>s</sub> | 0,5 s          |  |  |
| $60^{\circ}$ C     | 5s             | 1 s            |  |  |

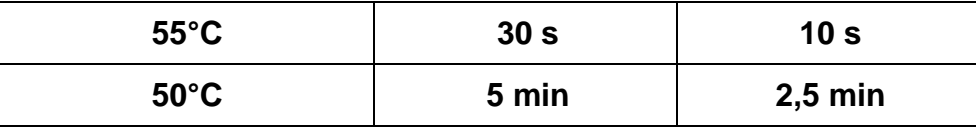

Tabla 1 Tiempo de Exposición del Cuerpo Humano a altas temperaturas

Fuente: http://www.caleffi.com

# **2.2.4.Seguridad antiquemaduras**

Si se verifica una falta imprevista de agua fría, la válvula cierra inmediatamente el paso de agua caliente. De este modo se evita que los usuarios sufran quemaduras.

El dispositivo actúa cuando detecta una diferencia de 15°C entre la entrada de agua caliente y la salida de agua mezclada.

Si se interrumpe la entrada de agua caliente, la válvula cierra la entrada de agua fría y, por lo tanto, la salida de agua mezclada a fin de evitar peligrosos choques térmicos.

# **2.3. Sensor LM35**

El LM35 es un sensor de temperatura con una precisión calibrada de 1ºC. Puede medir temperaturas que se encuentran en el rango de -55º a + 150ºC. La salida es muy lineal y cada grado centígrado equivale a 10 mV en la salida.

# **2.3.1.Características**

Sus características más relevantes son:

- Precisión de 1,5°C (peor caso), 0.5°C garantizados.
- No linealidad de  $\sim 0.5$ °C (peor caso).
- Baja corriente de alimentación (60uA).
- Amplio rango de funcionamiento (desde - $55^{\circ}$  a + 150 $^{\circ}$ C).
- Bajo costo.
- Baja impedancia de salida.

# **2.3.2.Encapsulado**

El sensor se encuentra disponible en diferentes encapsulados pero el más común es el TO-92, una cápsula comúnmente utilizada por los transistores de baja potencia, como el 2N2904. Tiene tres pines: alimentación (VCC), tierra (GND) y salida (OUT).

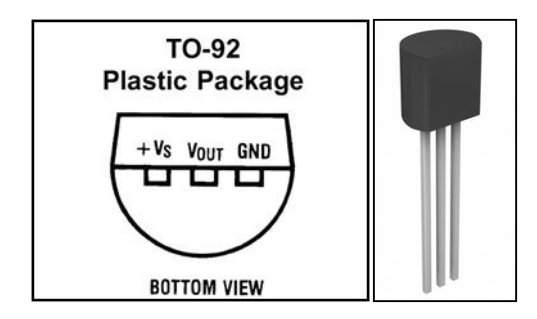

Fig. 10 Esquema y encapsulado del LM35 Fuente: Hoja de datos del LM35

# **2.4. Microcontroladores**

Un microcontrolador es un circuito integrado que incluye en su interior las tres unidades funcionales de una computadora: unidad central de procesamiento, memoria y unidades de E/S (entrada/salida).

Los microcontroladores son diseñados para reducir el costo económico y el consumo de energía de un sistema en particular. Por eso el tamaño de la unidad central de procesamiento, la cantidad de memoria y los periféricos incluidos dependerán de la aplicación.

### **2.4.1.Microcontroladores PIC**

Los PIC son una familia de microcontroladores tipo RISC y derivados del PIC1650, originalmente desarrollado por la división de microelectrónica de GENERAL INSTRUMENTS. El nombre actual no es un acrónimo, en realidad el nombre completo es PIC micro (controlador de interfaz periférico).

Las siguientes son varias características convenientes que presentan estos microcontroladores:

- Gran variedad de modelos que permiten elegir el que mejor responda a los requerimientos de la aplicación.
- Información y herramientas de desarrollo fáciles de conseguir y económicas.
- Sencillez de manejo gracias a su set de instrucciones tipo RISC; pocas pero muy poderosas.
- Buen promedio de parámetros velocidad, consumo, tamaño, alimentación.
- Conversor análogo digital de varios canales.
- Temporizadores contadores programables, con predivisores y postdivisores.
- Puertos de comunicación serial síncrona y asíncrona con SPI, I2C y UART.
- EEPROM interna accesible por código.
- Fuentes de interrupción externas e internas.

La familia de los PIC18F cuenta con las siguientes especificaciones básicas:

- 83 instrucciones.
- Direccionamiento de memoria de programa de hasta 2Mbytes.
- Direccionamiento de memoria de datos de hasta 4Kbytes.
- Velocidad de funcionamiento hasta 40MHz.
- Multiplicador por hardware de 8x8 bits.
- Dos niveles de prioridad de interrupción.
- Instrucciones de 16 bits.
- Bus de datos de 8 bits.
- Hasta 20 interrupciones externas.
- Módulo de puerto serie síncrono (modos SPI y I2C).
- Hasta dos módulos USART.
- Hasta 13 convertidores análogo-digital.
- Programación In-Circuit.

#### **2.4.1.1. Microcontrolador PIC18F4620**

El PIC18F4620 comparte las especificaciones básicas de la serie PIC18F descritas anteriormente y cuenta también, con una memoria flash de programa de 64Kb, una RAM de 3968 bytes y una EEPROM de 1024 bytes. En cuanto a puertos de E / S, tiene 5 (puerto A, B, C, D y E) sumando un total de 36 pines de entrada y salida en su versión de 40 pines.

El encapsulado elegido será el 40-pines PDIP, por coherencia tecnológica, velocidad y capacidad de memoria de programa.

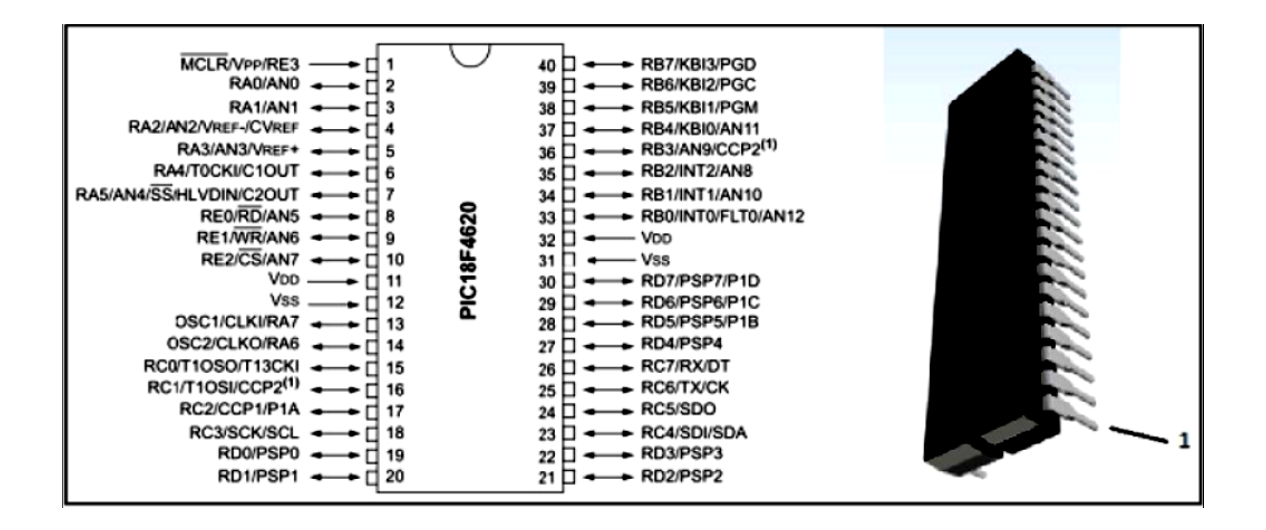

Fig. 11 Patillaje y Encapsulado del PIC18F4620

Fuente: Hoja de datos del PIC18F4620

Resumiendo las características generales del Procesador, se tiene que el PIC18F4620 consta con:

- Memoria de Programa: 32K Word para almacenar Instrucciones.
- Memoria de Datos: 3968 bytes
- Puertos I/O: 36
- Canales ADC: 13
- Módulos CCP/ECCP: 1/1
- Módulos de comunicaciones: SPI, I2C, EUSART
- Timers: 1 de 8 bits, 3 de 16 bits
- Comparadores integrados: 2

Nota: si bien el PIC18F4620 tiene 36 Puertos I/O, el PORT RE3, multiplexado con el terminal de MCLR, puede operar solo como puerto de entrada.

## **2.5. Lenguajes de programación**

Al cargar (quemar) un PIC con un programa no se hace con ningún lenguaje, en realidad se carga con OPCODES o "códigos de operación" que por lo general están en base hexadecimal, sin importar la gama de PIC (baja, media o alta) esto siempre será así.

Dentro de los lenguajes en los que se programa rutinas para PIC existen tres posibilidades:

- Lenguaje BASIC
- Lenguaje C
- Lenguaje Ensamblador (assembler)

Para este proyecto se eligió el lenguaje basic, para programación del microcontrolador.

### **2.5.1.Lenguaje Basic**

Este es un lenguaje muy parecido al lenguaje humano, surgió gracias a personas y empresas que comenzaron a hacer sus instrucciones o algoritmos para desarrollar diversas funciones del assembler al mismo tiempo y no tener que preocuparse tanto por conocer el hardware interno del PIC, una sola instrucción de un lenguaje de alto nivel puede tener incluidas varias instrucciones de assembler, todo esto se hace para minimizar el tiempo en el desarrollo de algoritmos o programas de alto nivel.

Ventajas:

 Es un lenguaje muy simple y con instrucciones fácilmente legibles, incluso por no expertos.

Desventajas:

- El manejo de interrupciones simultáneas es complicado en este lenguaje.
- Tiene limitaciones cuando genera el archivo .hex, es decir no optimiza el tamaño de memoria de programa del PIC.
- La mayoría de compiladores para este lenguaje pueden utilizarse únicamente bajo ambiente Windows.

### **2.6. Display GLCD**

Una pantalla gráfica de cristal líquido o GLCD es una pantalla plana formada por una matriz de píxeles monocromáticos colocados delante de una fuente de luz o reflectora. A menudo se utiliza en dispositivos electrónicos de pilas, ya que utiliza cantidades muy pequeñas de energía eléctrica.

Hay versiones de pantallas con diferentes controladores embebidos, como el SAMSUNG KS0107, SAMSUNG KS0108 o el TOSHIBA T6963.

Disponen de una memoria RAM interna del mismo tamaño de la capacidad de la pantalla, por ejemplo si una pantalla tiene un tamaño de 128 píxeles de largo por 64 píxeles de alto (128x64), tendrá una memoria RAM interna de la misma capacidad (128x64). Son manejadas por microcontroladores para su configuración y utilización.

# **2.6.1.Características de una GLCD 128x64**

- Conformado por una matriz de puntos de visualización de 128 pixeles de largo por 64 pixeles de alto.
- Su iluminación de fondo está entre verde-amarillo cuando se enciende.
- Fácil manejo con microprocesadores de 8-Bits.
- Bajo poder de consumo.
- Contiene dos controladores internos un KS0108B y KS0107B.

# **2.6.2.Descripción de Pines de Conexión de una GLCD 128x64**

- PIN 1: VSS (Conexión a tierra)
- PIN 2: VDD (Conexión de alimentación +5V)
- PIN 3: V0 (Voltaje de salida negativa, por lo general es usada con un potenciómetro con el PIN 18 para el ajuste del contraste de los pixeles)
- PIN 4: D/I (Datos de E/S para el cambio de registro)
- PIN 5: R/W (Determinas si los datos se van a leer o escribir)
- PIN 6: E (Habilita la comunicación con la GLCD)
- PIN 7 14: (Especifica un dato de 8-Bits de información)
- PIN15: CS1 (Indica si se selecciona la primera mitad de la pantalla, pixeles 0- 63)
- PIN16: CS2 (Indica si se selecciona la segunda mitad de la pantalla, pixeles 64-127)
- PIN17: RESETB (Señal de reinicio, funciona de varias forma dependiendo de la ocasión)
- PIN18: VEE (Conexión de ajuste de contraste de los pixeles)
- PIN19: A (Conexión positiva de la luz de fondo, por lo general son +5V)
- PIN20: K (Conexión negativa de la luz de fondo, por lo general es tierra)

#### **2.6.3.Controlador KS0107**

El KS0107B es un controlador LSI con 64 canales de salidas para el uso de la matriz de puntos para los sistemas de visualización de la GLCD. Este dispositivo provee 64 registros de desplazamiento y 64 controladores de salida. Genera la señal de temporización para controlar el KS0108B (64 canales de segmentos). El KS0107B se fabrica con tecnología CMOS de bajo consumo y está compuesto por el sistema de la pantalla de cristal líquido en combinación con el KS0108B (64 canales de segmentos).

#### **2.6.4.Controlador KS0108**

El KS0108B es un controlador LSI con 64 canales de salidas para la matriz de puntos para el sistema de visualización de la GLCD. Este dispositivo consiste en la RAM de pantalla, 64 bit de datos por latches, 64 bits de controladores y de decodificadores lógicos. Tiene una RAM interna para almacenar los datos de la pantalla que son transferidos desde un microcontrolador de 8-bits y luego genera las señales correspondientes de los datos almacenados a la matriz de puntos de la pantalla. El KS0108B está compuesto por el sistema de la pantalla de cristal líquido en combinación con el controlador KS0107B (64 controladores comunes).

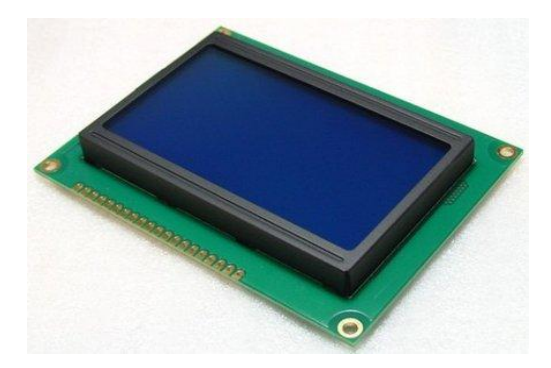

Fig. 12 GLCD de 128x64 pixeles Fuente: http://www.mindkits.co.nz

Este dispositivo es compatible con una gama muy amplia de formatos de pantalla de cristal líquido, permitiendo la selección de diferentes combinaciones a través de un conjunto de entradas programables. Puede ser utilizado en los modos texto, gráficos y combinación de texto y gráficos, e incluye diversas funciones de atributos.

### **2.7. Panel táctil**

El panel táctil es una pantalla que mediante un toque directo sobre su superficie, permite la entrada de datos y órdenes a un sistema normalmente digital. Este contacto también se puede realizar con lápiz u otras herramientas similares.

Si bien hay un sin número de tipos de paneles táctiles, los más difundidos son el resistivo y el capacitivo. Por lo cual para este proyecto se utilizará el panel táctil resistivo.

#### **2.7.1.Panel táctil resistivo**

Está formado por varias capas autoadhesivas. Las más importantes son dos finas superficies de material conductor entre las cuales hay una pequeña separación. Cuando algún objeto toca la superficie de la capa exterior, las dos capas conductoras entran en contacto en un punto concreto. De esta forma se produce un cambio en el voltaje que permite a un controlador calcular la posición del punto en el que se ha tocado la pantalla. Algunos paneles pueden medir, aparte de las coordenadas del contacto, la presión que se ha ejercido sobre el mismo.

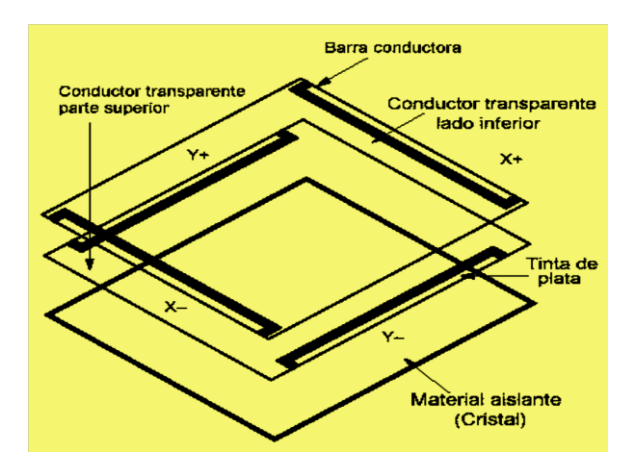

Fig. 13 Capas de un panel táctil resistivo Fuente: http://mas-que-imagen.blogspot.com

Los paneles táctiles resistivos son por norma general más accesibles, pero tienen una pérdida de aproximadamente del 25% del brillo debido a las múltiples capas necesarias. Otro inconveniente que tienen es que pueden ser dañados por objetos afilados. Por el contrario, no se ven afectados por elementos externos como polvo o agua, razón por la cual son el tipo más usado en la actualidad.

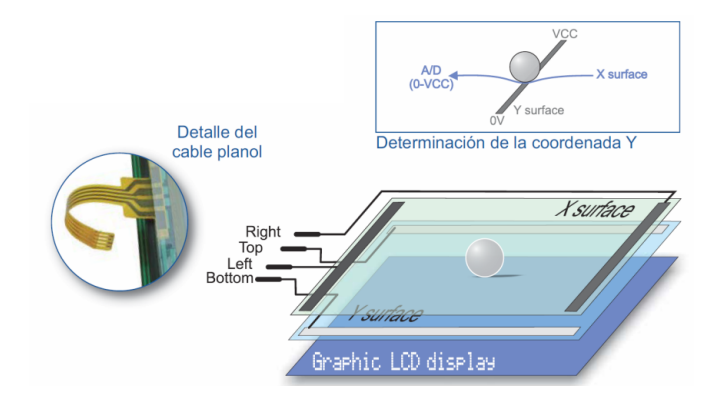

Fig. 14 Panel táctil resistivo Fuente: http://www.mikroe.com

Al usar varias capas de material transparente sobre la propia pantalla, se pierde bastante luminosidad. Además, el tratamiento conductor de la pantalla táctil es sensible a la luz ultravioleta, de tal forma que con el tiempo se degrada perdiendo flexibilidad y transparencia.

### **2.8. Integrado DS1307 (Reloj)**

Para este proyecto se utilizará el integrado DS1307, que es un reloj en tiempo real con interfaz I2C, de bajo consumo de energía, con código binario decimal (BCD), de más de 56 bytes de RAM (No volátil). La dirección y datos son transferidos a través de 2 hilos serie. El reloj/calendario provee información de segundos, minutos, horas, día, fecha, mes y año. El final de fecha de mes se ajusta automáticamente durante los meses menores de 31 días, incluyendo correcciones para los años bisiestos. Funciona en los formatos de 24 o 12 horas con indicador AM/PM. Tiene incorporado un circuito sensor de tensión que detecta fallas de energía y cambia automáticamente al suministro de batería de respaldo.

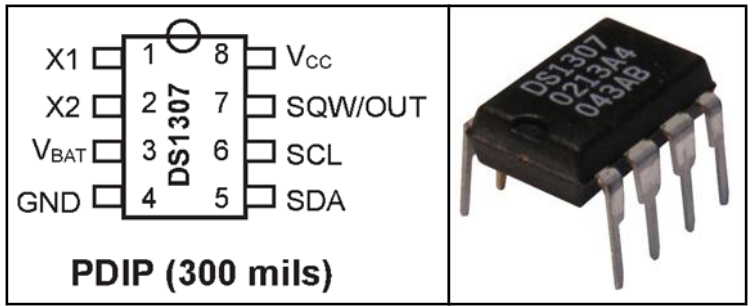

Fig. 15 Pines y Encapsulado del DS1307

Fuente: Hoja de datos del DS1307

# **2.8.1.Características del DS1307**

- Reloj en tiempo real (RTC) Cuenta segundos, Minutos, horas, mes, días de la semana, y año (Incluido año bisiesto) con validez hasta el 2100.
- 56-Byte, con batería de respaldo, RAM de uso general para almacenamiento de datos.
- Interfaz Serial I2C.
- Señal de salida de Onda-Cuadrada programable.
- Detector Automático de Fallo de Energía y Circuito de Conmutación.
- Consume menos de 500nA en modo de batería de respaldo con el oscilador en funcionamiento.
- Rango de temperatura Industrial Opcional: -40 °C a +85 °C.
- Disponible en empaquetado de 8-Pines DIP o SO.

#### **2.8.2.Descripción de pines**

- **PIN 1 (X1) y PIN 2 (X2):** Cristal de Cuarzo Estándar de 32.768KHz. La circuitería del oscilador interno está diseñada para operaciones con una capacitancia de carga (CL) de 12.5pF. X1 es la entrada del oscilador y puede conectarse opcionalmente con un oscilador externo de 32.768kHz. La salida del oscilador interno, X2, es flotante si un oscilador externo se conecta a X1.
- **PIN 3 (VBAT):** La entrada para el suministro de respaldo es de 3V con una celda de Litio Estándar u otra fuente de energía. La batería debe mantener un límite máximo y mínimo apropiado para su operación. Si la fuente de suministro no es requerida, VBAT debe ponerse a tierra.
- **Pin 4 (GND):** Tierra
- **Pin 5 (SDA):** Entrada/Salida serial de datos. SDA es la entrada/salida de datos para la interfaz serial I2C. El pin SDA se conecta como sumidero y necesita una resistencia de pull up externa. El voltaje de pull up máximo puede ser de 5.5V sin tener en cuenta el voltaje VCC.
- **Pin 6 (SCL):** Entrada serial de reloj. SCL es la entrada de reloj para la interfaz I2C y se usa para sincronizar la transferencia de datos en la interfaz serial. El voltaje de pull up máximo puede ser de 5.5V y no depende de VCC.
- **Pin 7 (SQW/OUT):** Maneja la señal de salida de onda cuadrada. Cuando está habilitada, se pone el bit SQWE en 1, y la salida SQW/OUT tiene una de las 4 frecuencias de onda cuadrada 1Hz, 4kHz, 8kHz, 32kHz. El pin SQW/OUT se conecta como sumidero y necesita una resistencia de pull up externa.
- **SQW/OUT** opera con un voltaje VCC o VBAT. El voltaje de pull up máximo puede ser de 5.5V y no depende de VCC. Si no se usa, este pin puede dejarse como salida flotante.
- **Pin 8 (VCC):** fuente de poder primario. Cuando el voltaje es aplicado dentro de los límites normales, el dispositivo es totalmente accesible y pueden escribirse y leerse los datos. Cuando un suministro auxiliar se conecta al dispositivo y VCC está por debajo de VTP, la lectura y escritura se inhibe. Sin embargo, la función de almacenamiento de tiempo continúa sin ser afectado por el bajo voltaje de la entrada.

#### **2.9. Contactores**

Un contactor es un dispositivo con capacidad de cortar la corriente eléctrica de un receptor o instalación con la posibilidad de ser accionado a distancia, que tiene dos posiciones de funcionamiento: una estable o de reposo, cuando no recibe acción alguna por parte del circuito de mando, y otra inestable, cuando actúa dicha acción. Este tipo de funcionamiento se llama de "todo o nada".

### **2.9.1.Clasificación**

- **Contactores electromagnéticos:** Su accionamiento se realiza a través de un electroimán.
- **Contactores electromecánicos:** Se accionan con ayuda de medios mecánicos.
- **Contactores neumáticos:** Se accionan mediante la presión de un gas.

**Contactores hidráulicos:** Se accionan por la presión de un líquido.

Para este proyecto se utilizará el contactor electromagnético.

#### **2.9.1.1. Contactor electromagnético**

Este contactor está constituido por las siguientes partes:

- **Contactos principales:** Son los destinados a abrir y cerrar el circuito de potencia. Están abiertos en reposo.
- **Contactos auxiliares:** Son los encargados de abrir y cerrar el circuito de mando. Están acoplados mecánicamente a los contactos principales y pueden ser abiertos o cerrados.
- **Bobina:** Elemento que produce una fuerza de atracción (FA) al ser atravesado por una corriente eléctrica. Su tensión de alimentación puede ser de 12, 24,110 y 220V de corriente alterna, siendo la de 220V la más usual.
- **Armadura:** Parte móvil del contactor. Desplaza los contactos principales y auxiliares por la acción (FA) de la bobina.
- **Núcleo:** Parte fija por la que se cierra el flujo magnético producido por la bobina.
- **Resorte:** Es un muelle encargado de devolver los contactos a su posición de reposo una vez cesa la fuerza FA.

#### **2.9.1.1.1. Funcionamiento del Contactor Electromagnético**

Los contactos principales se conectan al circuito que se quiere gobernar. Asegurando el establecimiento y cortes de las corrientes principales y según el número de vías de paso de corriente, será bipolar, tripolar, tetrapolar, etc. realizándose las maniobras simultáneamente en todas las vías.

Los contactos auxiliares son de dos clases abiertos y cerrados. Estos forman parte del circuito auxiliar del contactor y aseguran las autoalimentaciones, los mandos, enclavamientos de contactos y señalizaciones en los equipos de automatismo.

Cuando la bobina del contactor queda excitada por la circulación de la corriente, mueve el núcleo en su interior y arrastra los contactor principales y auxiliares, estableciendo a través de los polos el circuito entre la red y el receptor. Este arrastre o desplazamiento puede ser:

- Por rotación, pivote sobre su eje.

- Por traslación, deslizándose paralelamente a las partes fijas.

- Combinación de movimientos, rotación y traslación.

Cuando la bobina deja de ser alimentada, abre los contactos por efecto del resorte de presión de los polos y del resorte de retorno de la armadura móvil.

La bobina está concebida para resistir los choque mecánicos provocados por el cierre y la apertura de los contactos y los choques electromagnéticos debidos al paso de la corriente por sus espiras, con el fin de reducir los choques mecánicos la bobina o circuito magnético, a veces los dos se montan sobre amortiguadores.

Si se debe gobernar desde diferentes puntos, los pulsadores de marcha se conectan en paralelo y el de parada en serie.

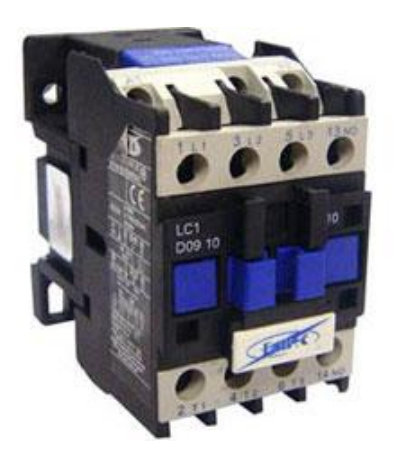

Fig. 16 Contactor Electromagnético Fuente: http://www.solec.ws

# **2.9.1.1.2. Simbología y referenciado de bornes**

Los bornes de conexión de los contactores se nombran mediante cifras o códigos de cifras y letras que permiten identificarlos, facilitando la realización de esquemas y las labores de cableado.

Los contactos principales se referencian con una sola cifra, del 1 al 16.

Los contactos auxiliares están referenciados con dos cifras. Las cifras de unidades o cifras de función indican la función del contacto:

- 1 y 2, contacto normalmente cerrados (NC).
- 3 y 4, contacto normalmente abiertos (NA).
- 5 y 6, contacto de apertura temporizada.
- 7 y 8, contacto de cierre temporizado.

La cifra de las decenas indica el número de orden de cada contacto en el contactor.

Las bobinas de un contactor se referencian con las letras A1 y A2. Y en su parte inferior se indica a qué contactor pertenece.

El contactor se denomina con las letras KM seguidas de un número de orden.

#### **2.10. Optoacoplador MOC3020**

Los TRIACs acoplados ópticamente combinan un diodo emisor de luz (LED) con un TRIAC foto-detector (foto-TRIAC) dentro de un mismo encapsulado con un esquema mostrado en la figura.

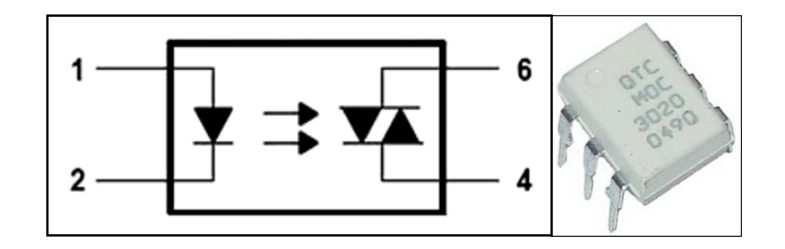

Fig. 17 Estructura interna y encapsulado del Optoacoplador MOC3020 Fuente: Hoja de datos del MOC3020

Al no existir conexión eléctrica entre la entrada y la salida, el acoplo es unidireccional (LED al foto-TRIAC) y permite un aislamiento eléctrico entre ambos dispositivos.

El foto-TRIAC incluye un circuito de detección de paso por cero que permite sincronizar señales de la red eléctrica con señales de control del LED para ajustar el ángulo de conducción.

Cuando el LED está apagado, el foto-TRIAC está bloqueado conduciendo una pequeña corriente de fuga denominada IDRM (Corriente directa de estado de

bloqueo). Cuando el diodo conduce, dispara al foto-TRIAC pudiendo circular entre 100mA y 1A.

Al no ser un dispositivo que soporte grandes niveles de potencia, el propio foto-TRIAC en muchos casos actúa sobre el control de un TRIAC de mucho mayor potencia, tal como se indica en la siguiente figura.

En este circuito, una señal digital (por ejemplo, una señal de un microcontrolador) activa el opto-acoplador que a su vez activa el TRIAC de potencia conectado a la red eléctrica; el valor de R está comprendido entre 50 y 500 ohmios.

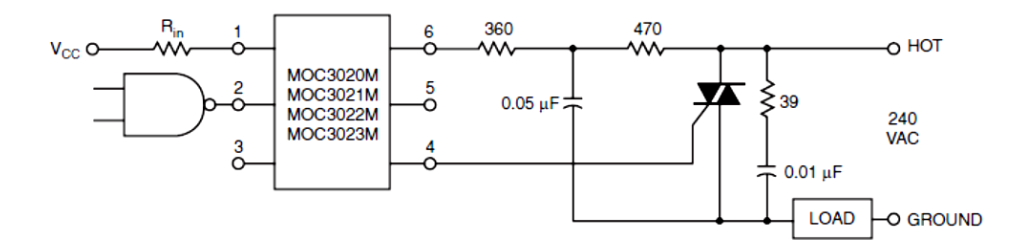

Fig. 18 Circuito de Conexión del Optoacoplador MOC3020 Fuente: Hoja de datos del MOC3020

#### **2.11. Optoacoplador ECG3100**

Este optoacoplador tiene forma de U, en un extremo tiene un led emisor, mientras que en el otro tiene un fototransistor. Cuando se interpone un objeto entre los dos extremos el fototransistor no conduce, y cuando se retira el objeto el fototransistor conduce. El que se obtenga 0 o 5V dependerá de la configuración de la resistencia que se ubique en el emisor o en el colector como se muestra en la figura.

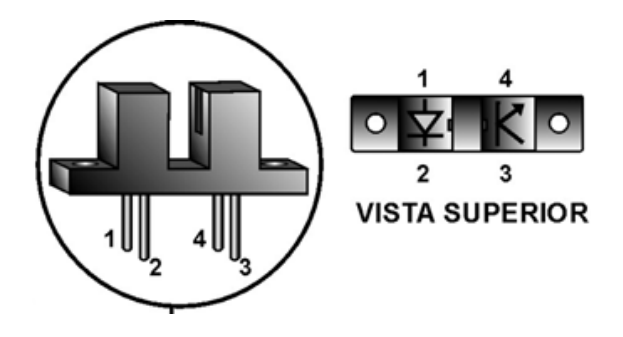

Fig. 19 Optoacoplador ECG3100

Fuente: Libro "Microcontroladores PIC 3ra. Edición" de Carlos A. Reyes

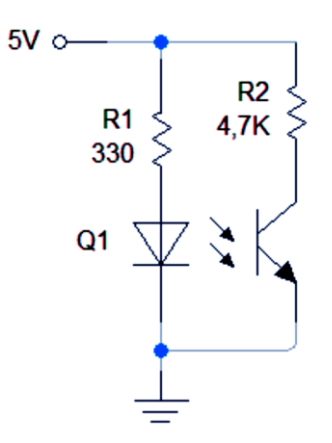

Fig. 20 Conexión Optoacoplador ECG3100

Fuente: http://proyectoselectronics.blogspot.com

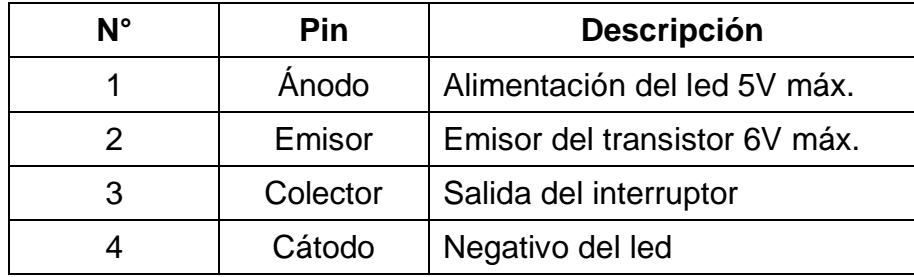

Tabla 2 Descripción de Pines de Optoacoplador ECG3100

Elaborado por: Cristian Quiñones

### **2.12. TRIACS**

El TRIAC (Triode for Alternative Current) es un dispositivo semiconductor de tres terminales que se usa para controlar el flujo de corriente promedio a una carga, con la particularidad de que conduce en ambos sentidos y puede ser bloqueado por inversión de la tensión o al disminuir la corriente por debajo del valor de mantenimiento. El TRIAC puede ser disparado independientemente de la polarización de puerta, es decir, mediante una corriente de puerta positiva o negativa.

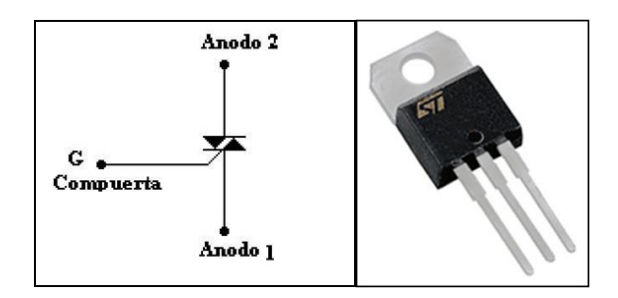

Fig. 21 Símbolo y Encapsulado del TRIAC BTA12 Fuente: Hoja de Datos del TRIAC BTA12

En la figura se muestra el símbolo esquemático e identificación de las terminales de un triac, la nomenclatura Ánodo 2 (A2) y Ánodo 1 (A1) pueden ser reemplazados por Terminal Principal 2 (T2) y Terminal Principal 1 (T1) respectivamente.

# **2.12.1. Aplicaciones**

- Su versatilidad hace ideal para el control de corrientes alternas.
- Se utiliza como interruptor estático ofreciendo muchas ventajas sobre los interruptores mecánicos convencionales y los relés.
- Funciona como interruptor electrónico y también a pila.
- Se utilizan TRIAC's de baja potencia en muchas aplicaciones como atenuadores de luz, controles de velocidad para motores eléctricos, y en los sistemas de control computarizado de muchos elementos caseros. No obstante, cuando se utiliza con cargas inductivas como motores eléctricos, se deben tomar las precauciones necesarias para asegurarse que el TRIAC se apaga correctamente al final de cada semiciclo de la onda de Corriente alterna.

### **2.13. Fuentes de Alimentación Conmutadas**

Una fuente conmutada es un dispositivo electrónico que transforma energía eléctrica mediante transistores en conmutación. Mientras que un regulador de tensión utiliza transistores polarizados en su región activa de amplificación, las fuentes conmutadas utilizan los mismos conmutándolos activamente a altas frecuencias (20- 100 Kilociclos típicamente) entre corte (abiertos) y saturación (Cerrados). La forma de onda cuadrada resultante es aplicada a transformadores con núcleo de ferrita (Los núcleos de hierro no son adecuados para estas altas frecuencias porque tienen pocas pérdidas debido a corrientes de Foucault y alta densidad de flujo) para obtener uno o varios voltajes de salida de corriente alterna (CA) que luego son rectificados (con diodos rápidos) y filtrados (Inductores y condensadores) para obtener los voltajes de salida de corriente continua (CC). Las ventajas de este método incluyen menor tamaño y peso del núcleo, mayor eficiencia por lo tanto menor calentamiento. Las desventajas comparándolas con fuentes lineales es que son más complejas y generan ruido eléctrico de alta frecuencia que debe ser

cuidadosamente minimizado para no causar interferencias a equipos próximos a estas fuentes.

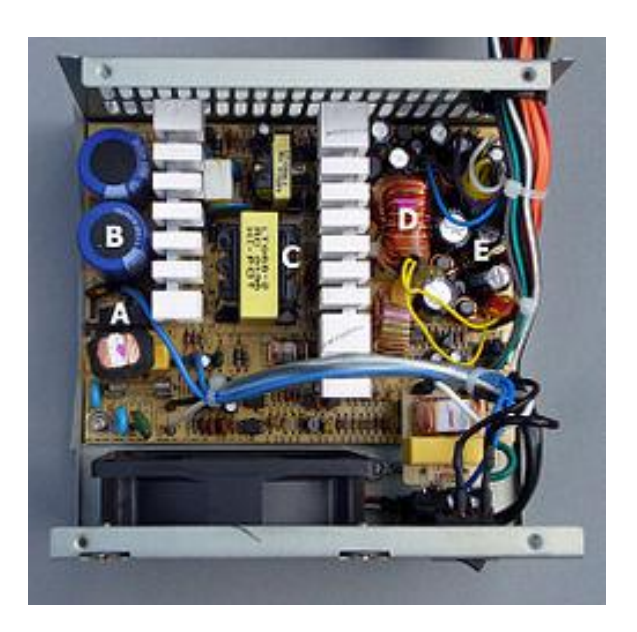

Fig. 22 Vista por dentro de una fuente conmutada ATX. Fuente: http://es.wikipedia.org/wiki/Fuente\_conmutada

- A: Puente rectificador
- B: Condensador de entrada
- C: Transformador
- D: Bobina del filtro de Salida
- E: Condensadores del filtro de Salida

# **2.14. Herramientas para el desarrollo de software**

**MikroBasic PRO para PIC:** es un compilador BASIC con todas las características para microcontroladores PIC de Microchip. Está diseñado para desarrollar, construir y depurar aplicaciones embebidas basadas en PIC. Este entorno de desarrollo cuenta con una amplia variedad de características tales como:

- Sintaxis BASIC fácil de aprender
- IDE fácil de usar
- Código muy compacto y eficiente
- Muchos equipos y bibliotecas de software
- Documentación completa
- Simulador de software
- Depurador de hardware, etc.

Además incluye muchos ejemplos prácticos que permiten un rápido inicio en la programación de microcontroladores PIC.

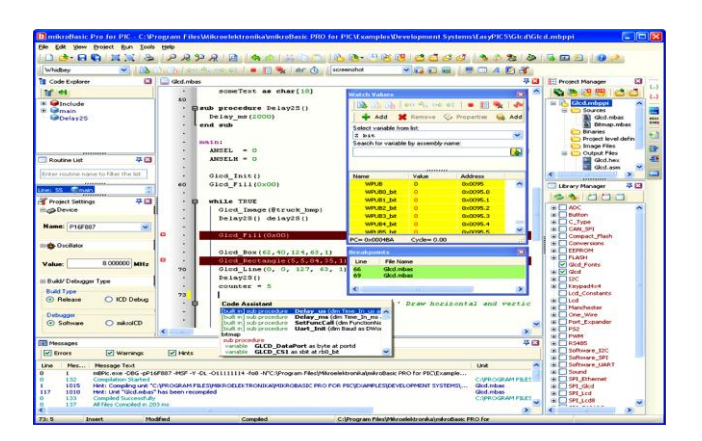

Fig. 23 Entorno MIKROBASIC PRO para PIC Fuente: http://es.softpicks.net/

**GLCD Font Creator:** es un programa que permite crear fuentes personalizadas, símbolos e iconos para LCD gráfico (GLCD). Permite crear fuentes para pantallas de cristal líquido (LCD) y pantalla gráfica GLCD. Proporciona una interfaz de usuario muy agradable e intuitiva. GLCD Font Creator permite crear fuentes y los símbolos desde cero o mediante la importación de fuentes existentes en el sistema. Le permite modificar y ajustarlos para sus necesidades, aplicar efectos a las mismas, y

finalmente exportar el código fuente para su uso en el compilador de lenguaje favorito.

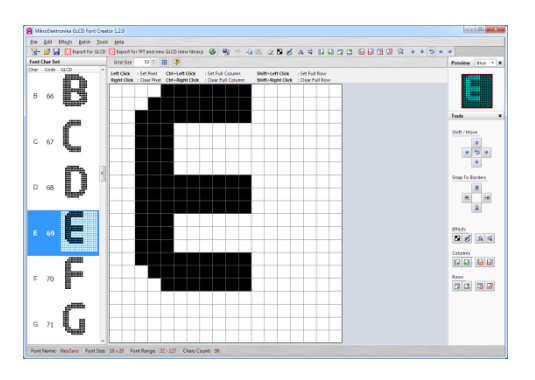

Fig. 24 Entorno GLCD Font Creator

Fuente: http://www.mikroe.com/glcd-font-creator

**Programa PICKIT 2:** La aplicación de programación permite programar la mayoría de los dispositivos microcontroladores. La interface de programación aparece como se muestra en la figura. Los controles han sido listados en las siguientes secciones. PICKIT 2 sirve para escribir programas en un microprocesador generalmente con extensión .hex, para leer los programas que hayan sido escritos en el PIC con anticipación y para probar algún programa utilizando la fuente 5 V variable que este posee.

| File<br>Midrange/Standard Configuration                  | Device Family Programmer                          |            | Tools                      | View          | Help                        |                            |                            |                                                    |   | Barra de menú                      |
|----------------------------------------------------------|---------------------------------------------------|------------|----------------------------|---------------|-----------------------------|----------------------------|----------------------------|----------------------------------------------------|---|------------------------------------|
| Devicer                                                  | PIC16F887                                         |            |                            | Cintés autors |                             | <b>JEFF</b><br>0700        |                            |                                                    |   | Configuración del dispositivo      |
| User IDs:                                                | FF FF FF FF                                       |            |                            |               |                             |                            |                            |                                                    |   |                                    |
| <b>Checksum:</b><br>255F                                 |                                                   |            |                            | <b>OSCCAL</b> |                             |                            | <b>Bandiso</b>             |                                                    |   |                                    |
|                                                          |                                                   |            |                            |               |                             |                            |                            |                                                    |   | Ventana de estado                  |
| Midrange/Standard device found.                          |                                                   |            |                            |               |                             |                            | MICROCHIP                  |                                                    |   |                                    |
|                                                          |                                                   |            |                            |               |                             |                            | VDD PICke 2                |                                                    |   | $\rightarrow$ Barra de progreso    |
|                                                          |                                                   |            |                            |               | <b>Blank Check</b>          |                            | On                         | 5.0                                                | e |                                    |
| Read                                                     | Write                                             | Verify     | Erase                      |               |                             |                            | <b>MCLR</b>                |                                                    |   | VDD del dispositivo                |
| <b>Program Memory</b>                                    |                                                   |            |                            |               |                             |                            |                            |                                                    |   |                                    |
| Enabled                                                  | Word ASCII                                        | ×          |                            |               | Source: None (Emply/Eraced) |                            |                            |                                                    |   | $\rightarrow$ Fuente del programa  |
| 0000                                                     | 3777                                              | $3$ FFF    | $3$ FFF                    | $3$ FFF       | 22                          | 2.1                        | $\tau$ .                   | 24                                                 | ۵ |                                    |
| 0004                                                     | $3$ FFF                                           | 3999       | 3555                       | 3555          | 92                          | э.                         | ×.                         | $\mathcal{F}_{\mathbf{a}}$                         |   |                                    |
|                                                          |                                                   | $3$ FFF    | $3$ FFF                    | $3$ FFF       | 24                          | $\mathcal{F}_{\mathbf{r}}$ | r.                         | $\mathcal{P}_{\mathbf{a}}$                         |   |                                    |
| 0008                                                     | $3$ FFF                                           |            |                            |               |                             |                            |                            |                                                    |   |                                    |
| 000C                                                     | 3777                                              | 3555       | 3888                       | 3555          | э.                          | 2.                         | $\mathcal{F}_{\mathbf{a}}$ | ۶.                                                 |   |                                    |
| 0010                                                     | 3777                                              | $3$ FFF    | $3$ FFF                    | 3555          | ż.                          | $^{3}$                     | Σ.                         | 2.                                                 |   |                                    |
| 0014                                                     | 3777                                              | 3777       | 3557                       | 3555          | 2.                          | 2.                         | $\mathcal{F}_{\mathbf{r}}$ | ž.                                                 |   |                                    |
| 0018                                                     | $3$ FFF                                           | $3$ FFF    | 3777                       | $3$ FFF       | ž.                          | 2.1                        | $\mathcal{P}_{\mathbf{a}}$ | 2.                                                 |   | $\rightarrow$ Memoria de programa  |
| 001C                                                     | 3999                                              | 3999       | 3FFF                       | 3557          | ۶.                          | 2.                         | r.                         | $\mathcal{P}_{\bullet}$                            |   |                                    |
| 0020                                                     | $3$ FFF                                           | 3FFF       | <b>SFFF</b>                | $3$ FFF       | ż.                          | ż.                         | ħ.                         | ż.,                                                |   |                                    |
| 0024                                                     | 3777                                              | 3FFF       | 3557                       | 3777          | ż.                          | $\mathcal{F}_{\mathbf{r}}$ | ž.                         | $\mathcal{E}_{\bullet}$                            |   |                                    |
| 0028                                                     | $3$ FFF                                           | 3FFF       | $3$ FFF                    | $3$ FFF       | 24                          | ż.                         | γ,                         | $\mathcal{P}_{\bullet}$                            |   |                                    |
| 002C                                                     | 3888                                              | 3888       | 3557                       | 3555          | 2.                          | ż.                         | 2.                         | $\mathbf{z}_{\bullet}$                             | × |                                    |
| <b>EEPROM Data</b><br><b>P</b> Enabled<br>O <sub>O</sub> | <b>Hex Driv</b><br><b>FF FF FF FF FF FF FF FF</b> | $\check{}$ | $^{TT}$                    |               | FF FF FF FF FF FF FF A      |                            |                            | Auto Import Hex<br>· Write Davice<br>Read Device + |   | →Memoria de datos<br><b>FFPROM</b> |
| 10<br>FF FF<br>20                                        | <b>FF</b>                                         |            | FF FF FF FF FF FF FF FF FF |               | FF FF FF FF FF FF FF        | $_{rr}$                    |                            | <b>Export Hex File</b>                             |   |                                    |

Fig. 25 Programa PICKIT 2

Fuente: http://almundoelectronico.blogspot.com

**Programador de PIC:** El programador PicKit2, es una herramienta de programación para desarrollo de bajo costo. Es capaz de programar la mayoría de los microcontroladores y memorias seriales EEPROM de Microchip.

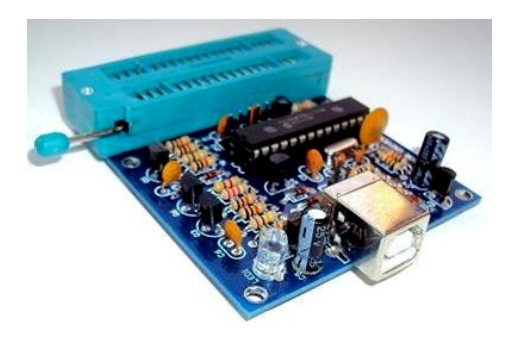

Fig. 26 Programador de PIC Fuente: http://www.electronicamagnabit.com

#### **CAPITULO III**

# **ESTUDIO Y DISEÑO**

#### **3.1. Introducción**

El sistema prototipo de control de temperatura de agua se va a instalar en un departamento que cuenta con tuberías de agua caliente y agua fría brindando las facilidades de instalación de un dispositivo con estas características. El departamento no cuenta con un sistema similar o al menos que den estas comodidades al usuario de seleccionar la temperatura de agua. Tiene un flujo de agua constante en todo el departamento. Tiene las instalaciones eléctricas en buen estado.

El dispositivo que se diseñará en este proyecto cuenta con todos los actuadores y sensores que se requiere para cumplir con los objetivos planteados. A continuación se describen cada uno de los elementos que se utilizaron para la construcción del sistema y porque se escogieron estos elementos de entre otros.

### **3.2. Diseño Funcional**

Para encontrar una solución al problema que se presenta y cumplir con los objetivos trazados para este proyecto se ha considerado que el dispositivo a diseñarse conste de las siguientes partes:

 Un sistema de entrada de datos formado por: una pantalla táctil, pulsadores, sensores.

- Un display de LCD para mostrar la temperatura y demás aspectos.
- Un dispositivo principal que se encargará de controlar los diferentes periféricos, analizar los datos obtenidos de los sensores y enviar información requerida a la pantalla para mostrarse al usuario. Este dispositivo debe ser autónomo y estará constituido por un microcontrolador.
- Un sistema que permita la calibración de temperatura de forma electrónica.
- Un sistema mecánico que se encargue de realizar la mezcla adecuada del agua fría y caliente para mantener la temperatura constante a la salida.
- Un sistema de control que permita manejar carga de alta potencia.

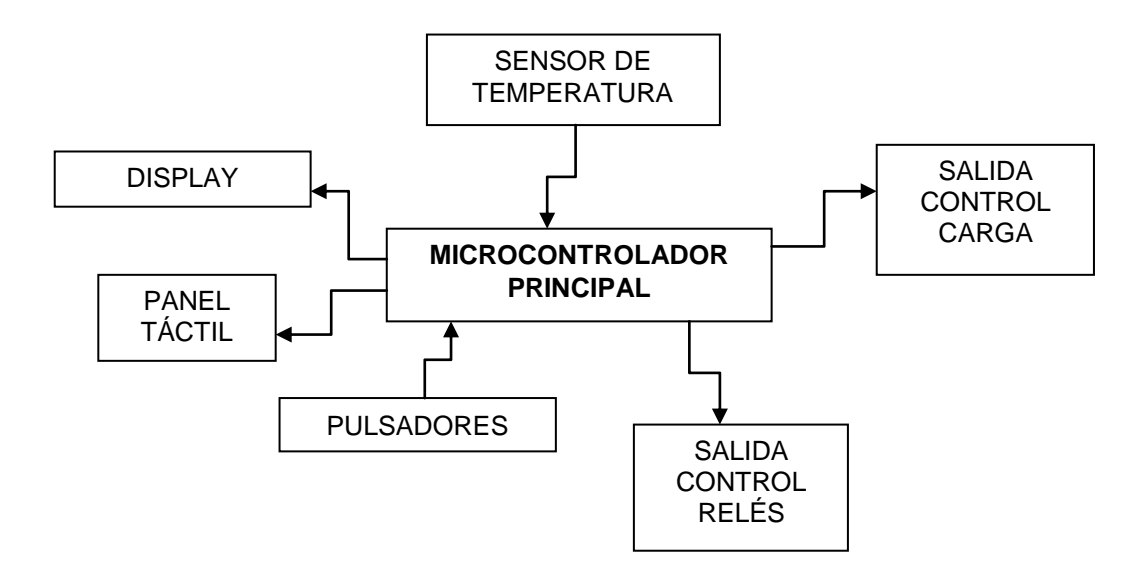

Fig. 27 Diagrama Funcional de la Solución Adoptada

Elaborado por: Cristian Quiñones

#### **3.3. Diagrama de Bloques**

Para entender mejor el sistema que se quiere implementar se ha diseñado un diagrama de bloques de acuerdo a las etapas que se necesitan para implementar este sistema, el cual se muestra a continuación:

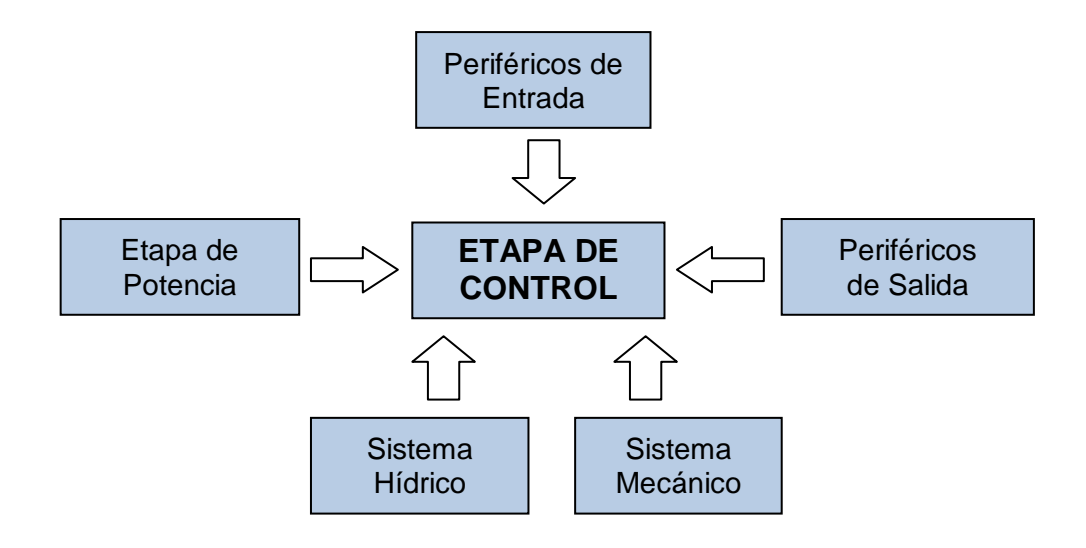

Fig. 28 Diagrama de Bloques Elaborado por: Cristian Quiñones

# **3.4. Partes fundamentales del Sistema**

El sistema prototipo para el control de temperatura de agua, consta de tres partes fundamentales:

- La primera parte es la mecánica que consta de una válvula termostática, que tiene la propiedad de mezclar el agua fría y agua caliente en distintas proporciones para proporcionar una temperatura constante a la salida. Esta parte es la que permite que se pueda manipular la temperatura de salida del dispositivo.
- La segunda parte es la parte de automatización electrónica, que consta de un panel táctil, y un microcontrolador encargado de controlar todas las funciones tanto de la parte mecánica como electrónica, esta parte está provista de sensores de temperatura para calibrar y asegurar que el dispositivo este dando una temperatura del agua acorde a la seleccionada por el usuario.

 La tercera parte y no menos importante es el artefacto de calentamiento de agua que tenga el usuario en su vivienda, que puede ser un calentador de agua (termotanque) eléctrico, un calefón eléctrico o a gas, o cualquier otro artefacto que permita proveer al dispositivo de control de temperatura, agua a una temperatura igual o superior a los 20°C.

#### **3.5. Descripción del Hardware**

Para el diseño de hardware del sistema prototipo a desarrollarse se dividió en las siguientes etapas:

- Etapa Eléctrica
- Etapa Electrónica
- Etapa Mecánica

#### **3.5.1.Etapa Eléctrica**

Para el diseño de la etapa eléctrica se necesitó saber que elementos se iban a ocupar en la parte eléctrica y electrónica, es por ello que se decidió contar con los siguientes elementos:

**Contactor:** es un elemento interruptor que permite cortar o instalar corriente eléctrica a la carga que se encuentre conectada, accionando su bobina con una pequeña corriente. Tiene la capacidad de manejar cargas de alta potencia.

Este elemento presta las condiciones adecuadas para controlar de manera electrónica una carga de alta potencia como es un termotanque eléctrico de

1500W. El control de este elemento (contactor) se realizará a través del diseño de un circuito electrónico que envié el voltaje y la corriente necesaria para activar este elemento.

Características técnicas del contactor utilizado

- Voltaje de bobina 110VAC
- Corriente de carga hasta 25Amp
- Modelo: 00092/LC1D09
- Tres polos y un contacto auxiliar NA (Normalmente Abierto)

Otro elemento de esta etapa es la fuente de alimentación del circuito principal de control y sus periféricos de entrada y salida. Para alimentar todo este circuito se eligió una fuente de alimentación conmutada ATX de computadoras.

**Fuente Conmutada ATX (Tecnología Avanzada Extendida):** esta fuente es la que se encarga de transformar la corriente alterna de la línea eléctrica comercial en corriente directa, que es utilizada por los elementos electrónicos de este proyecto.

Dentro de las características importantes de esta fuente:

- Proveen un voltaje estable y corriente estable
- Proveen diversos niveles de voltajes necesarios para este proyecto.
- Corriente de alto amperaje para ciertos elementos necesarios como motores que se ocuparán para este proyecto.
- Tiene encendido digital.

Estas características son las que permitieron la elección de este dispositivo como la fuente de alimentación del dispositivo de control de temperatura de agua.

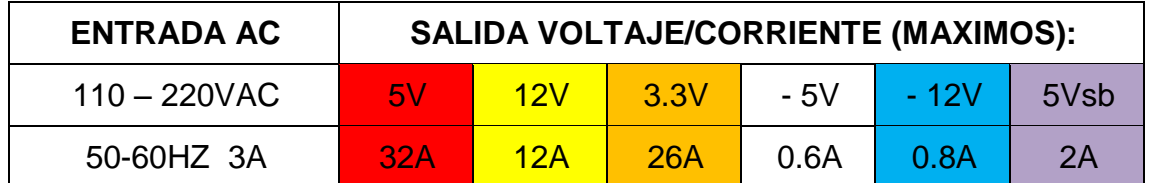

Tabla 3 Voltajes de entrada y salida de fuente ATX utilizada para el proyecto Elaborado por: Cristian Quiñones

# **3.5.2.Etapa Electrónica**

En esta etapa se encuentra la esencia del proyecto, puesto que aquí se comienza a describir todos los elementos de control que permiten el funcionamiento del mismo. Aquí se encuentra todas las partes que conforman el dispositivo de control que son:

- Periféricos de Entrada
- Periféricos de Salida
- Unidad de Procesamiento de Datos

### **3.5.2.1. Periféricos de Entrada**

Son todos aquellos elementos o sensores que tienen como finalidad proporcionar datos o señales a la unidad de procesamiento de información. Tales es el caso de:

**Panel Táctil:** este es un sensor resistivo que mediante el toque directo sobre su superficie, permite la entrada de datos al dispositivo.

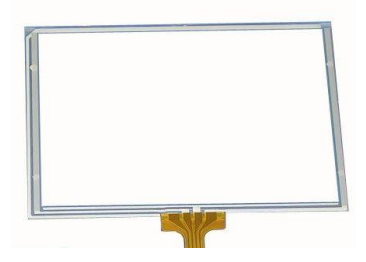

Fig. 29 Panel Táctil Resistivo Fuente: http://www.directindustry.es

Por esto se escogió de entre tantos el panel táctil resistivo:

- Brinda muchas facilidades de configuración y programación
- Es resistente al polvo y a la humedad.
- Pueden ser usados con cualquier objeto, un dedo, un lápiz, un dedo con guantes, etc.
- Son fiables y versátiles
- Es el más común en el mercado
- Es el más económico en su rama

**Sensor LM35:** este sensor es el encargado de medir temperatura, con un alto grado de eficacia y un mínimo margen de error. Es muy versátil se puede utilizar sobre cualquier superficie incluso el agua pero con el debido aislamiento de sus pines. Maneja un amplio rango que va desde los -55°C hasta los 150°C.

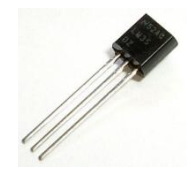

Fig. 30 Sensor LM35 utilizado en el proyecto Fuente: http://articulo.mercadolibre.cl

Características que permitió ser escogido de entre otros sensores con las mismas funciones:

- Es muy versátil
- Sus rango de medición permite una calibración fácil ya que es de 10mV/°C.
- Tiene un bajo costo económico.
- Se consigue fácilmente en el mercado.
- No necesita de ningún circuito adicional para su calibración.
- Funciona en el rango de alimentación comprendido entre 4 y 30 voltios continuos.
- Tiene una precisión del orden de  $\pm 0.25$  °C a temperatura ambiente, y  $\pm 0.75$ ºC en un rango de temperatura desde 55 a 150 ºC.
- La baja impedancia de salida, su salida lineal y su precisa calibración inherente hace posible una fácil instalación en un circuito de control.
- Debido a su baja corriente de alimentación (60uA), se produce un efecto de autocalentamiento reducido, menos de 0.1 ºC en situación de aire estacionario.

**Sensor ECG3100:** este es un optoacoplador o más conocido como foto-transistor, porque genera pulsos cuando se corta el haz de luz que se emite entre sus extremos.

Las características físicas y técnicas de este sensor permiten un excelente desempeño en circuitos de control de revoluciones de un motor. Por lo cual es requerido en este proyecto. Aparte de que tiene un bajo costo en el mercado, el circuito de funcionamiento es de fácil compresión y tiene una salida que puede ser conectada directamente a la unidad de procesamiento de datos.
**Pulsadores:** para este proyecto se seleccionaron pulsadores normalmente abiertos de acuerdo al sistema que se requiere implementar.

#### **3.5.2.2. Periféricos de Salida**

Son dispositivos que muestran o proyectan información hacia el exterior de la unidad de procesamiento. Es aquel que recibe información por parte del procesador y se encarga convertirla en información comprensible para el usuario o reaccionar ante la información recibida.

Entre los periféricos de salida se encuentran:

**GLCD (Pantalla gráfica de cristal líquido):** es una pantalla plana formada por una matriz de píxeles monocromos colocados delante de una fuente de luz o reflectora. Este visualizador es una GLCD de 128x64 píxeles, las razones de preferencia de esta LCD con respecto a otras son:

- Costo de adquisición moderado.
- Gran área de visualización, útil para poder mostrar digital y gráficamente el valor de todas las variables medidas.
- Alta velocidad de respuesta.

**TRIAC (Tríodo de Corriente Alterna):** es un dispositivo semiconductor, de la familia de los tiristores. Un TRIAC es un interruptor capaz de conmutar corriente alterna. En este proyecto se utilizará el TRIAC BTA12 por las características eléctricas que proporciona, mencionada a continuación en la tabla que se muestra:

| Simbología                  | Grado          | <b>Unidad</b>   |
|-----------------------------|----------------|-----------------|
| <b>V<sub>DRM</sub></b>      | 600            |                 |
| <b>V</b> <sub>RRM</sub>     | 600            |                 |
| $IT$ (RMS)                  | 12             | A               |
| <b>I</b> TSM                | 120            | Α               |
| T,                          | 125            | $\rm ^{\circ}C$ |
| $\mathsf{T}_{\mathsf{atg}}$ | $-40 \sim 150$ | $^{\circ}C$     |

Tabla 4 Características eléctricas del TRIAC BTA12 Elaborado por: Cristian Quiñones

Básicamente cualquier TRIAC tiene la capacidad de manejar una carga de hasta 12 Amp se tiene pensado en primer caso manejar directamente el termotanque por medio del TRIAC pero efectos de calentamiento y por precaución de algún daño a la placa del circuito principal de control se prefirió manejar el termotanque a través del contactor y el TRIAC que maneje directamente el funcionamiento del contactor.

**Motor DC (Corriente directa):** es una maquina que convierte la energía eléctrica continua en mecánica, provocando un movimiento giratorio. Para este proyecto se utilizará un motor de un destornillador eléctrico, gracias a las características eléctricas y gran torque que tiene para mover la perilla de la válvula mezcladora termostática. A continuación una tabla con las características del motor DC:

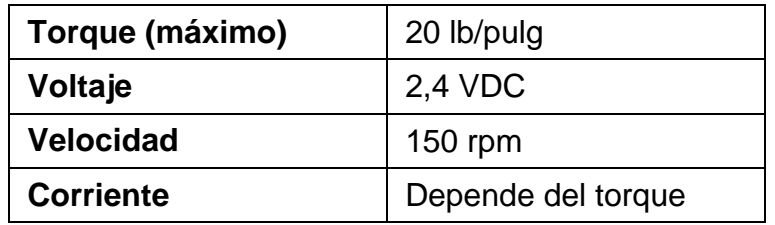

Tabla 5 Características de Motor DC de un destornillador eléctrico

Se decidió trabajar con este motor principalmente por el gran torque que posee, necesario para controlar la perilla de temperatura de la válvula. Aparte que el voltaje es mínimo, es decir permite trabajar tranquilamente con la fuente de alimentación ATX. Su velocidad de rotación es muy baja en comparación con otros motores de DC, lo que también ayuda para la implementación del proyecto.

#### **3.5.2.3. Unidad de Control y Procesamiento de Datos**

Esta unidad está gobernada por un solo elemento, que es el más importante de todos, el microcontrolador, que se encarga de procesar todos los datos recibidos por los periféricos de entrada y controlar todos los periféricos de salida.

A pesar de que existen varias familias de microcontroladores que son eficaces en aplicaciones específicas, especialmente si en ellas predomina una característica concreta, los microcontroladores PIC de MICROCHIP son la mejor solución para el presente proyecto.

Por ello a continuación se muestra una tabla comparativa entre distintos microcontroladores que se pueden servir para este proyecto:

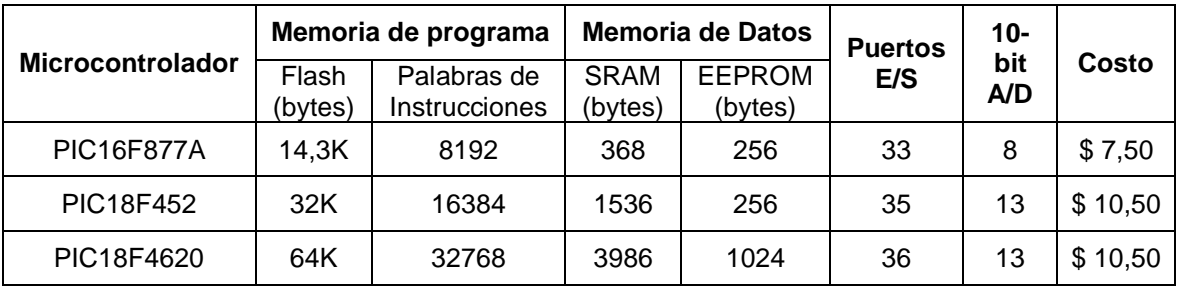

Tabla 6 Comparativa de distintos PIC para el proyecto

Entre estos microcontroladores, se eligió el PIC18F4620 como unidad de procesamiento y control de datos, por las características que presenta el pic.

**Microcontrolador PIC18F4620:** como se mencionó antes un microcontrolador tiene en sus interior las tres unidades funcionales de una computadora: unidad central de procesamiento, memoria y unidades de E/S (entrada/salida).

Este microcontrolador PIC18F4620 es ideal para este proyecto, principalmente por las siguientes características:

- Tiene una memoria de programa FLASH de 64Kbytes, lo que permite añadir muchas líneas de programa.
- Tiene una memoria de palabras de instrucciones de 32768 muy extensa, necesarias para este proyecto.
- Tiene 36 puertos de entrada/salida.
- Tiene un costo económico moderado con respecto a los otros.

## **3.5.3.Etapa Mecánica**

Esta etapa consta de varias partes que son:

- Caja de Dispositivo
- Dispositivo de Calentamiento de Agua
- Dispositivo Mecánico de Control de Temperatura

#### **3.5.3.1. Caja del Dispositivo**

Para determinar el diseño adecuado de la caja que servirá para proteger el circuito de control y sus periféricos, se tomaron en cuenta las dimensiones de estos y requerimiento de ciertos dispositivos.

Por este motivo, se realizó un diseño que sea manejable para el usuario, cuenta con características como portabilidad, facilidad, seguridad y estéticamente agradable a la vista.

La caja es de material de metal cuyas dimensiones son:

- Ancho: 18 cm
- Alto: 18 cm
- Profundidad: 15 cm

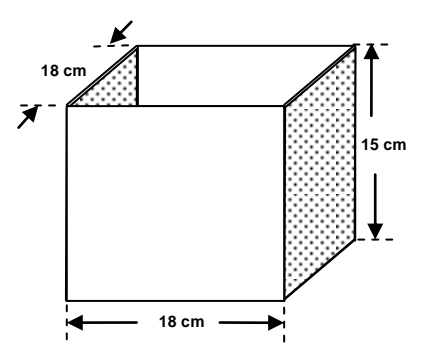

Fig. 31 Caja metálica y sus dimensiones

Elaborado por: Cristian Quiñones

La caja está elaborada con un material de metal muy resistente llamado tol normal del grueso, y también tiene tol agujerado por los lados de la caja para permitir la ventilación de los elementos y en especial para la fuente de alimentación. La tapa de la caja tiene las siguientes dimensiones:

- Ancho: 18 cm
- Alto: 18 cm
- Profundidad: 2 cm

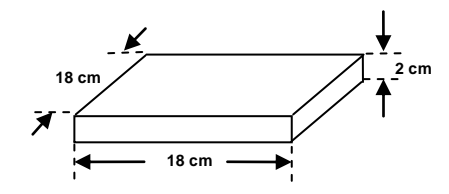

Fig. 32 Tapa de caja metálica y sus dimensiones Elaborado por: Cristian Quiñones

La tapa al igual que la caja está elaborada en el mismo material.

#### **3.5.3.2. Dispositivo de Calentamiento de Agua**

Es este caso el dispositivo de calentamiento de agua es un Termotanque Eléctrico o Calentador de Acumulación de Agua Eléctrico. Como antes se explica este dispositivo posee un tanque sellado herméticamente donde se acumula el agua y se calienta hasta alcanzar la temperatura seleccionada en su termostato. Se escogió este dispositivo por sus características técnicas, amplia disponibilidad en el mercado, por su bajo costo y además por que en la mayoría de las viviendas existe este elemento como dispositivo de calentamiento de agua.

Características del Dispositivo seleccionado para este proyecto:

- Este dispositivo tiene dos tuberías, una de entrada de agua fría y otra de salida de agua caliente.
- El voltaje de alimentación es de 110VAC.
- La potencia de este dispositivo es de 1500W (vatios).
- Su capacidad de almacenamiento es de 20 galones, lo que es igual a 76 litros de agua.
- Tiene una tubería de desfogue.

A continuación un cuadro comparativo con respecto a otros dispositivos de calentamiento:

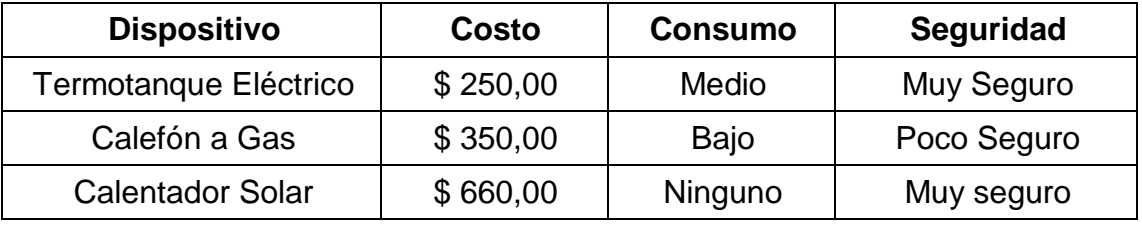

Tabla 7 Comparativa de Dispositivos de calentamiento más utilizados Elaborado por: Cristian Quiñones

Esta tabla permite generar un criterio de elección de un dispositivo, ya que si bien el calefón a gas tiene un bajo consumo con respecto al consumo de su combustible y su costo tiene no es tan alto en referencia al termotanque tiene una desventaja que es muy poco seguro, ya que se han dado casos de muerte por la inhalación de los gases que emanan estos dispositivos cuando son instalados en lugares cerrados y con poca ventilación. El calefón solar es un dispositivo que lleva ventaja respecto a los otros dos, ya que no tiene consumo pues su combustible es la energía solar, es bastante seguro pues solo requiere instalación de las tuberías de agua, pero no se puede asegurar que este dispositivo funcione muy bien en condiciones climáticas adversas y otra desventaja es su elevado costo de adquisición. El Termotanque eléctrico, tiene un bajo costo, un consumo

moderado de energía eléctrica y con una correcta instalación es muy seguro, este dispositivo es el que mejor se adapta a este proyecto.

#### **3.5.3.3. Dispositivo Mecánico de Control de Temperatura de Agua**

El dispositivo mecánico seleccionado para este proyecto es una válvula mezcladora termostática, que es la que se encarga de combinar el agua fría con el agua caliente para asegurar el suministro de agua a temperatura constante.

Esta válvula tiene una perilla que permite controlar la temperatura de salida del suministro de agua. Este elemento es el esencial para controlar de manera eficaz la temperatura.

Esta válvula se escogió precisamente por estas características técnicas que presenta, de entre ellas:

- Manejan un alto caudal.
- Mezcla los suministros de agua caliente y fría.
- Permite Controlar temperatura de salida del agua.
- Asegura el suministro de agua a temperatura constante.
- Seguridad antiquemaduras, en caso que no exista el suministro de agua fría.

Por estas características en principal, se decidió optar a comprar esta válvula como el elemento mecánico principal que permitirá llevar a cabo la tesis.

#### **3.6. Descripción del software**

Este dispositivo permite controlar un servicio indispensable en el hogar como es el agua, controla la temperatura de ésta constante en una vivienda en forma digital que se mostrará a través de una interfaz gráfica (GLCD) de 128x64 pixeles, la cual consta con un panel táctil acoplado, que sirve para identificar el sector de la pantalla que se está pulsando y determinar que configuración se está seleccionando.

El microcontrolador PIC18F4620 se comunica con la interfaz gráfica a través del panel táctil que envía las coordenadas al pic, el cual realiza las comparaciones y decide cual es la siguiente función que debe ejecutar. La alimentación del circuito es bastante estable ya que está dotada por una fuente conmutada ATX de computadora. El circuito de potencia por cuestión de diseño se encuentra en la misma placa pero muy bien diseñada que no interfiere en el funcionamiento del microcontrolador. Para desarrollar el software se utilizará las siguientes herramientas:

- MIKROBASIC PRO para PIC
- GLCD FONT CREATOR
- Programa PICKIT 2
- Programador de PIC

## **3.7. Diagrama de Bloques Completo del Sistema**

Una vez realizado el estudio y análisis de todos los elementos que servirán para este proyecto, el diagrama de bloques queda de la siguiente forma:

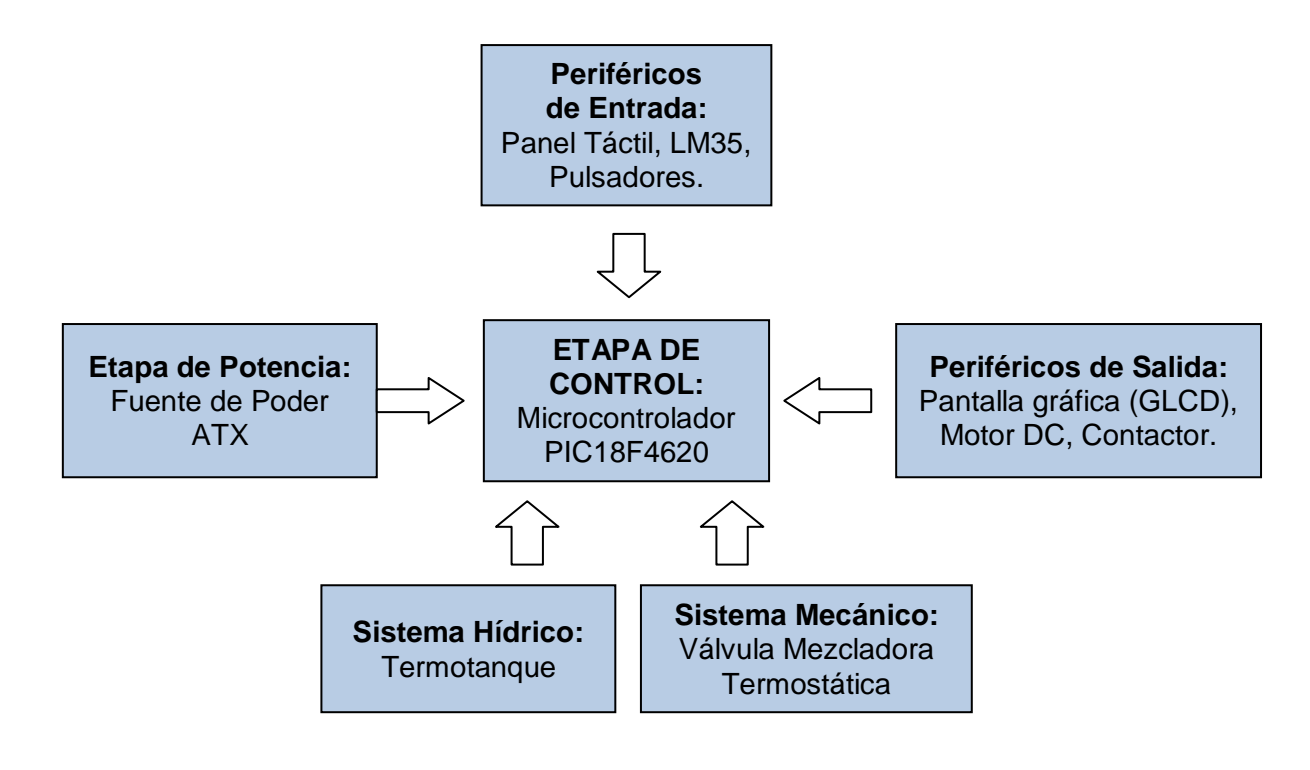

Fig. 33 Diagrama de Bloques Completo del Sistema

Elaborado por: Cristian Quiñones

Este diagrama representa el todas las etapas del sistema prototipo de control de temperatura de agua, lo que ayuda para tener la idea general del circuito de conexión del mismo.

Como se muestra en la figura en cada etapa participan diferentes elementos que de acuerdo a su función específica se incluyeron en determinado bloque.

# **3.8. Diseño del Dispositivo**

De acuerdo con las características y necesidades del departamento, se determinó el diseño de un dispositivo seguro, confiable y de fácil manejo para su usuario. Es por ello que a continuación se explica cómo se diseñó este dispositivo de control de temperatura de agua.

El dispositivo consta de varios procesos que son:

- Elaborar del Programa de funcionamiento (Código).
- Cargar el programa en el microcontrolador.
- Enviar información del microcontrolador a la interfaz gráfica (GLCD).
- Interpretar las señales del panel táctil.
- Construcción de circuito impreso.
- Controlar sensores de Temperatura.
- Controlar válvula mezcladora.
- Controlar actuadores de alta potencia.

Para supervisar todos estos procesos y brindar las seguridades respectivas se necesita tener el modulo de control. Este modulo está formado por un circuito electrónico.

Este circuito electrónico permite que el usuario tenga todo el control de su sistema de suministro de agua en toda la vivienda. Este modulo controla la función de calentamiento de agua, la función de la válvula mezcladora termostática y controla la sensación térmica constante del agua que el usuario desea.

Este módulo se encuentra instalado en un área específica para la conexión de sistema de calentamiento de agua, cerca del área de lavado. El sistema cuenta con un software de programación que permite realizar todas estas funciones.

## **3.8.1.Características del Diseño**

Dentro de las especificaciones que consta el diseño, están:

- El código de programación se escribió en lenguaje BASIC, compilado en el programa MIKROBASIC.
- La extensión .HEX se cargó en el microcontrolador.
- El microcontrolador se encarga de enviar las señales a la GLCD e interpretará las coordenadas del panel táctil cuando este sea presionado.
- La placa de circuito impreso, fue diseñada acorde a las necesidades y para dar una mejor presentación al proyecto, el diseño fue realizado en Eagle.
- El microcontrolador se encarga de medir la temperatura a través del sensor LM35.
- El microcontrolador se encarga de controlar el movimiento de un motor DC que está instalado en la válvula mezcladora y que ayuda a controlar la misma.
- El microcontrolador se encarga de enviar las señales de activación o desactivación a un contactor, para controlar de los dispositivos de alta potencia, que en este caso es un Calentador de agua eléctrico.

## **3.9. Diagrama Circuital Completo del Sistema**

El diagrama representa todo el circuito electrónico del sistema, muestra como van interconectadas las etapas que intervienen en este proyecto. A continuación se detalla los elementos que se encuentran en este diagrama:

- 1 Microcontrolador PIC18F4620
- 1 Temporizador DS1307
- 1 Optoacoplador MOC3020
- 2 Sensores LM35
- 2 Relé de 5VDC
- 1 Triac BTA12-600B
- 2 Capacitores cerámicos de 22puf
- 1 Capacitor de poliéster de 0,1uf-400V
- 2 Diodos 1N4007
- 1 Panel Táctil
- 1 Oscilador de 20Mhz
- 1 Oscilador de 32Khz
- 1 Pantalla Gráfica (GLCD)
- Potenciómetro de 5KΩ
- 2 Pulsadores Normalmente Abiertos
- 7 Resistencias de 4,7KΩ
- 1 Resistencia de 100Ω
- 1 Resistencia de 1KΩ
- $\bullet$  1 Resistencia de 5.6K $\Omega$
- 1 Resistencia de 220Ω.

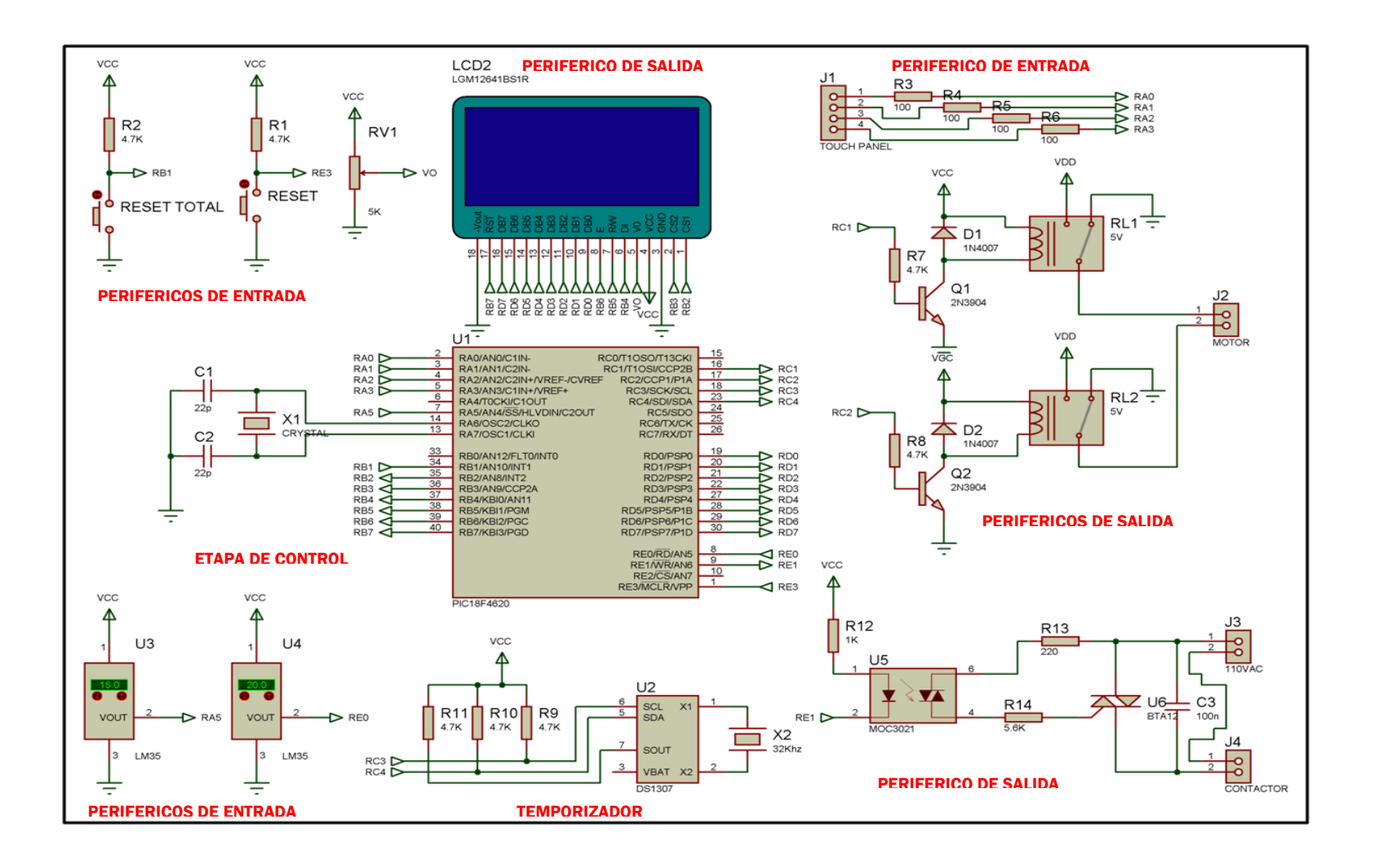

Fig. 34 Diagrama Circuital Completo del Sistema

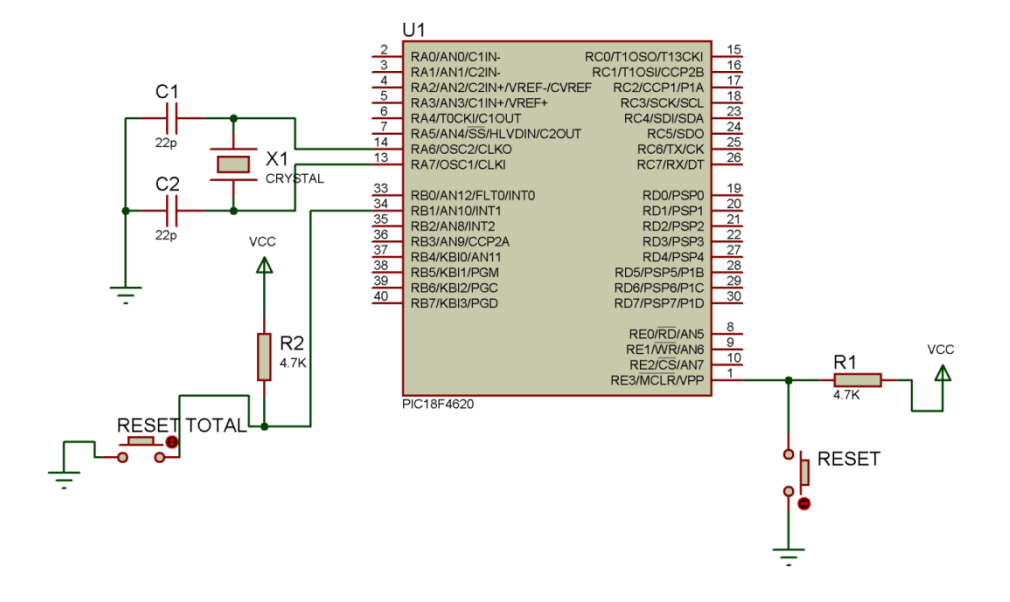

## **3.9.1.Diagrama de Conexión del PIC**

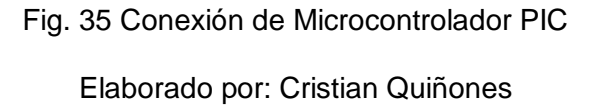

En la figura se muestra el esquema de conexión del microcontrolador para que funcione correctamente, el cual trabaja con un oscilador externo de 20Mhz para ejecutar más rápido las instrucciones de programa, está conectado a los pines RA6 y RA7, con sus respectivos capacitores C1 y C2. Cuenta con dos pulsadores, el uno para habilitar la función de MCLR conectado al pin RE3, este pulsador permite reiniciar el microcontrolador en caso de ocasionarse un error o se haya quedado colgado; el otro pulsador conectado al pin RB1 permite borrar toda la configuración que se haya guardado en el microcontrolador incluyendo la calibración de pantalla.

La función principal de este PIC es de recibir la información del sensor de temperatura conectado al pin RA5, que es un convertidor A/D, esta información es procesada y luego es mostrada de forma digital en la pantalla GLCD.

#### **3.9.2.Circuito de Conexión del Touch Panel**

El touch panel es un sensor resistivo que reacciona de acuerdo a la presión que se aplique, y se conecta de la siguiente manera:

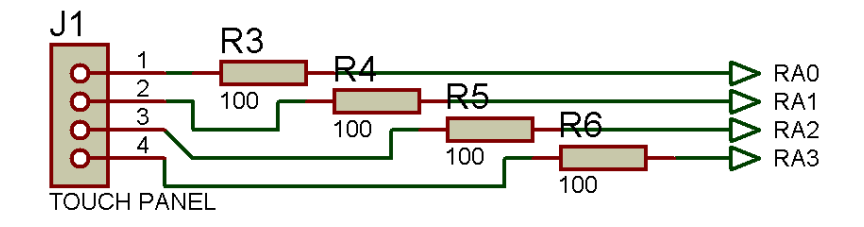

Fig. 36 Conexión del Touch Panel Elaborado por: Cristian Quiñones

El tocuh panel resistivo de 4 hilos está conectado al microcontrolador a través de resistencias en serie, conectadas directamente a los pines RA0, RA1, RA2 y RA3 configurados cada uno con conversor A/D. Este sensor al ser presionado envía una información (variación de voltaje) al microcontrolador que al ser interpretados por el mismo se determina las coordenadas exactas donde está presionando el usuario. Para obtener las coordenadas del eje X se deben energizar los pines RA0 y RA2 con 1 lógico, RA3 se configura como salida y se envía con 0 lógico, RA1 se configura como entrada y se toma los datos que llegan a este pin, después se realiza lo contrario se configura como salida el pin RA1 y se envía un 0 lógico y el pin RA3 se configura como entrada y se reciben los datos que llegan desde el sensor. Una vez obtenidos estos datos se realiza una suma y se obtiene

el parámetro del eje X. Este mismo proceso se realiza para obtener las coordenadas del eje Y, pero se debe realizar la lectura de los datos RA0 y RA2 y se deben energizar con 1 lógico los pines RA1 y RA3, contrario a lo que se hace en el eje X. Se debe verificar que estén correctamente conectados los pines del touch panel al PIC, caso contrario no se observará una variación de voltaje entre sus pines.

#### **3.9.2.1. Ubicación en el panel táctil**

El panel táctil de tipo resistivo contiene 4 pines de funcionamiento, los cuales 2 de ellos sirven para obtener las coordenada de la posición X (horizontal) y los otros dos las coordenadas de la posición Y (vertical), con estos datos se puede obtener la posición exacta del tacto o sector donde se está presionando. La coordenada se obtiene al producirse una variación de resistencia por efecto de la presión, y por ende se produce una variación de voltaje, el cual es ingresado al microcontrolador a través de los pines del conversor análogo/digital que tiene, el cual está programado para determinar el rango de valores de cada cuadrante.

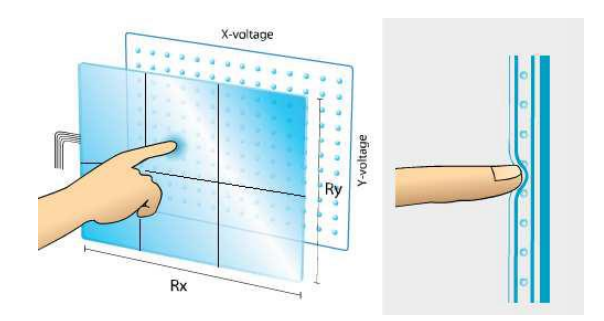

Fig. 37 Ubicación en el panel táctil Fuente: http://blog.phonehouse.es

# **3.9.3.Circuito de Conexión de Sensores de Temperatura LM35**

Para el prototipo se utilizó el sensor de temperatura LM35, el cual permite manejar un amplio rango de temperaturas y alta eficiencia con un margen muy bajo de errores en las medidas. Este sensor tiene un margen de variación de 1°C y una margen de error de 0.5°C. En el prototipo se instalaron dos sensores de estas características uno dentro del termotanque fijado con masilla epóxica a su reservorio hermético, para sensar la temperatura del termotanque; y el otro sensor fue instalado dentro de la tubería de salida de agua temperada de la válvula como se muestra en la figura, para sensar la temperatura de agua. Para instalar este último sensor y poder introducirlo al agua, se le realizó una capa aislante a partir de masilla epóxica, lo cual impide que al introducirlo al agua no ocasione un cortocircuito o avería en el sensor.

Estos sensores de temperatura LM35 están conectados de la siguiente manera:

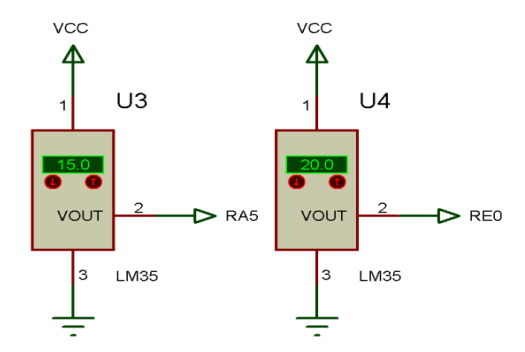

Fig. 38 Conexión de los Sensores de Temperatura Elaborado por: Cristian Quiñones

La conexión de estos sensores es muy sencilla, como se puede ver en la figura los pines 1 y 3 de los sensores van conectados a la alimentación de 5VDC, específicamente a VCC y GND respectivamente. El pin 2 es el que envía los datos de temperatura en forma análoga, emite una variación de voltaje de acuerdo a la temperatura que este sensando, tienes la característica de variar 10mV/°C que permite tener una medición con poco margen de error. El primer sensor que se muestra en la figura va conectado al pin RA5 del microcontrolador, este pin se configura como un convertidor A/D, por donde se reciben los datos de temperatura del sensor en forma análoga, el PIC toma esta lectura y convierte en un dato digital, para que se pueda manejar con mayor exactitud; este sensor tiene la función de sensar la temperatura de salida de agua que va a ser suministrada al usuario. El segundo sensor está conectado al pin RE0 del microcontrolador, al igual que el anterior este pin se configura como convertidor A/D, este sensor tiene la función de sensar la temperatura del termotanque, con estos datos se controla el funcionamiento del mismo.

#### **3.9.4.Circuito Temporizador (Reloj DS1307)**

El DS1307 es un circuito reloj que tiene la capacidad de mantener la hora una vez configurada siempre y cuando tenga conectada la pila de respaldo. A continuación se muestra el circuito de conexión para este integrado:

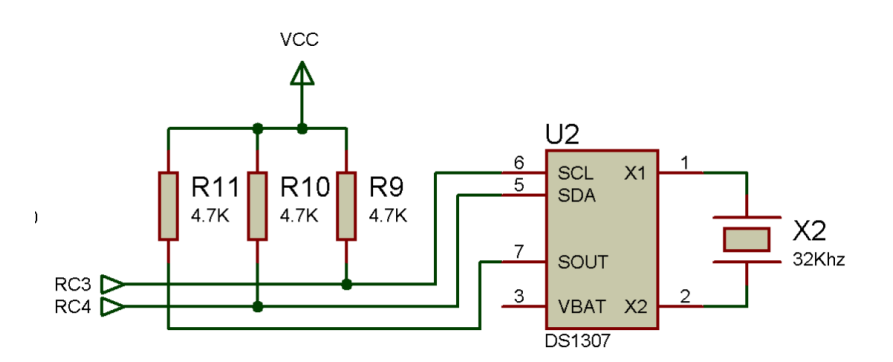

Fig. 39 Circuito Temporizador (Reloj DS1307) Elaborado por: Cristian Quiñones

El DS1307 tiene conectado entre sus pines 1 X1 y 2 X2 un oscilador de 32Khz que ayuda a este integrado tener una frecuencia sincronizada con el tiempo real y no permita un desfasamiento del mismo. Entre el pin 3 VBAT y 4 GND se conecta la pila de respaldo en caso de que la alimentación principal falle y deje de energizar el integrado, este no perderá la hora configurada, esta es una pila CR2032, el positivo va conectado al pin 3 y el negativo al pin 4. Los pines 5 SDA y 6 SCL sirven para configuran la hora y fecha del integrado utilizando el protocolo de comunicación I2C, mientras que el pin 7 SQW/OUT suministra una onda cuadrada de hasta 32Khz, estos tres pines necesitan estar conectados con resistencias pull-up para un correcto funcionamiento. El pin 8 VCC es para la alimentación principal de 5VDC. Este integrado se utiliza en el proyecto para controlar horarios de funcionamiento del termotanque y brindar una ayuda al usuario, mostrando el tiempo a través de la pantalla gráfica.

#### **3.9.5.Circuito Control de Activación del Motor**

La figura a continuación muestra el circuito control de activación del motor, este circuito ayuda a controlar la activación del motor en un sentido de giro u otro a través del microcontrolador PIC, más adelante se describe detalladamente el funcionamiento de este circuito:

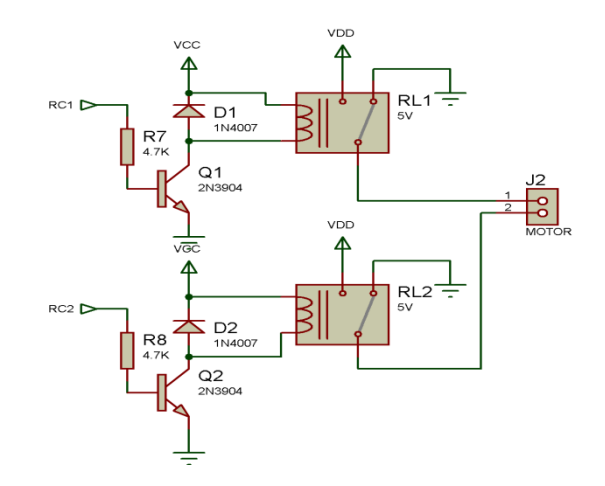

Fig. 40 Circuito Control de Activación del Motor Elaborado por: Cristian Quiñones

Este es un circuito diseñado para controlar el giro en ambos sentidos del motor, es un circuito tipo puente H implementado con relés a diferencia del circuito original que utiliza transistores de potencia, en este los relés simplifican el circuito y eliminar errores de funcionamiento del motor debido al sobrecalentamiento de los transistores por el alto consumo de corriente de este motor.

El circuito está diseñado para polarizar el motor directa e inversamente y por ende permitir que el motor gire en ambos sentidos como se requiere. El circuito trabaja con dos tipos de alimentación una VCC de 5VDC que alimenta a la bobina de cada relé y a los transistores 2N3094 que trabajan como interruptor, los cuales son controlados por el microcontrolador, la otra alimentación es VDD es la que se encarga de energizar al motor con 3.3VDC y una corriente de 8A aproximadamente.

Como se puede observar en la figura la alimentación del motor tanto el VDD como el GND se encuentran conectadas a los contactos NA (Normalmente Abierto) y NC (Normalmente Cerrado) respectivamente por lo cual el motor esta normalmente sin energía al no estar activados los transistores. Los transistores están conectados al los pines RC1 y RC2 del microcontrolador, por lo tanto para que el motor entre en funcionamiento se debe enviar un 1 lógico por el transistor Q1 y 0 lógico por el transistor Q2, con esto el motor gira en un sentido y para que gire en el otro sentido se debe invertir los valores, es decir, se debe enviar 0 lógico por el transistor Q1 y 1 lógico por el transistor Q2. Los diodos D1 y D2 sirven para que sistema no sufra una retroalimentación por la bobina de los relés.

#### **3.9.6.Circuito Contador de Vueltas del Motor**

El sensor óptico ECG3100 tiene la función de contar los pulsos o giros que realiza el motor, para que no exceda los giros que se pueden realizar a la perilla de la válvula. El motor tiene instalado en su eje un disco agujerado que permite cortar el haz de luz que emite el sensor entre sus extremos, permitiendo así generar pulsos que son contados por el microcontrolador.

Para controlar el giro del motor DC que controla la válvula se realizo el siguiente circuito:

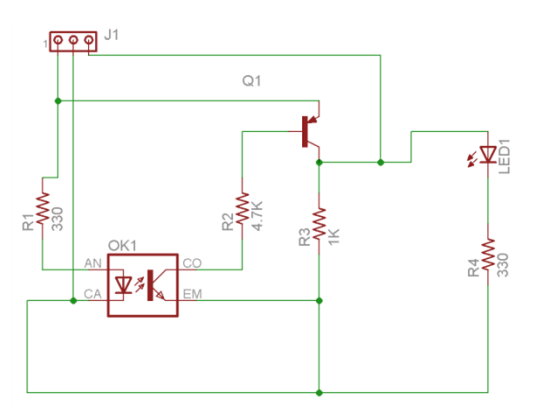

Fig. 41 Circuito Contador de Vueltas del Motor

Este circuito consta de un sensor óptico ECG3100 que tiene la característica de emitir un haz de luz entre sus extremos que cuando se obstruye este emite un cambio de estado en sus PIN 3. Este optoacoplador gracias al cambio de estado se genera pulsos que el microcontrolador cuenta y permite controlar los giros del motor. Este circuito se alimenta con 5V, como se puede ver en la figura al conector J1 suministra la alimentación por medio de su PIN 1 VCC y su PIN 2 GND, el PIN 3 es el pin de salida de los pulsos que va conectado directamente al pin RB0 del microcontrolador, este pin está configurado para generar una interrupción externa en el PIC. Entonces, cada vez que se realice una transición de estado de 0 lógico a 1lógico se atenderá la interrupción en el microcontrolador, y contará los pulsos si son mayores a 14 el motor no girará en ese sentido hasta que disminuya el valor y si el contador de pulsos es igual a 0 no girará en otro sentido hasta que aumente este valor.

#### **3.9.7.Conexión Circuito de Interfaz GLCD**

Para realizar una excelente interfaz, primero se debe realizar una buena conexión de los pines del GLCD hacia el microcontrolador y a su respectiva alimentación. Para ello se realizó la siguiente tabla para la conexión del GLCD:

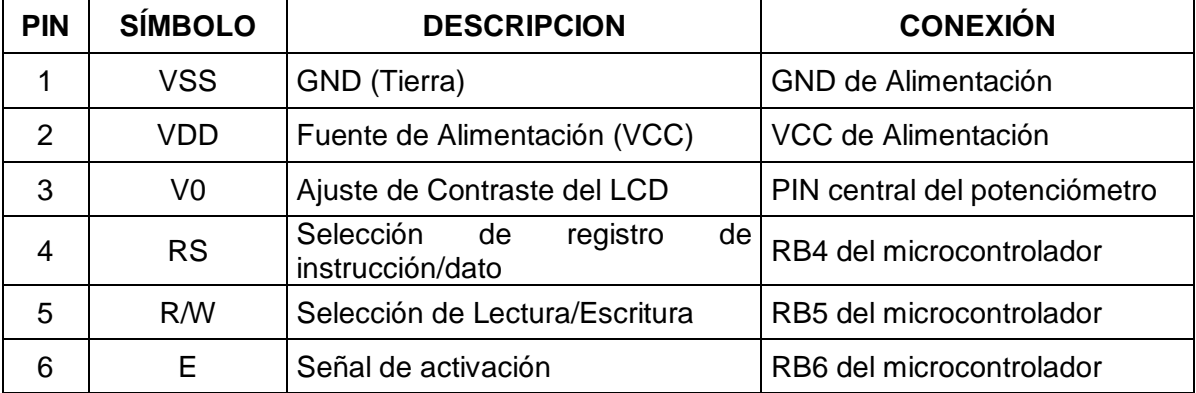

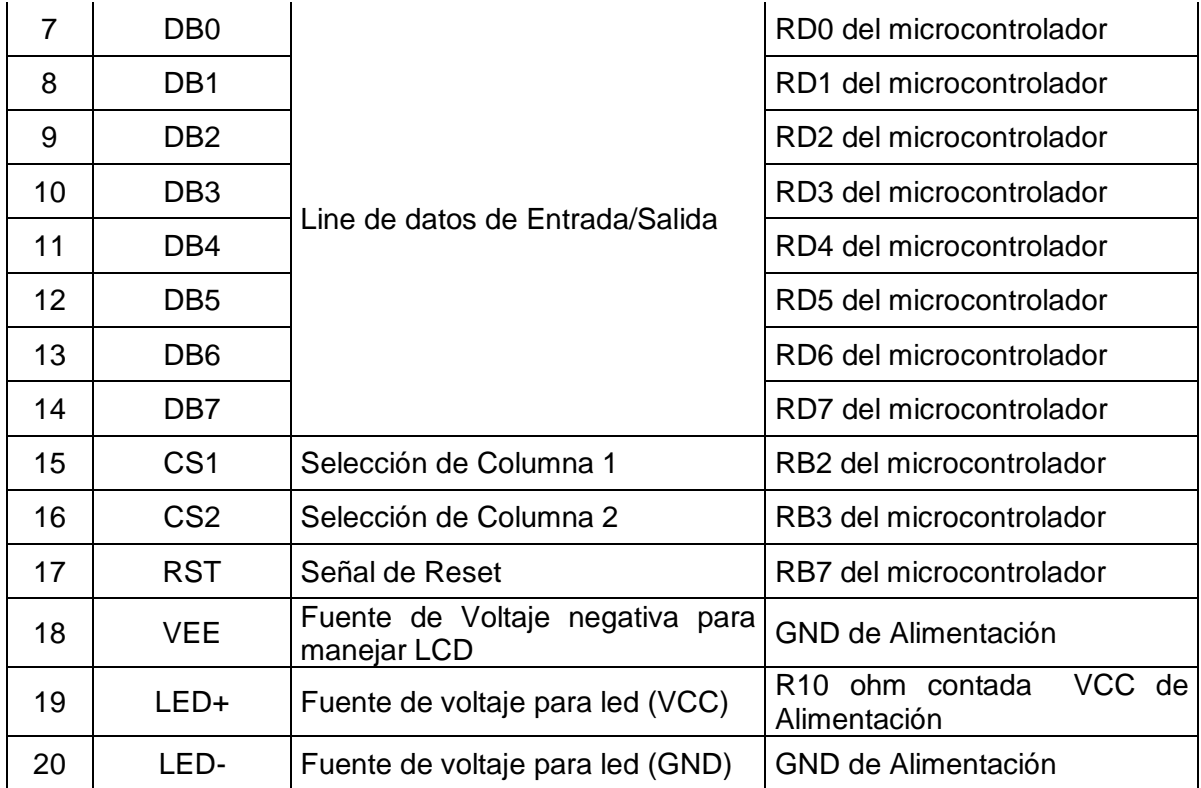

Tabla 8 Conexión de los pines del GLCD

Elaborado por: Cristian Quiñones

Y como se muestra en la siguiente figura:

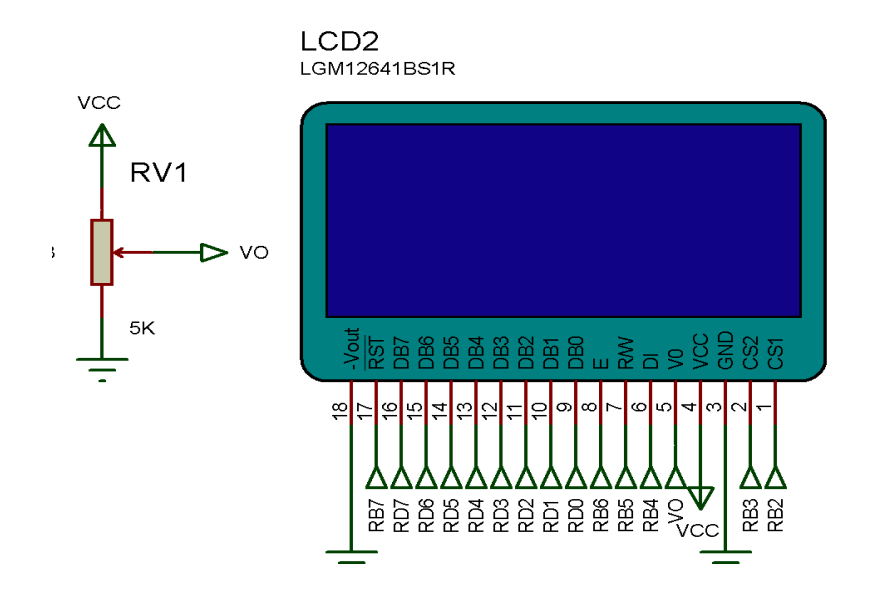

Fig. 42 Circuito Conexión de Interfaz GLCD

Esta interfaz permite facilitar al usuario el manejo, brindando una buena guía paso a paso para su utilización y configuración de los parámetros necesarios.

#### **3.9.8.Circuito de Activación de Carga de Alta Potencia**

Para manejar una carga de alta potencia como es un termotanque se necesitó de una elemento auxiliar llamado contactor de tiene la característica de manejar cargas de alta potencia y activarse con corrientes pequeñas en el orden de los mA. Ac continuación se muestra el circuito de conexión:

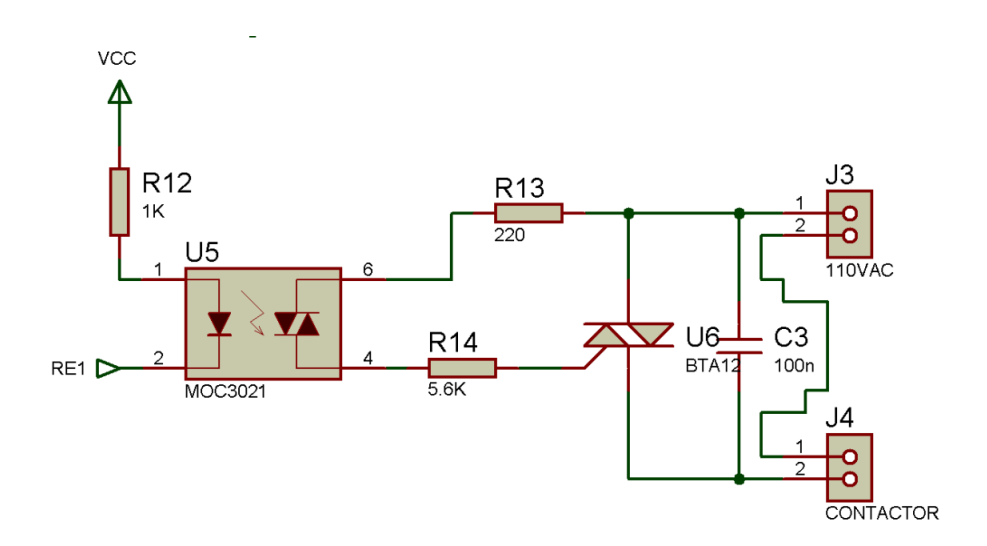

Fig. 43 Circuito de Activación de Carga de Alta Potencia Elaborado por: Cristian Quiñones

Este circuito se caracteriza por utilizar un optoacoplador MOC3020 que permite aislar circuito de control de baja potencia con los circuitos de alta potencia, como se puede ver en la figura del lado izquierdo del optoacoplador se conecta el circuito de control en este caso el pin 2 de este va conectado directamente al pin RE1 del microcontrolador, a través de este puerto se controla el paso de energía para la carga de alta potencia. El pin 1 de este integrado MOC3020 va conectado

a través de la resistencia de 1KΩ a VCC, el pin 4 sirve para controlar la compuerta del triac BTA12, la resistencia de 5.6K es para limitar la corriente que ingresa por la compuerta, el triac es un elemento que trabaja como interruptor si se energiza la compuerta permite el paso de energía entre sus terminales T1 y T2. La resistencia de 220Ω conectada al pin 6 del integrado MOC3020 limita la corriente que entra al mismo. Al triac se conecta a terminal T1 la fase de alimentación de 110VAC y el neutro se conecta directamente a la bobina del contactor, el terminal T2 del triac se conecta a otra entrada de la bobina. El contactor es un elemento que tiene una bobina que tan pronto sea energizada permitirá el paso de corriente entre sus contactos. Por lo tanto al permitir el paso de corriente a la compuerta del triac permitirá el paso de corriente entre sus terminales, lo que ocasiona que se energice la bobina del contactor y permita el paso de corriente en sus contactos. El contactor es de tipo NA (Normalmente Abierto), las líneas de alimentación de fase y neutro (110VAC) se encuentran conectadas a un lado de los contactos, mientras que al otro lado se encuentran conectados los cables de alimentación del termotanque.

#### **CAPITULO IV**

# **IMPLEMENTACIÓN Y PRUEBAS**

## **4.1. Introducción**

Es este capítulo se describe las características del hardware y software con las que está constituido el sistema prototipo de control de temperatura de agua. El hardware está constituido por elementos sensores y actuadores y el software está constituido por el programa de funcionamiento que se encuentra almacenado en el microcontrolador PIC18F4620.

Este capítulo abarca toda la implementación y pruebas del proyecto necesarias para cumplir con los objetivos planteados.

#### **4.2. Requisitos de Implementación**

En esta etapa se analizó y determinó todos los requisitos para satisfacer las necesidades de los usuarios. Este análisis sirvió para determinar todos los elementos principales que intervienen en el proyecto, y ayudarán para el desarrollo y alcance de los objetivos propuestos.

Para esta etapa se tomó en cuenta el diseño y arquitectura que el proyecto debe cumplir, y las características de programación que permitirán el control del proyecto.

## **4.3. Placas y Ensamblaje**

#### **4.3.1.Placa de Fuente ATX**

A continuación se muestra una foto de la placa de la fuente ATX adquirida para la implementación de este proyecto. Esta fuente se reacondicionó de acuerdo a las necesidades, cambiando ciertos conectores y eliminando conectores innecesarios. También se realizó una conexión para la activación directa de la fuente, sin necesidad de un interruptor.

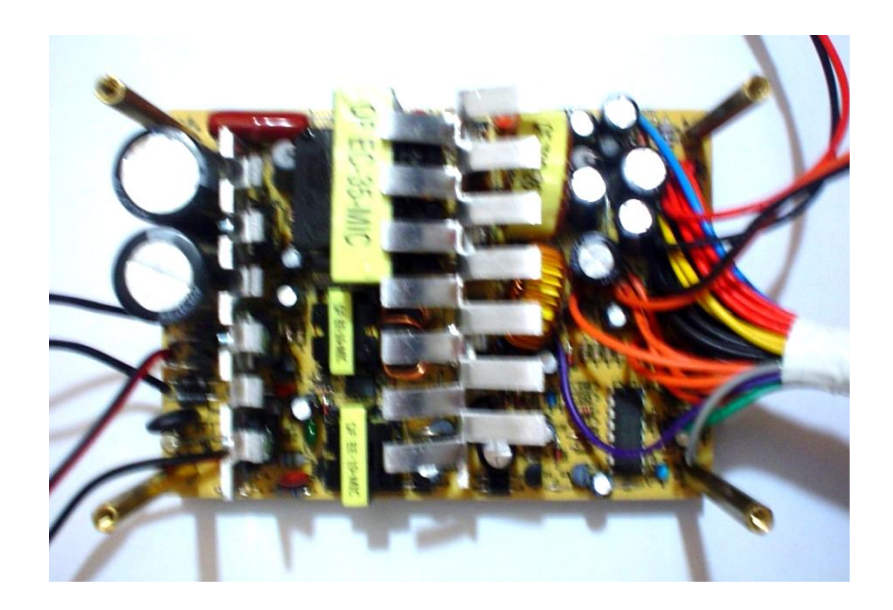

Fig. 44 Placa de Fuente ATX Elaborado por: Cristian Quiñones

## **4.3.2.Placa de Control**

En la figura que se muestra a continuación, se encuentra el circuito de control armado en el protoboard donde se realizaron las pruebas necesarias para el buen desempeño del sistema.

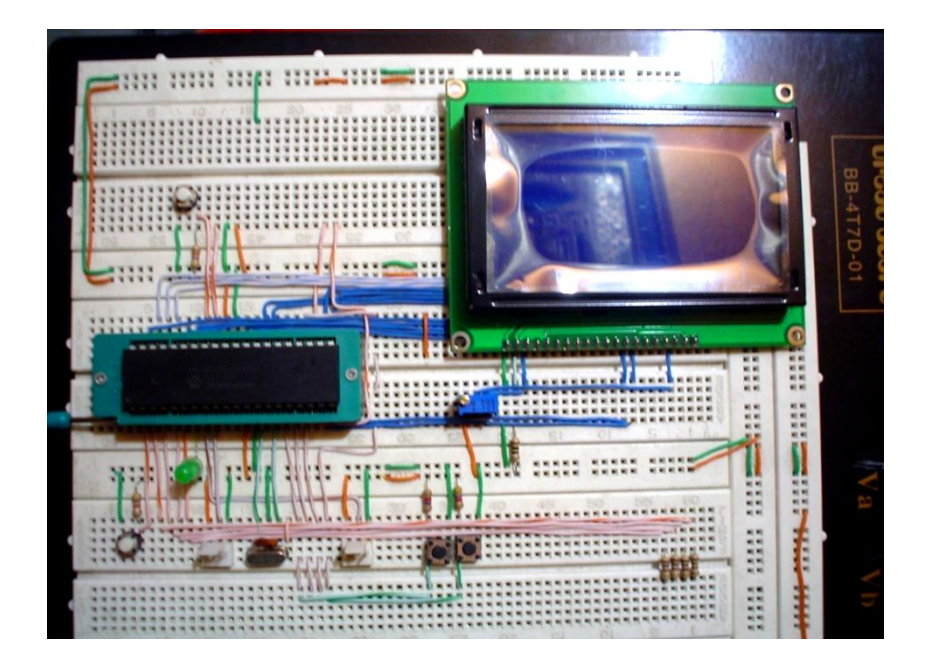

Fig. 45 Circuito de Control armado en Protoboard

Elaborado por: Cristian Quiñones

En la siguiente figura se muestra el funcionamiento del circuito de control a través de la pantalla gráfica GLCD que muestra la pantalla de configuración del sensor touch panel:

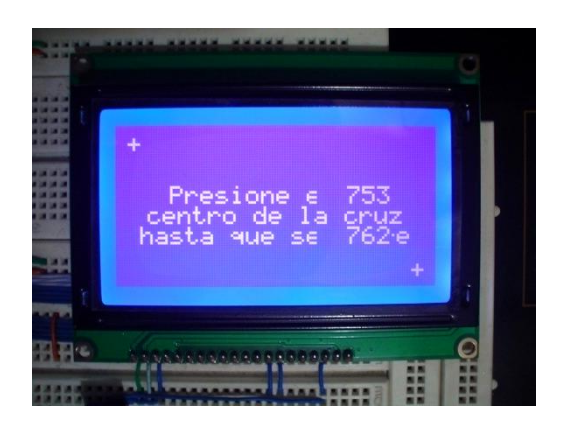

Fig. 46 GLCD pantalla de pruebas Elaborado por: Cristian Quiñones

Una vez concluida la etapa de pruebas se procedió con el diseño del circuito de control realizado en Eagle, para fabricar la placa final:

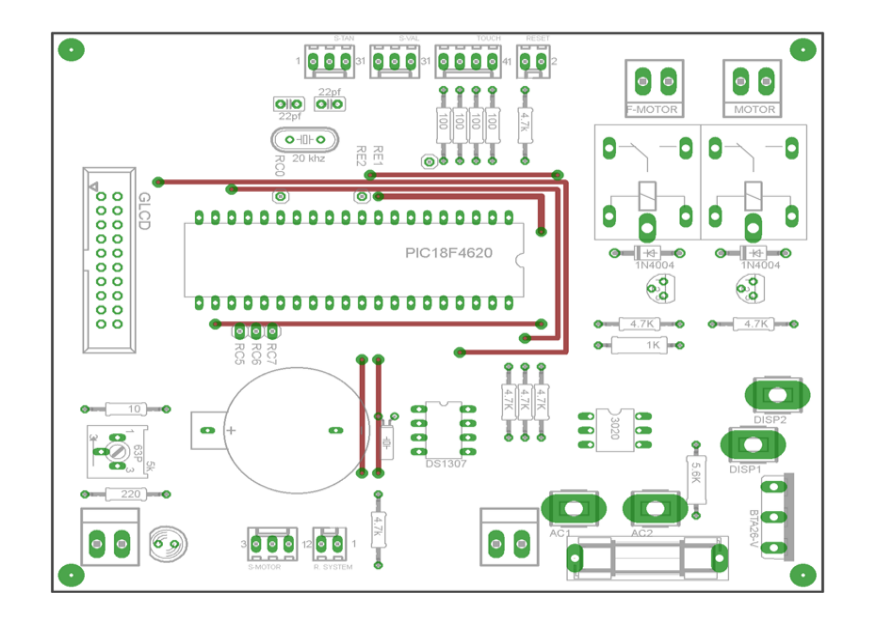

Fig. 47 Placa de Control (Elementos)

Elaborado por: Cristian Quiñones

En esta figura se muestra la vista superior o capa de elementos del circuito de control y en la siguiente figura se muestra la vista inferior o capa de las pistas.

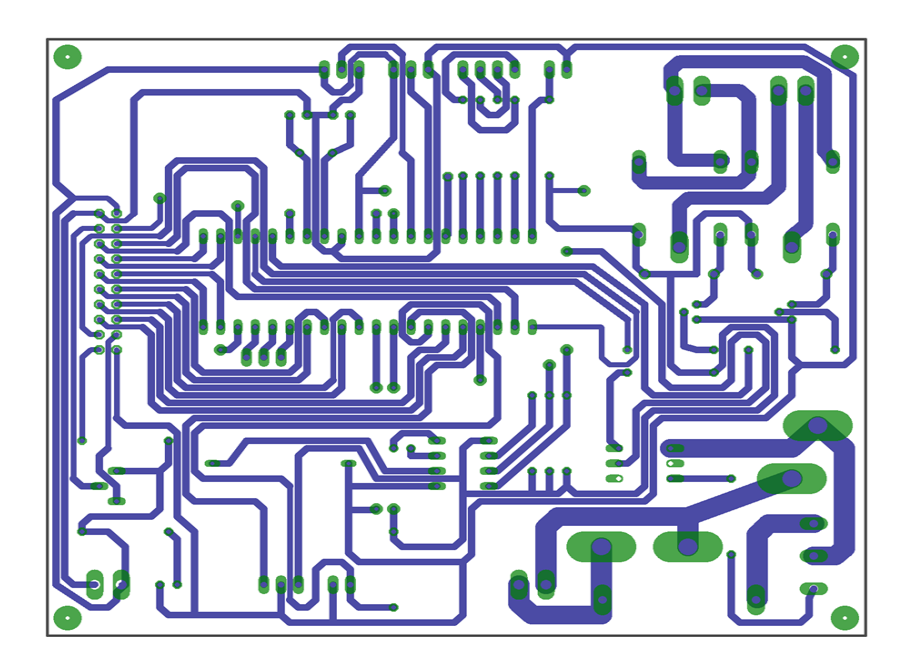

Fig. 48 Placa de Control Pistas

Elaborado por: Cristian Quiñones

Una vez fabricada la placa de control y con todos sus componentes soldados quedó de la siguiente manera.

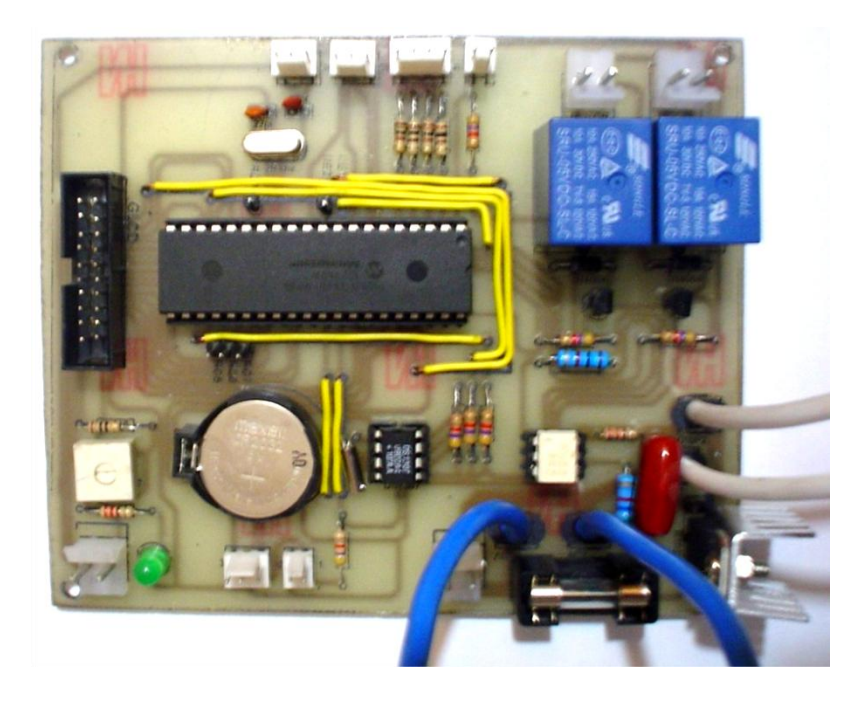

Fig. 49 Placa de Control Fabricada y sus Componentes Elaborado por: Cristian Quiñones

# **4.3.3.Placa Interface de Comunicación de la GLCD**

Para la comunicación entre la placa de control y la pantalla gráfica GLCD junto con el panel táctil se diseño una placa que permita cumplir con este objetivo. El diseño de esta placa se realizo en Eagle, a continuación se muestra los diagramas:

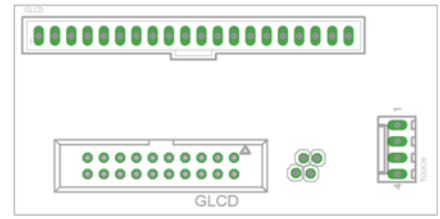

Fig. 50 Placa Interface de Comunicación de la GLCD (Capa Elementos)

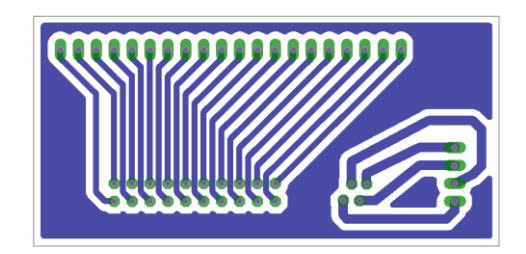

Fig. 51 Placa Interface de Comunicación de la GLCD (Capa Pistas)

Elaborado por: Cristian Quiñones

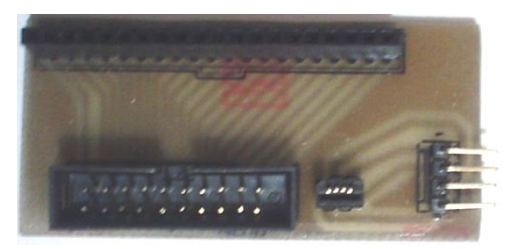

Fig. 52 Placa Interface de Comunicación Fabricada y sus Componentes

Elaborado por: Cristian Quiñones

# **4.3.4.Placa Circuito Contador de vueltas del motor**

La figura que se muestra a continuación es el diseño de la placa del circuito sensor que cuenta los giros que realiza el motor.

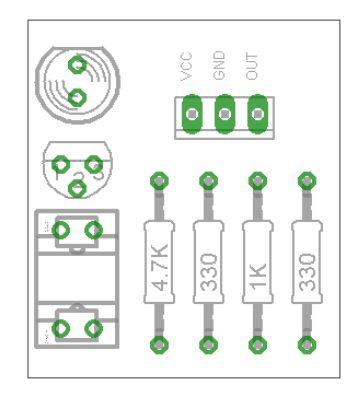

Fig. 53 Diseño Placa Circuito Contador de Vueltas del Motor (Elementos)

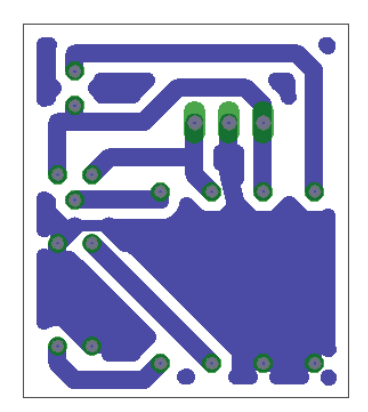

Fig. 54 Diseño Placa Circuito Contador de Vueltas del Motor (Pistas)

Elaborado por: Cristian Quiñones

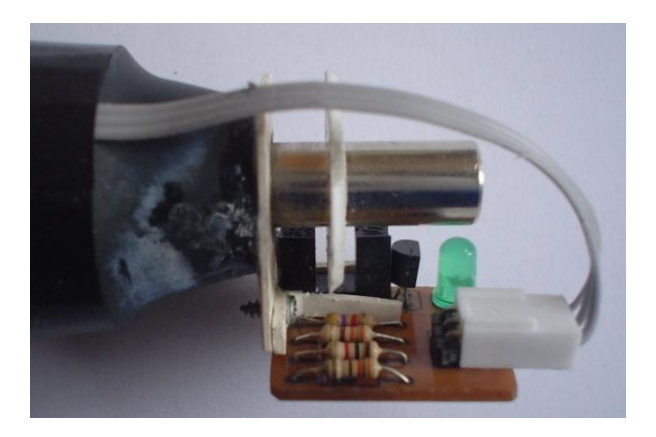

Fig. 55 Implementación de Placa Circuito Contador de Vueltas del Motor

Elaborado por: Cristian Quiñones

# **4.3.5.Ensamblaje Final de Dispositivo de Control**

A continuación se mostrarán varias imágenes del proceso de ensamblaje del dispositivo de control en el cual se acoplaron algunas de las etapas importantes que intervienen, como son la etapa electrónica y parte de la etapa eléctrica que es la fuente de ATX:

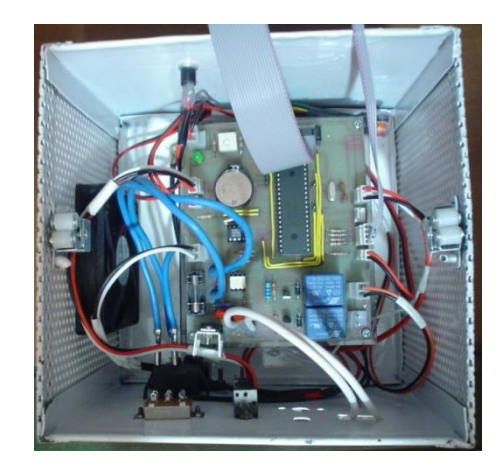

Fig. 56 Dispositivo de Control (Parte interna de la caja metálica)

Elaborado por: Cristian Quiñones

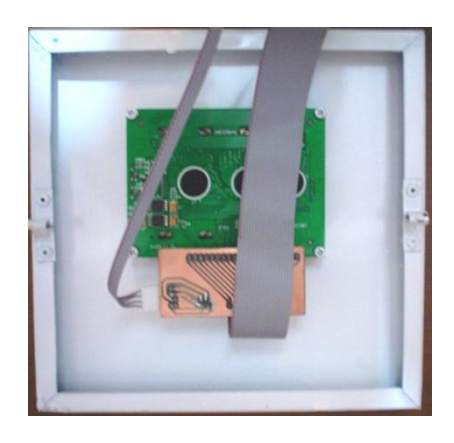

Fig. 57 Dispositivo de Control (Tapa de caja metálica, vista inferior)

Elaborado por: Cristian Quiñones

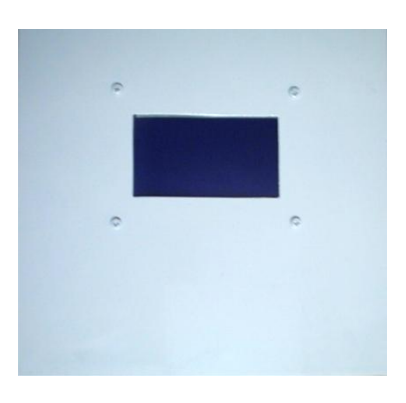

Fig. 58 Dispositivo de Control Final (Vista Superior)

En las siguientes fotos se describen la distribución y conexión de sensores y actuadores importantes del sistema:

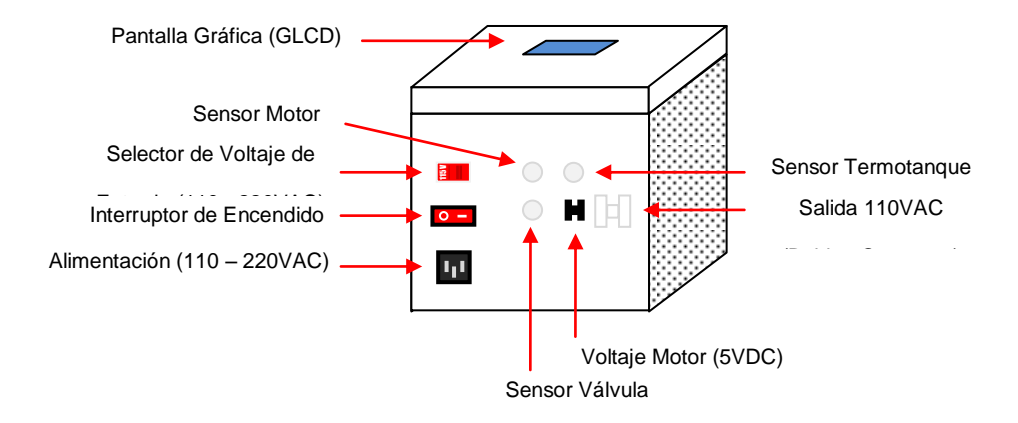

Fig. 59 Digitalización de partes externas del Dispositivo de Control

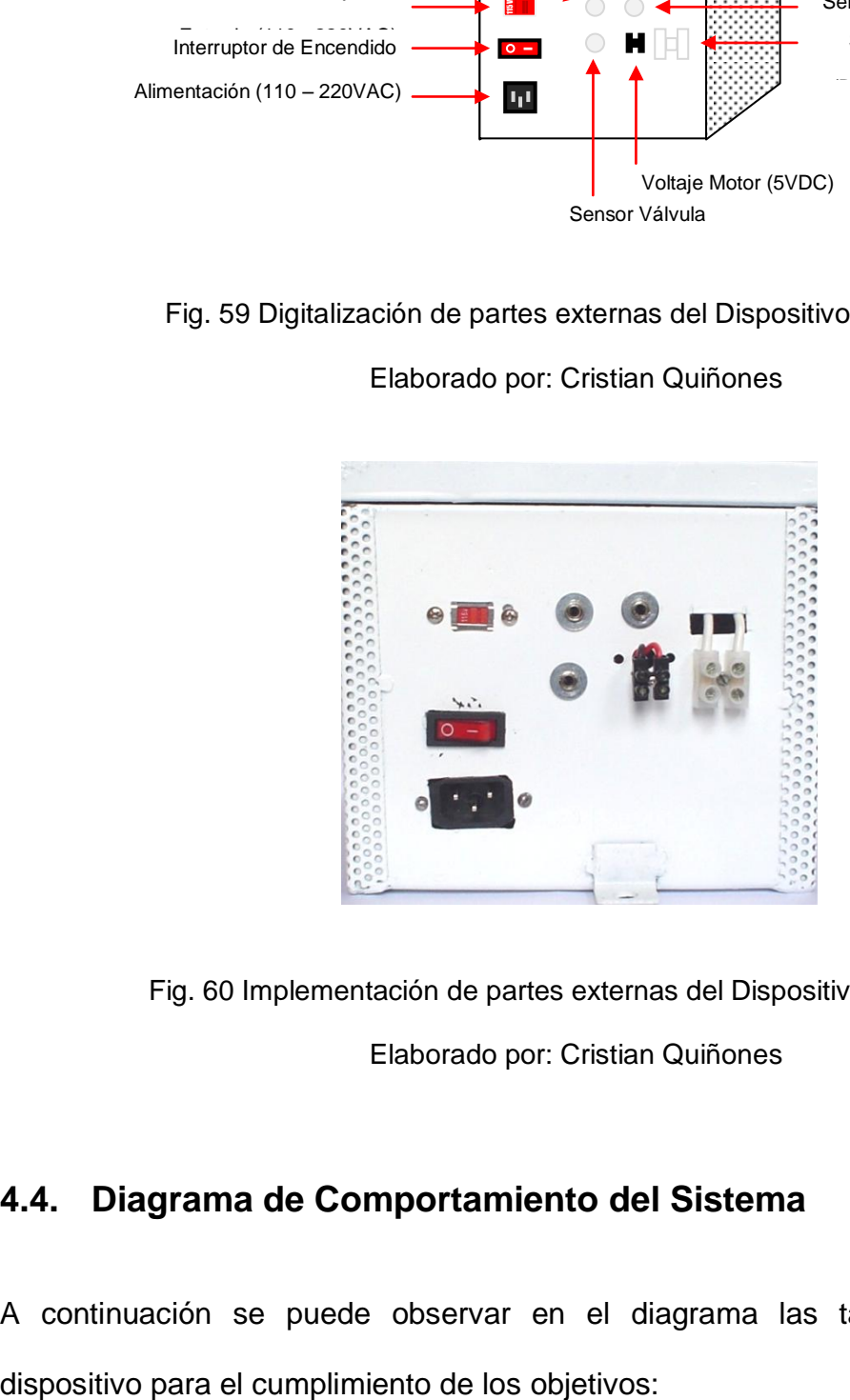

Elaborado por: Cristian Quiñones

Fig. 60 Implementación de partes externas del Dispositivo de Control

Elaborado por: Cristian Quiñones

# **4.4. Diagrama de Comportamiento del Sistema**

A continuación se puede observar en el diagrama las tareas que realiza el

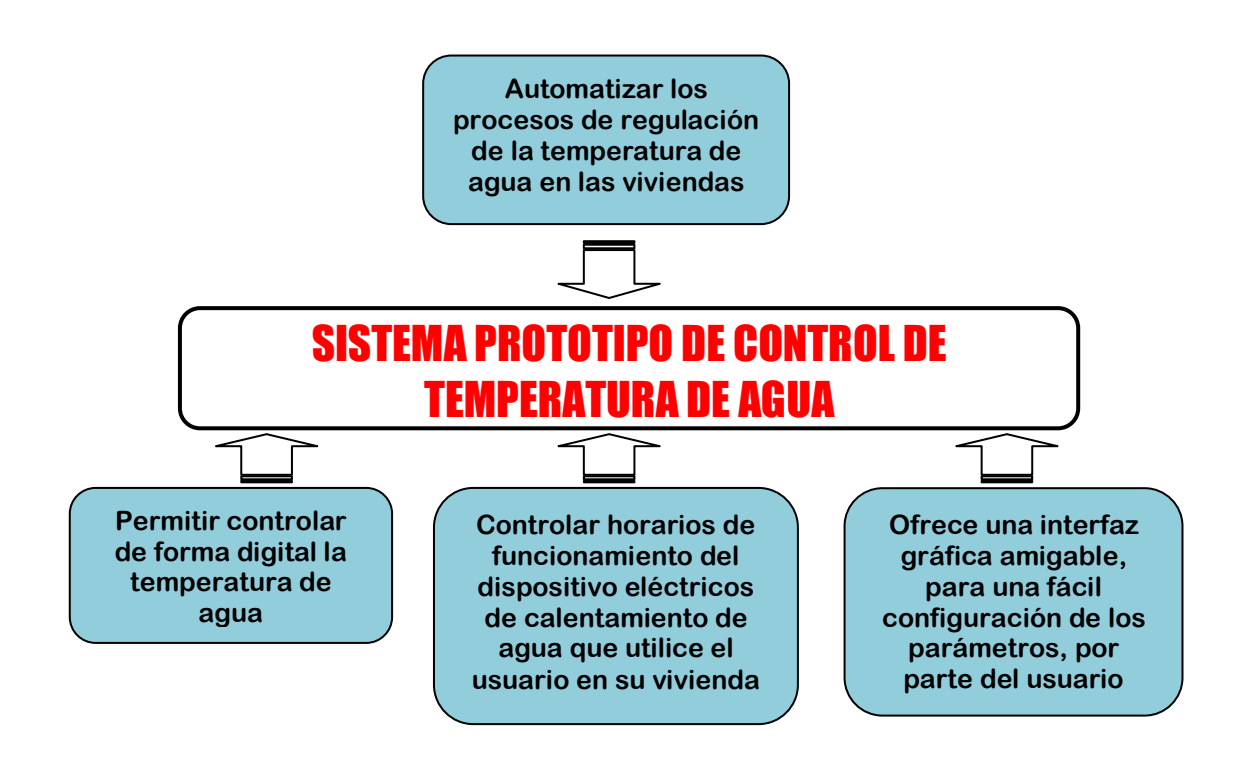

Fig. 61 Diagrama de Comportamiento

Elaborado por: Cristian Quiñones

# **4.5. Diagrama de Funcionamiento del Sistema**

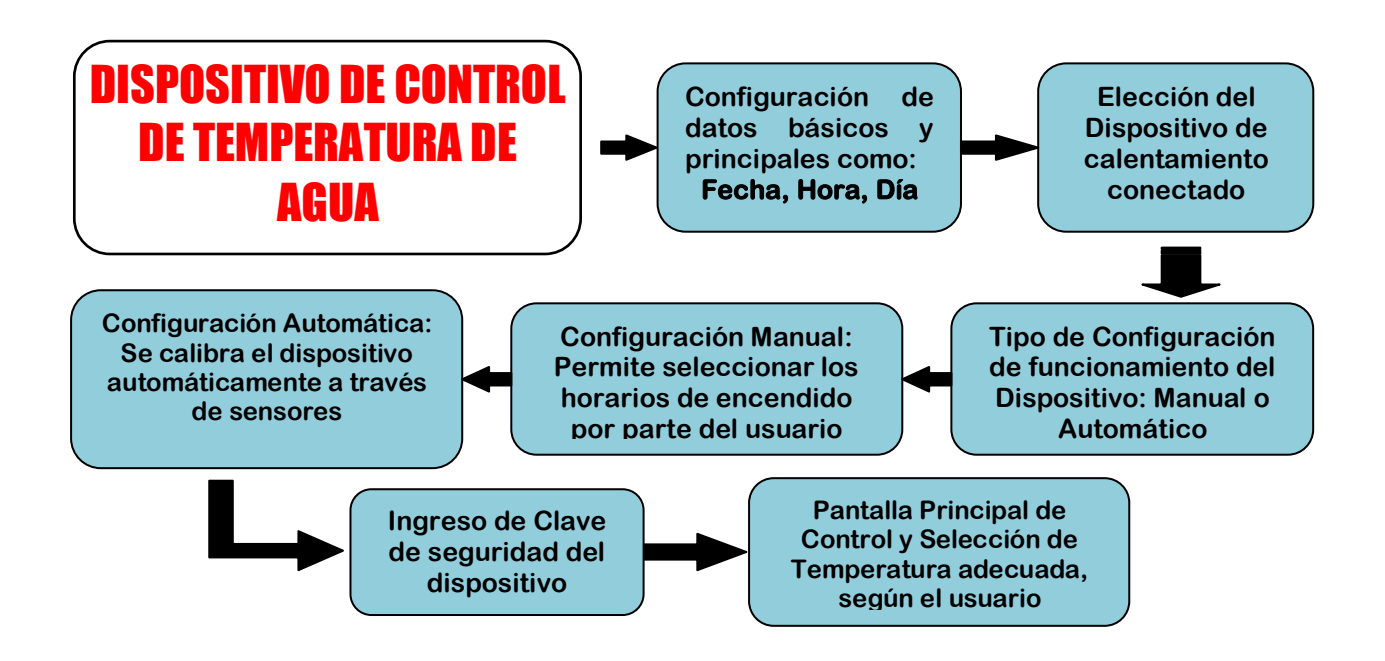

Fig. 62 Diagrama de Funcionamiento del Sistema
### **4.6. Funcionamiento del Sistema**

Para la configuración del dispositivo se diseñaron 10 pantallas en forma manual, es decir, se creó por separado cada elemento que se muestra en pantalla. Esta es la la pantalla que se presentará inicialmente por un segundo:

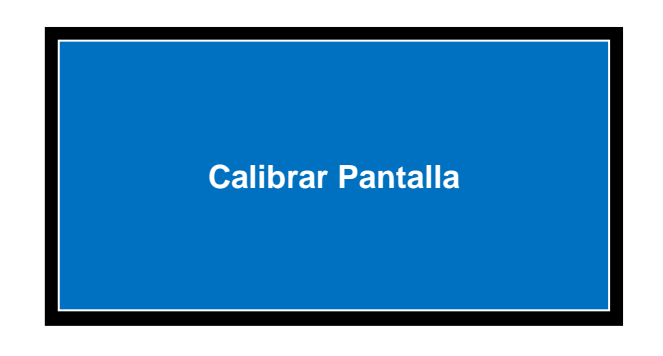

Fig. 63 Pantalla Inicial

Elaborado por: Cristian Quiñones

**Calibración de Pantalla:** En esta pantalla el microcontrolador tiene la función de guardar los parámetros de configuración, y los rango de valores máximos y mínimos de los cuadrantes "X" y "Y". Se debe presionar en el centro de cada la cruz que se muestra en pantalla para calibrarla.

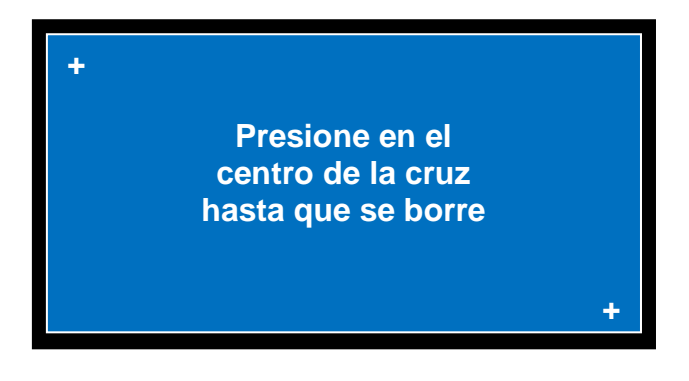

Fig. 64 Calibración de Pantalla

Elaborado por: Cristian Quiñones

Todos estos valores son guardados en la memoria EEPROM del microcontrolador.

**Pantalla 1 (Ajustar Fecha):** En esta pantalla se debe configurar la fecha calendario del dispositivo, como se puede ver a continuación:

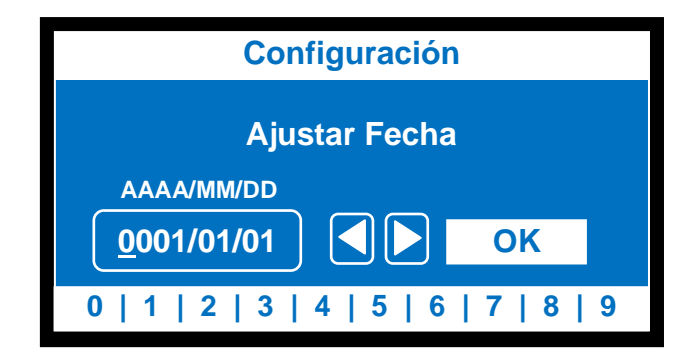

Fig. 65 Ajustar Fecha

Elaborado por: Cristian Quiñones

Esta pantalla es bastante intuitiva el cursor indicará en la posición que se halla y los números que se encuentran en la parte inferior permitirán cambiar el numero de esa posición si es necesario.

**Pantalla 2 (Día de Semana):** Permite configurar el día de semana, como se muestra en la pantalla.

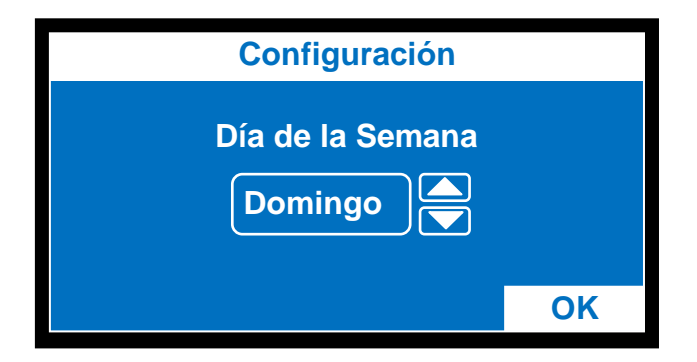

Fig. 66 Ajustar Día de la Semana

Elaborado por: Cristian Quiñones

Como se puede ver es bastante sencilla y de muy fácil configuración, si se necesita cambiar el día de la semana solo se debe presionar en las flechas hacia arriba o hacia abajo y escoger el día adecuado. Una vez configurado este parámetro se presiona en OK para que aparezca la siguiente pantalla.

**Pantalla 3 (Ajustar Hora):** Está pantalla permite trabajar con el termotanque eléctrico de forma temporizada, para ello se necesita de este parámetro para ejecutar el proceso de activación o desactivación.

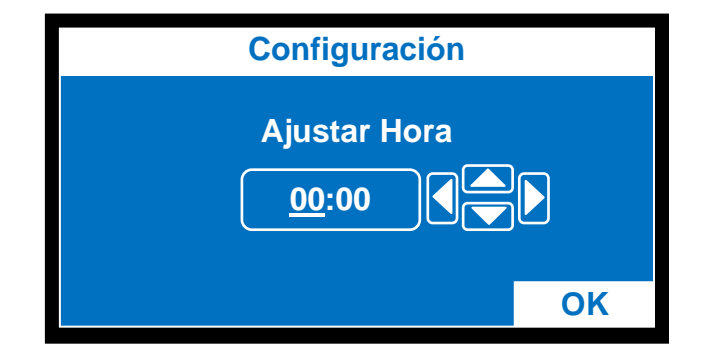

Fig. 67 Ajustar de hora Elaborado por: Cristian Quiñones

La hora en este dispositivo solo se puede configurar en formato de 24 horas. Las direccionales a que apuntan hacia los lados permiten cambiar la posición del cursor en la pantalla, y las direccionales que apuntan hacia arriba y hacia abajo, permiten cambiar los números y ajustar la hora exacta del día.

**Pantalla 4 (Configurar Dispositivo):** Es dispositivo es de tipo standard, tiene la ventaja de que puede trabajar con cualquier dispositivo para calentar el agua de forma instantánea o a largo periodo de tiempo, que se tenga instalado en casa, entiéndase por Calefón o Termotanque.

Esta pantalla le da a elegir el tipo de dispositivo que tenga instalado en casa, en el caso de ser un calefón, debido a que un calefón tiene la función de calentar el agua de forma instantánea se activa por el flujo de agua y no sería necesario controlarlo a través del dispositivo. En caso de ser un termotanque se considera que se tiene un termotanque eléctrico, que tiene como función calentar el agua en un periodo de tiempo determinado, el cual es estimado y controlado de forma manual por el usuario, que permite automatizar esta función y ser controlado por el dispositivo.

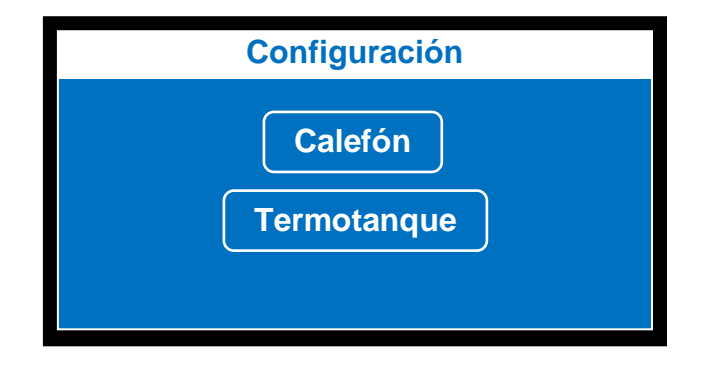

Fig. 68 Configurar Dispositivo Instalado Elaborado por: Cristian Quiñones

Basta con presionar sobre la pantalla, el dispositivo que se encuentra instalado en la vivienda para que se configure automáticamente y permita que aparezca la siguiente pantalla.

**Pantalla 5 (Tipo de Configuración):** Si en la pantalla anterior se seleccionó el Calefón como dispositivo de calentamiento de agua, no se mostrará esta pantalla; por lo explicado anteriormente acerca del funcionamiento del dispositivo.

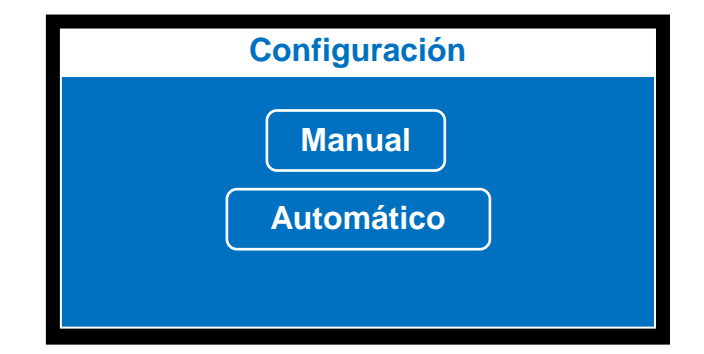

Fig. 69 Tipo de Configuración del Termotanque Elaborado por: Cristian Quiñones

Por este motivo, esta pantalla solo se mostrará si se elije el Termotanque como dispositivo de calentamiento. Como se puede ver muestra dos tipos de configuración del termotanque que puede ser manual o automático. Manual significa que el dispositivo va a ser activado de acuerdo a los horarios que configure previamente el usuario de acuerdo a sus necesidades, pero no garantiza que se mantenga agua caliente todo el día, lo que produciría que el dispositivo no suministre agua a temperatura constante en cierto momento (lo cual sería un caso aislado). Automático significa que el dispositivo previamente debe tener instalado un sensor de temperatura LM35 que permitirá el control de activación o no del termotanque, es decir, el dispositivo tomará lectura de los valores de este sensor y realizara una respectiva comparación, en caso de que la temperatura del termotanque sea menor que 30°C se activará automáticamente hasta alcanzar una temperatura superior a los 60°C, tratando así de ahorrar dinero en energía eléctrica, y garantizando un flujo agua a temperatura constante.

**Pantalla 6 (Número de veces de encendido del Termotanque):** Esta pantalla se mostrará solo después de haber seleccionado la configuración de tipo manual. Prmite configurar la cantidad de encendidos que se requiere al día con un máximo de 9 y un mínimo de 0, es decir, que no se active. Depende de esta condición para que el termotanque se active o no durante el día.

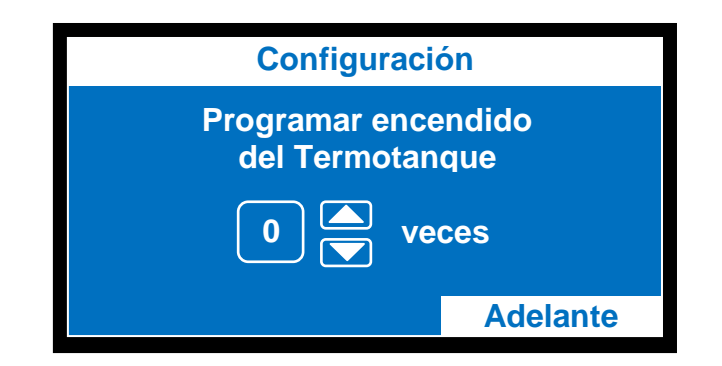

Fig. 70 Número de Encendidos del Termotanque Elaborado por: Cristian Quiñones

Como se muestra en la figura, para modificar el número de encendidos solo se debe presionar sobre las direccionales. Si en caso se configura en 0, el número de veces de encendidos del termotanque no se activará y por los tanto no saldrá la siguiente pantalla que permitirá configurar los horarios.

**Pantalla 7 (Configuración de Horarios de Encendido):** Con esta pantalla se configura los horarios de activación del termotanque, se puede operar en cualquier horario que desee el usuario y se guardarán en la memoria del microcontrolador. Estos horarios se compararán todos los días, siempre y cuando este encendido el dispositivo de control.

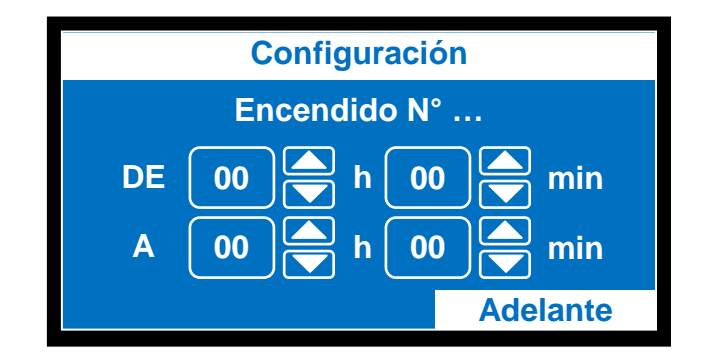

Fig. 71 Horarios de Encendido del Termotanque Elaborado por: Cristian Quiñones

Para configurarlos solo se deben utilizar las direccionales. Como se puede observar en la figura se encuentra la hora de encendido antecedida por la palabra "DE" y en la parte inferior la hora de apagado antecedida por la letra "A". Si en la pantalla 6 se configuró una cantidad superior a 1, este va a ser el número de veces que aparecerá esta pantalla y se notará el cambio en el número de encendido que se muestra en la parte superior de la pantalla "ENCENDIDO N°…." cada uno de estos números representa un horario distinto de activación.

**Pantalla 8 (Contraseña de Seguridad):** Esta pantalla es la última de configuración del dispositivo, esta siempre se muestra una vez configurados los parámetros anteriores.

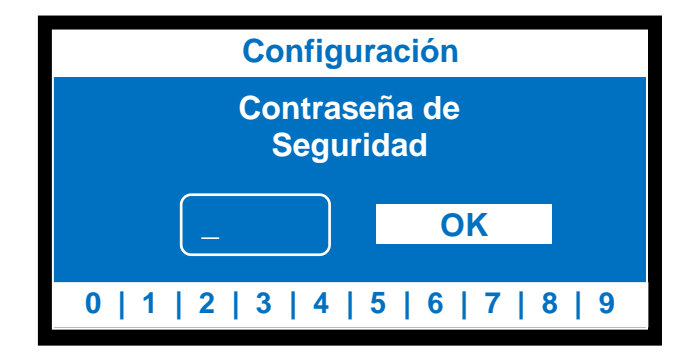

Fig. 72 Configuración de Contraseña de Seguridad

Elaborado por: Cristian Quiñones

Esta pantalla es para seguridad del usuario del dispositivo, al configurar esta contraseña de seguridad permitirá bloquear el dispositivo para que no pueda ser manipulado por nadie más, sin previa autorización o conocimiento de la contraseña.

Como se muestra en la figura anterior el usuario puede configurar una contraseña que va desde un dígito hasta los cuatro dígitos si así lo profiere.

**Pantalla 9 (Pantalla Principal):** Como se puede visualizar en la siguiente figura la pantalla principal consta de varias partes que son:

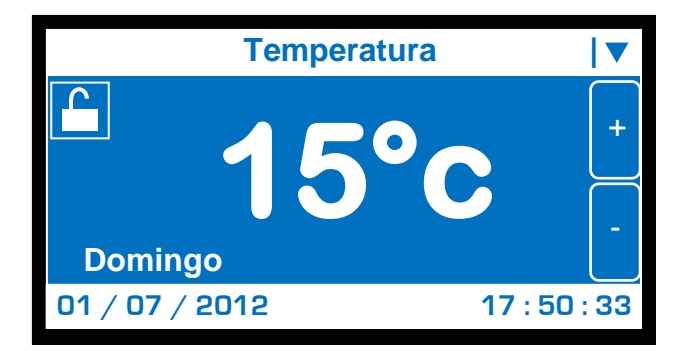

Fig. 73 Pantalla Principal

Elaborado por: Cristian Quiñones

- **Información:** la pantalla muestra datos importantes para el usuario, como el día de la semana, la fecha calendario, la hora y la parte más importante la temperatura a la que el usuario desea que se encuentre el agua.
- **Botones de Configuración:** esta pantalla tiene dos botones representados por los símbolos "+" y "-", los que permiten aumentar o disminuir la temperatura de agua.
- **Botón de Menú:** este botón se encuentra en la parte superior derecha, y como su nombre lo indica sirve para ir al menú, y cambiar la configuración de los parámetros.

 **Botón de Bloqueo:** este botón está representado por un "CANDADO ABIERTO" que en caso de ser presionado cambiará su estado y pasará a ser un "CANDADO CERRADO", que permite bloquear la pantalla, para impedir una manipulación indebida del dispositivo.

**Pantalla 10 (Menú):** Esta pantalla permitirá al usuario reconfigurar todo el dispositivo nuevamente si fuera necesario. Se despliega un menú que se puede ver completamente con la ayuda de una barra desplazadora. Si se desea regresar a la pantalla principal, se debe presionar en la direccional que apunta hacia abajo▼ que se encuentra en parte superior derecha. Este menú consta de 9 parámetros en total, basta solo con pulsar sobre uno de ellos para que el dispositivo muestre su respectiva pantalla de configuración, a continuación se describe el menú.

En la primera pantalla aparecerán cuatro opciones que son:

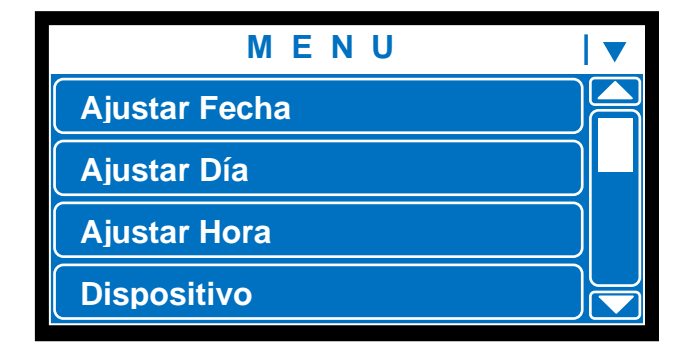

Fig. 74 Pantalla Menú 1

Elaborado por: Cristian Quiñones

En la segunda pantalla aparecerán las siguientes cuatro opciones:

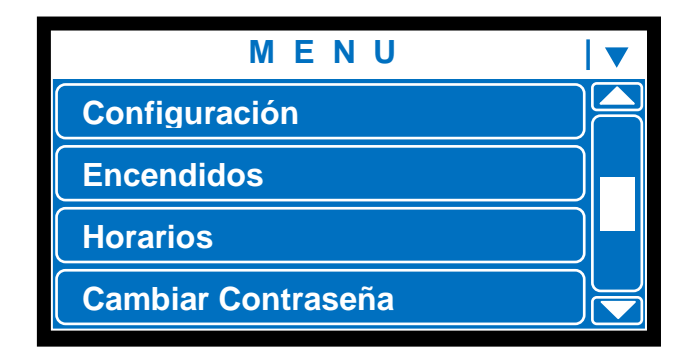

Fig. 75 Pantalla Menú 2

Elaborado por: Cristian Quiñones

En la tercera y última pantalla de menú solo se muestra un parámetro:

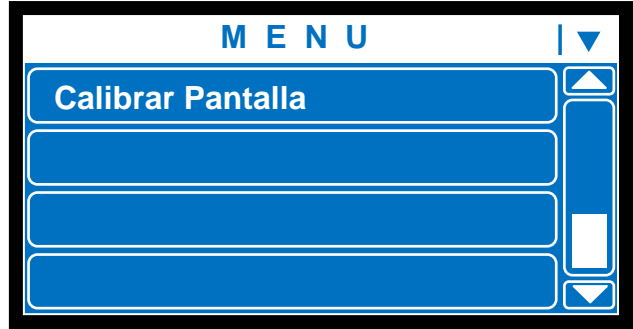

Fig. 76 Pantalla Menú 3

Elaborado por: Cristian Quiñones

**Pantalla 11 (Bloqueo de Pantalla):** Cuando se bloquea la pantalla principal presionando sobre el botón de CANDADO ABIERTO la pantalla se mostrará de una forma similar, excepto que cambiará la imagen a CANDADO CERRADO, que significa que la pantalla se encuentra bloqueada aunque el dispositivo seguirá realizando todas sus tareas principales como sensar y controlar los dispositivos. Cuando la pantalla se encuentra en este estado, el dispositivo solo sensa la posición donde se encuentra el CANDADO, es decir, que para desbloquear la pantalla se

debe presionar en esta posición y se mostrará la pantalla de verificación de contraseña en la cual se debe ingresar correctamente para su posterior desbloqueo.

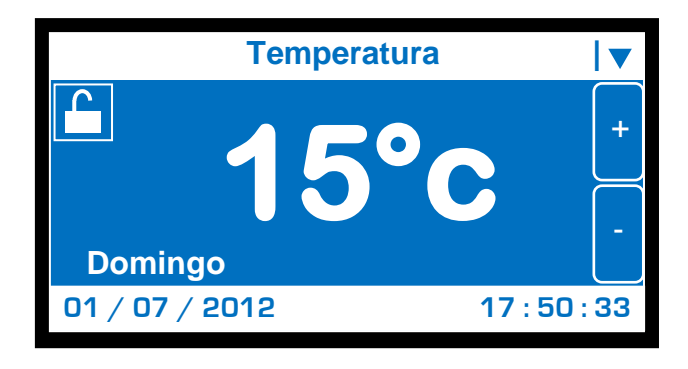

Fig. 77 Pantalla Principal Desbloqueada

Elaborado por: Cristian Quiñones

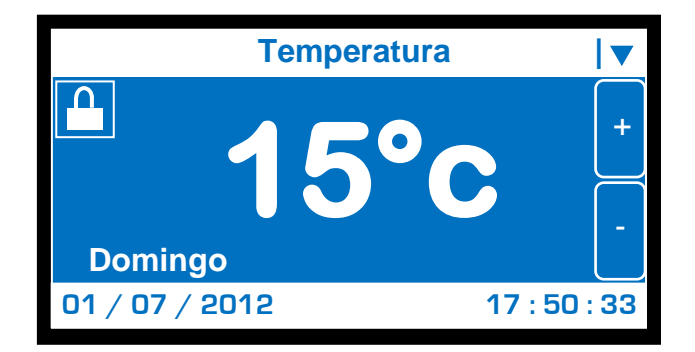

Fig. 78 Pantalla Principal Bloqueada

Elaborado por: Cristian Quiñones

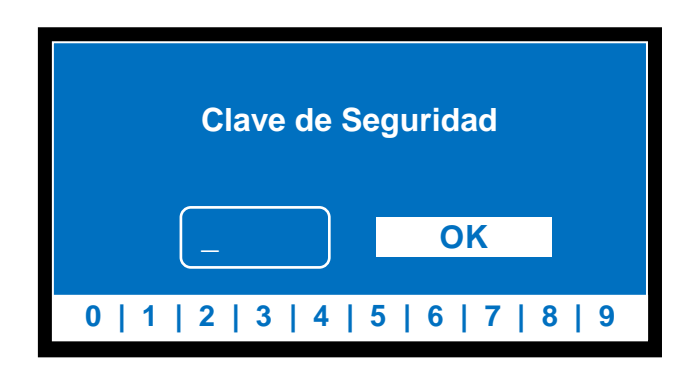

Fig. 79 Pantalla de Verificación de Contraseña de Seguridad

Elaborado por: Cristian Quiñones

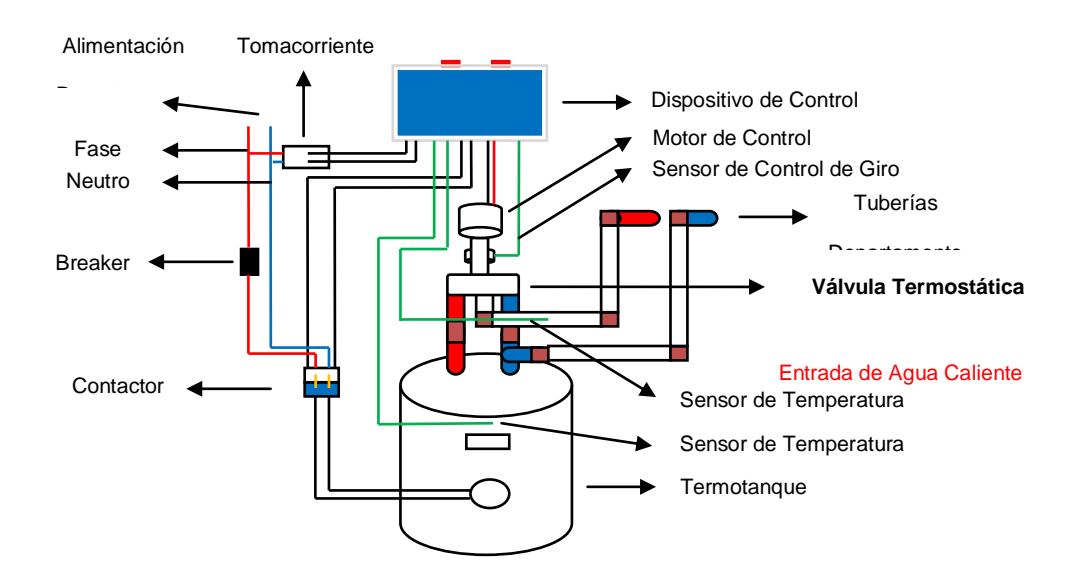

#### **4.7. Diagrama de Conexión e Instalación del dispositivo**

Fig. 80 Diagrama de Conexión e Instalación del Dispositivo Elaborado por: Cristian Quiñones

Como se puede apreciar en el diagrama de conexión del dispositivo las líneas de color verde representan los sensores. Para controlar el giro de la perilla de la válvula se utilizó un motor de un destornillador eléctrico debido a su fuerte torque. El contactor permite activar o desactivar cargas de alta potencia con corrientes pequeñas de excitación en su bobina, es por ello, que se utiliza para controlar el encendido y apagado del termotanque. El Breaker se instaló para precautelar los demás artefactos del departamento, en caso de tener alguna sobrecarga. El termotanque se encuentra conectado directamente al contactor, de este depende su funcionamiento; la tubería de agua fría está instalada a la tubería principal del departamento y la tubería de salida de agua caliente se encuentra conectada a la válvula termostática. Para el correcto funcionamiento de la válvula se necesita que se conecte la entrada de agua fría.

#### **4.8. Plano de Departamento**

En la figura se puede observar la distribución de tuberías del departamento y donde se encuentra instalado el dispositivo, la válvula de control y el dispositivo de calentamiento.

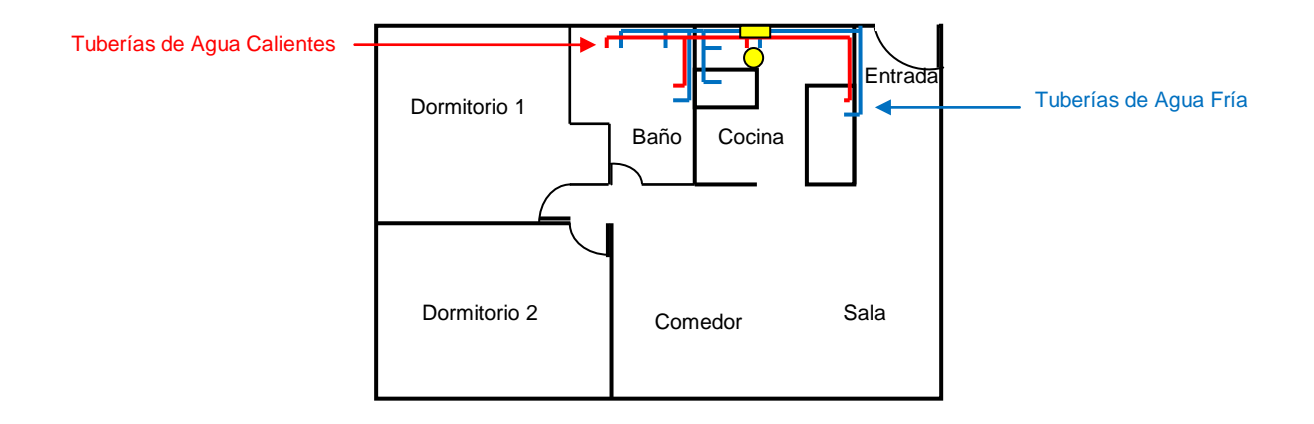

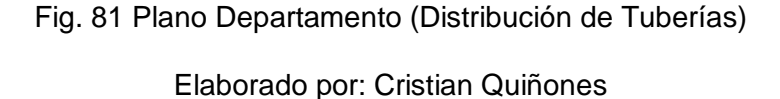

En la figura se muestran líneas de color azul que representan las tuberías de agua fría que están conectadas a la tubería principal del proveedor de servicio de agua potable, y las líneas en color rojo representan la tubería de agua caliente, que en este caso circulará el agua a temperatura constante que provea la válvula del dispositivo de control.

El Cuadro en color amarillo que se observa en la figura representa el dispositivo de control de temperatura de agua, debajo de este dispositivo se conectará la válvula y su sistema de control, y junto a ellos como se puede ver en la figura el circulo de color amarillo representa el dispositivo de calentamiento de agua, que en este caso es un termotanque.

## **CAPITULO V**

## **ANALISIS FINANCIERO**

## **5.1. Costos del Sistema**

## **5.1.1.Costos Materiales Electrónicos (CME)**

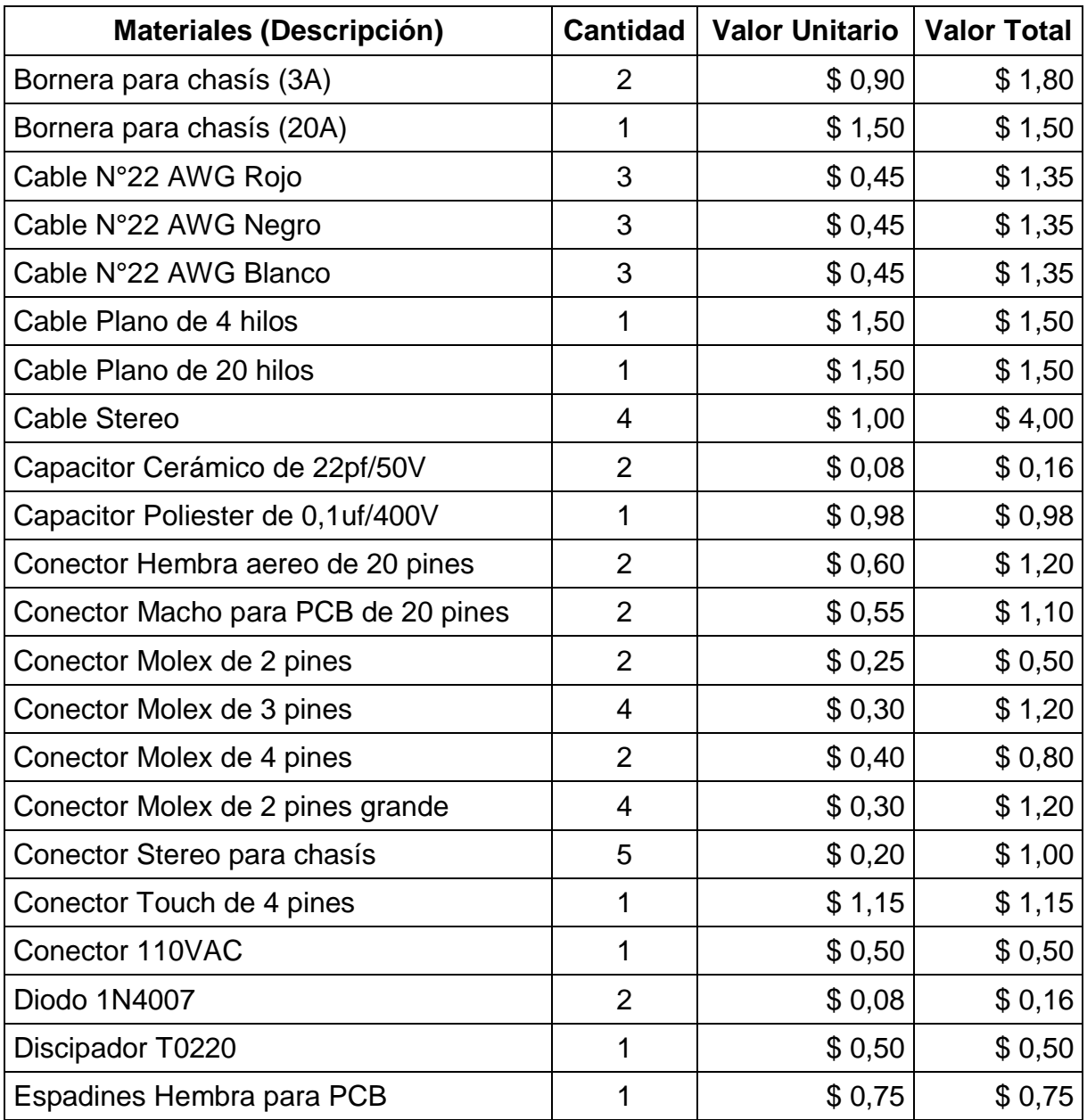

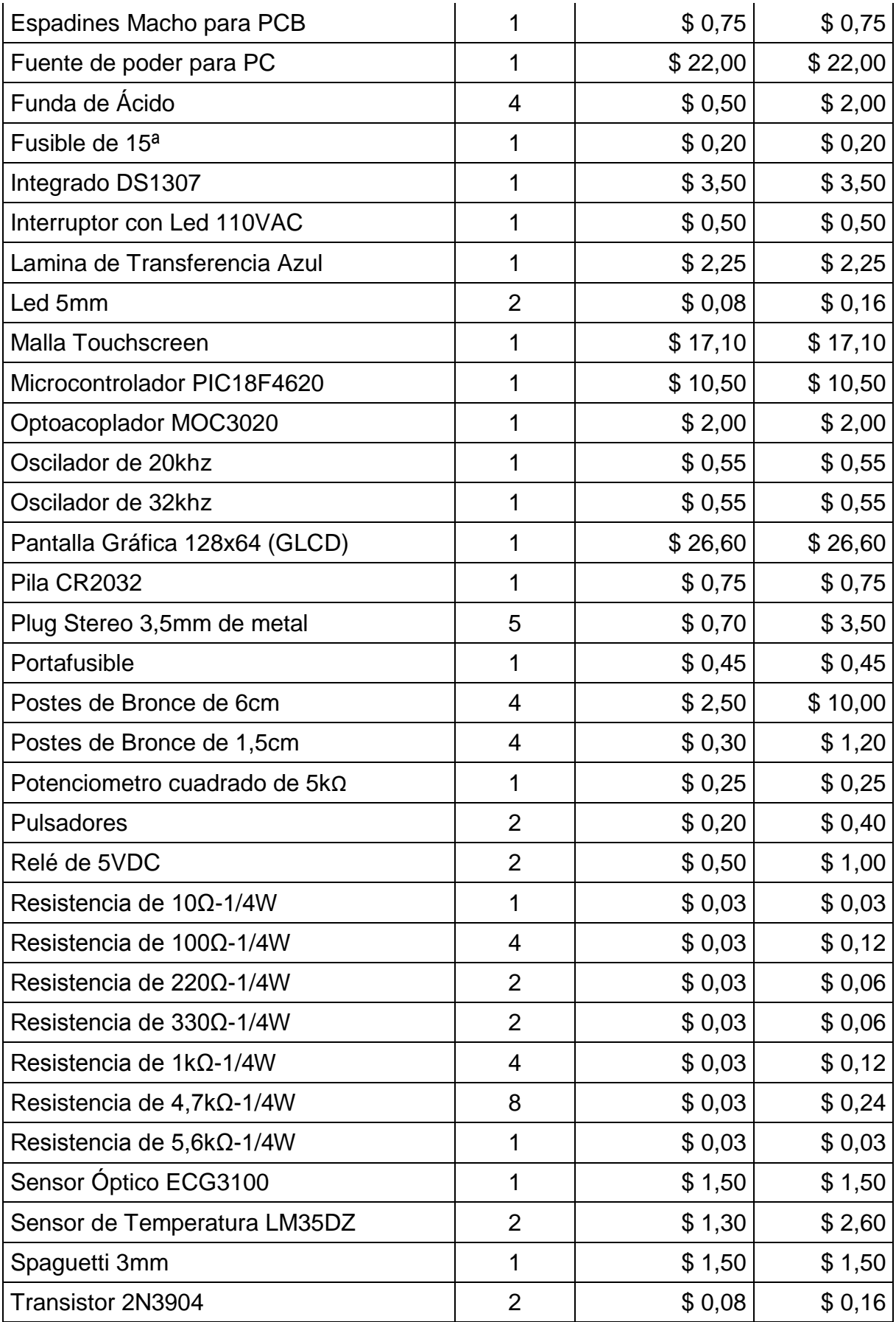

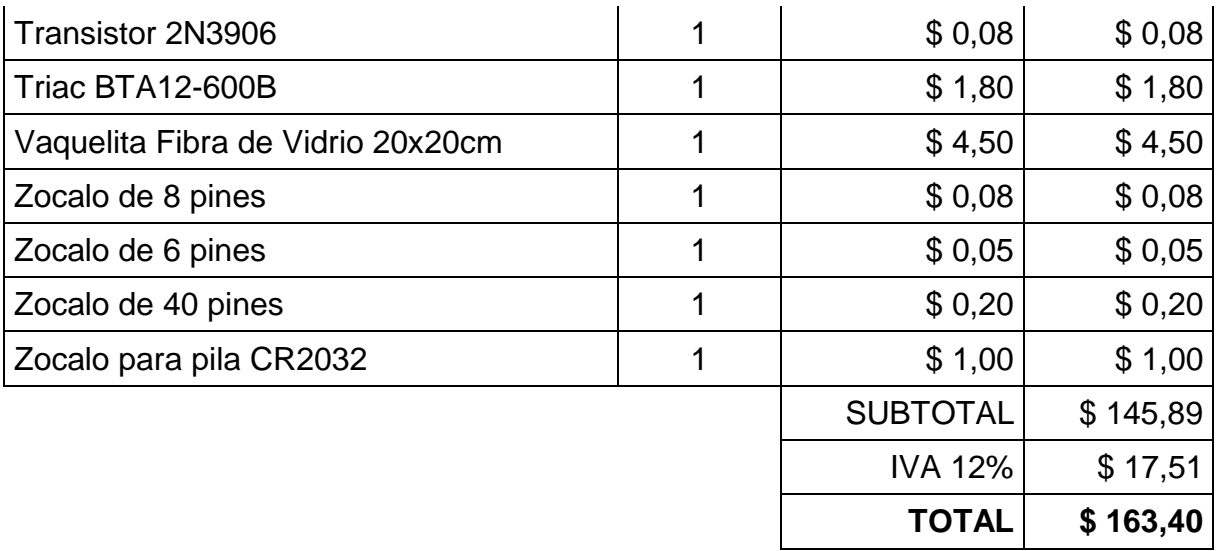

Tabla 9 Costo de Materiales Electrónicos

Elaborado por: Cristian Quiñones

## **5.1.2.Costos Materiales de Ferretería (CMF)**

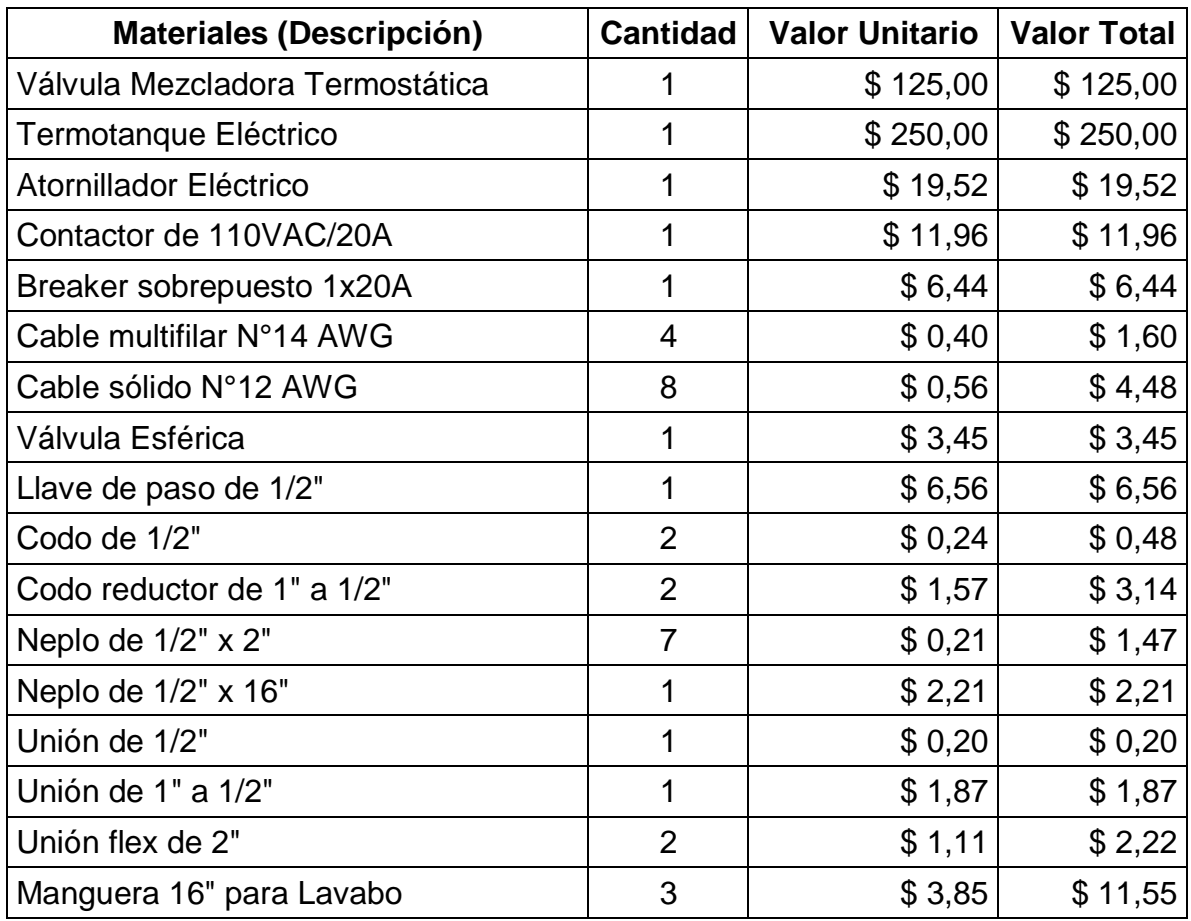

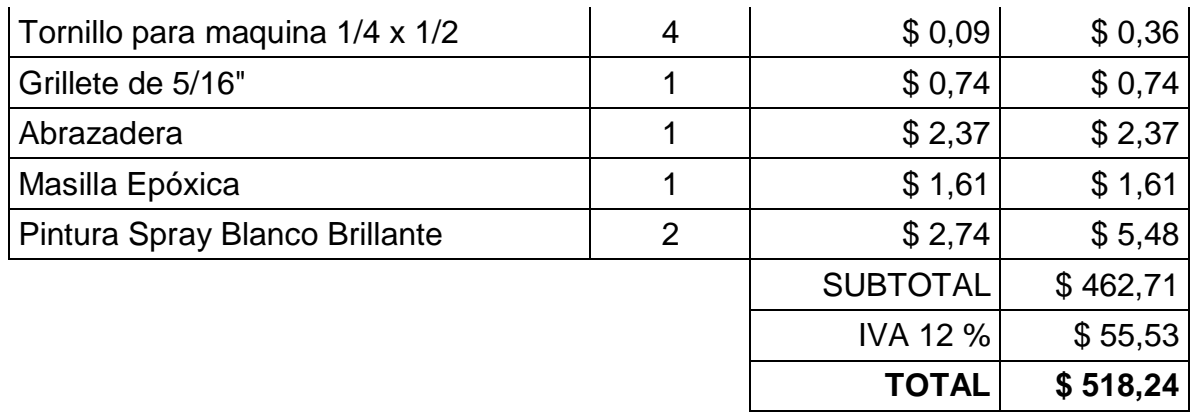

Tabla 10 Costo de Materiales de Ferretería

Elaborado por: Cristian Quiñones

## **5.1.3.Costos Materiales Mecánicos (CMM)**

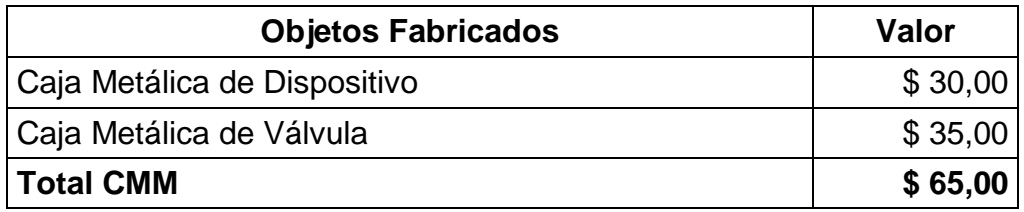

Tabla 11 Costo de Fabricación

Elaborado por: Cristian Quiñones

## **5.1.4.Costo Mano de Obra (CMO)**

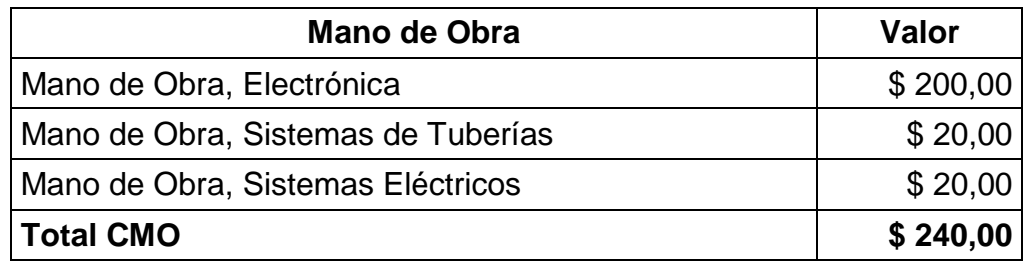

Tabla 12 Costo de Mano de Obra

Elaborado por: Cristian Quiñones

## **5.1.5.Costos Indirectos (CI)**

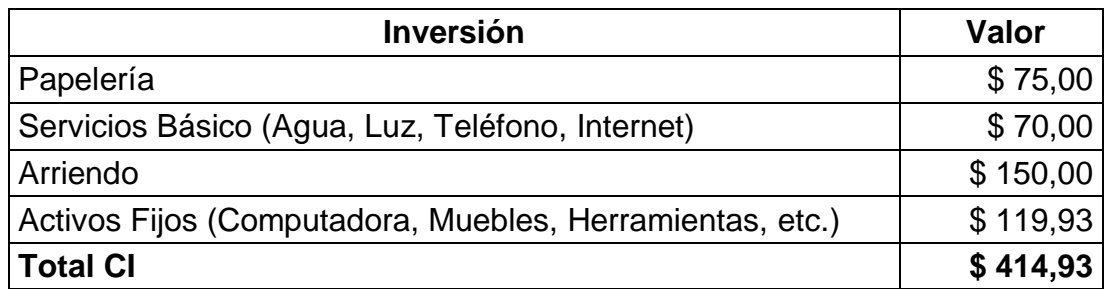

Tabla 13 Costos de Inversión

Elaborado por: Cristian Quiñones

## **5.2. Costo Total Unitario (CTU)**

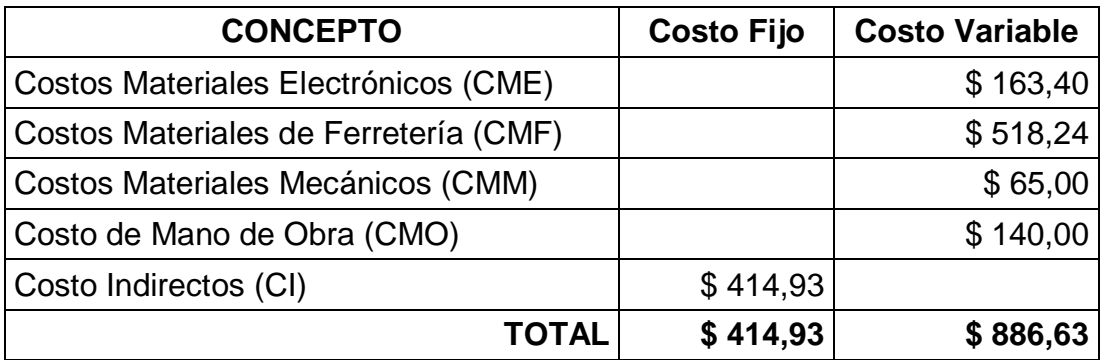

Tabla 14 Costo Fijo y Variable Total

Elaborado por: Cristian Quiñones

Por lo tanto el costo fijo unitario del proyecto es igual a la suma del costo fijo total

más el costo variable total, determinado en la siguiente tabla:

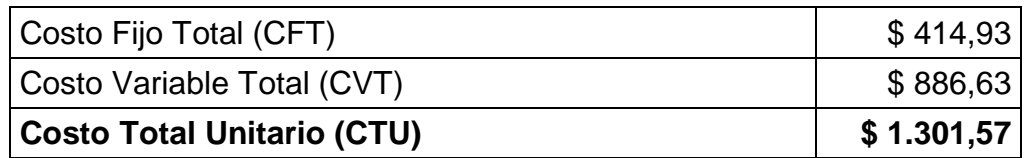

Tabla 15 Costo Total Unitario

Elaborado por: Cristian Quiñones

## **5.3. Matriz FODA**

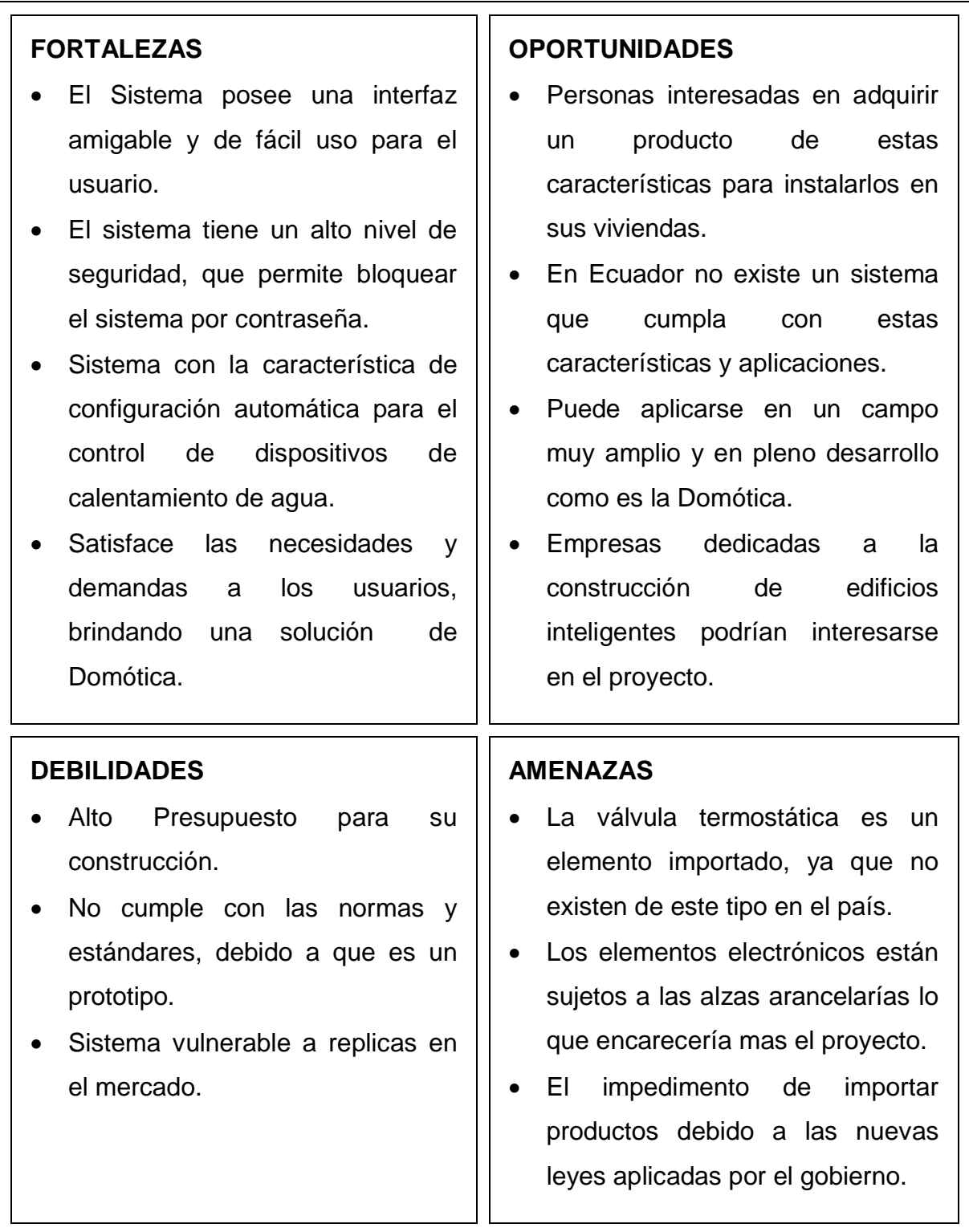

#### **CAPITULO VI**

#### **CONCLUSIONES Y RECOMENDACIONES**

En este capítulo se desarrollarán las conclusiones y recomendaciones que se han generado en el desarrollo de este proyecto de tesis.

#### **6.1. Conclusiones**

- Se diseñó un sistema prototipo de control de temperatura de agua para una vivienda que satisface las necesidades de los usuarios.
- Se implementó un sistema prototipo de control de temperatura de agua para una vivienda.
- El diseño tiene cualidades tecnológicas que permiten estar a la vanguardia con la nueva tendencia de casas y edificios inteligentes.
- El sistema prototipo de control de temperatura de agua es adaptable en cualquier vivienda, ya que solo necesita de un dispositivo calentador de agua que puede ser un calefón o un termotanque (que por lo general ya existen en las viviendas) para su funcionamiento.
- El sistema provee temperaturas constantes de agua que satisfacen las necesidades de los usuarios y consta de un sistema antiquemaduras que corta el suministro de agua caliente en caso de faltar agua fría para regular la temperatura.
- El dispositivo de control permite realizar todas las configuraciones posibles y que puede necesitar el usuario para satisfacer sus necesidades.
- Este dispositivo de control se encarga de corregir errores en la temperatura de salida de agua a través del sistema de control de motor que maneja la válvula termostática.
- El dispositivo tiene una interfaz muy intuitiva y fácil de usar para los usuarios que requieran utilizar este sistema, aparte que a través de su interfaz pantalla gráfica táctil permite controlar y seleccionar de forma digital la temperatura deseada de agua.
- Este sistema también permite controlar la temperatura de un termotanque y controlar su activación a través del mismo sensor, siempre que se instale previamente un sensor de temperatura en el mismo.

#### **6.2. Recomendaciones**

- No exponer el dispositivo de control a lugares húmedos o muy cerca de las tuberías de agua, porque en caso de accidentes podría caerle agua en su interior y averiar todo el circuito electrónico.
- Utilizar un breaker solo para conectar el dispositivo de calentamiento de agua puesto que consumo alta corriente y para evitar que existe un daño en otros aparatos eléctricos conectados a la red.
- A la hora de configurar y manipular el panel táctil realizarlo a través de un lápiz táctil de preferencia para obtener una calibración más precisa de la pantalla.
- Evitar ejercer mucha presión sobre el panel táctil porque podría ocasionar una ruptura entre sus láminas y dejaría de funcionar correctamente.
- Conectar todos los sensores y actuadores que se van a utilizar antes de encender o mientras se encuentre apagado el dispositivo de control, para no ocasionar errores en el funcionamiento del mismo.
- Fijarse muy bien en el estado del selector de voltaje de alimentación del dispositivo antes de encenderlo, porque podría quemarse en caso de ser mayor o no encenderse en caso de ser menor.
- Verificar todas las conexiones desde y hacia el microcontrolador para evitar el daño de este.

# **ANEXOS**

#### **ANEXOS**

#### 7.1. Hoja de Datos de MOC3020

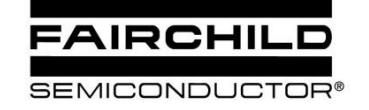

#### **6-PIN DIP RANDOM-PHASE OPTOISOLATORS TRIAC DRIVER OUTPUT** (250/400 VOLT PEAK)

MOC3010M MOC3011M **MOC3012M MOC3020M MOC3021M MOC3022M MOC3023M** 

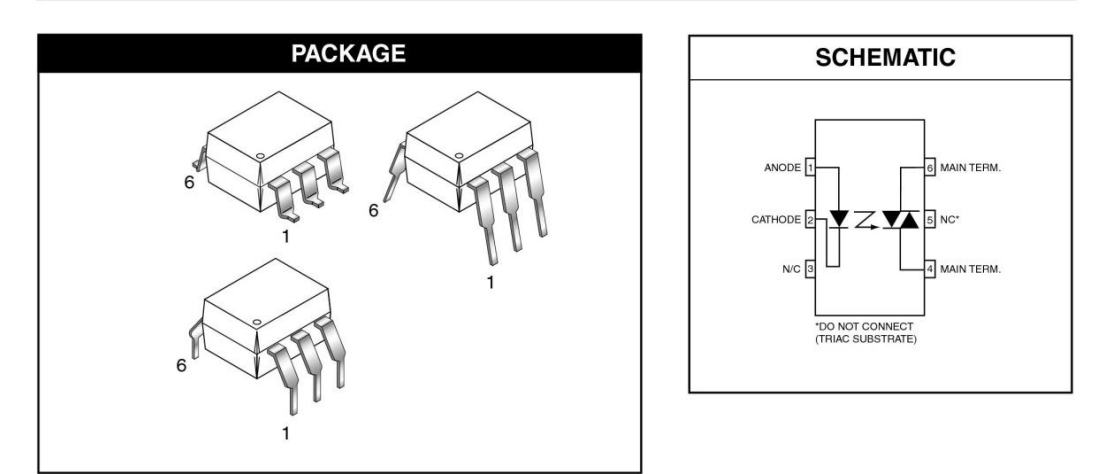

#### **DESCRIPTION**

The MOC301XM and MOC302XM series are optically isolated triac driver devices. These devices contain a GaAs infrared emitting diode and a light activated silicon bilateral switch, which functions like a triac. They are designed for interfacing between electronic controls and power triacs to control resistive and inductive loads for 115 VAC operations.

#### **FEATURES**

 $\bullet$ 

- Excellent  $I_{FT}$  stability—IR emitting diode has low degradation<br>• High isolation voltage—minimum 5300 VAC RMS<br>• Underwriters Laboratory (UL) recognized—File #E90700
- 
- 
- Peak blocking voltage<br>- 250V-MOC301XM
- 
- $-$  400V-MOC302XM
- VDE recognized (File #94766)<br>- Ordering option V (e.g. MOC3023VM)
- 

#### **APPLICATIONS**

- Industrial controls
- **Traffic lights**
- Vending machines
- Solid state relay
- Lamp ballasts
- · Solenoid/valve controls
- Static AC power switch
- Incandescent lamp dimmers
- Motor control

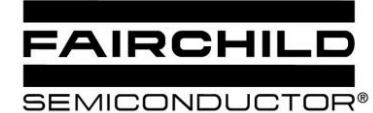

#### **6-PIN DIP RANDOM-PHASE** OPTOISOLATORS TRIAC DRIVER OUTPUT (250/400 VOLT PEAK)

MOC3010M MOC3011M MOC3012M **MOC3020M MOC3021M** MOC3022M MOC3023M

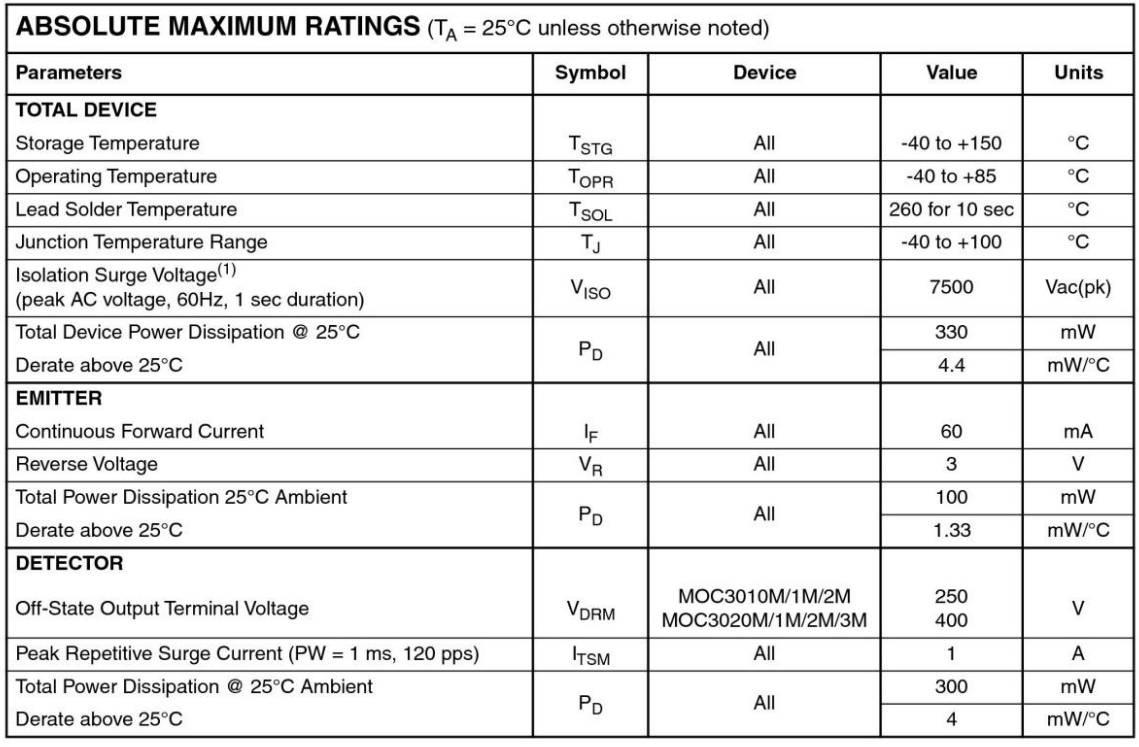

#### **Note**

1. Isolation surge voltage, V<sub>ISO</sub>, is an internal device dielectric breakdown rating. For this test, Pins 1 and 2 are common, and Pins 4, 5 and 6 are common.

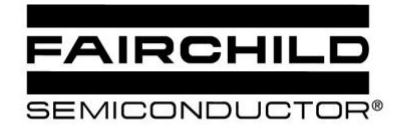

#### **6-PIN DIP RANDOM-PHASE** OPTOISOLATORS TRIAC DRIVER OUTPUT (250/400 VOLT PEAK)

MOC3010M MOC3011M **MOC3012M MOC3020M MOC3021M MOC3022M MOC3023M** 

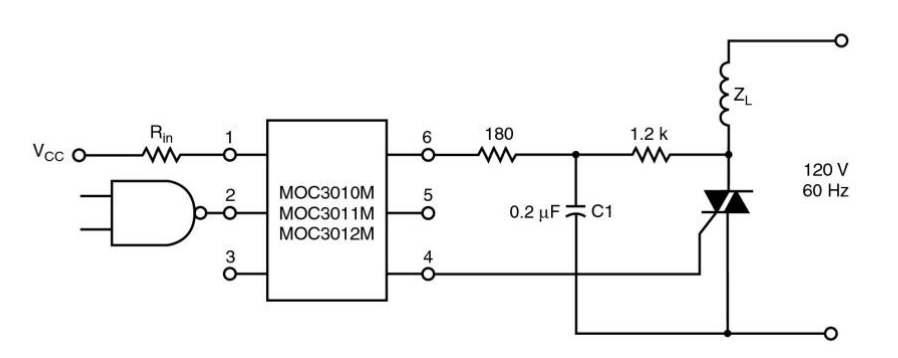

Figure 8. Inductive Load with Sensitive Gate Triac ( $I_{GT} \le 15$  mA)

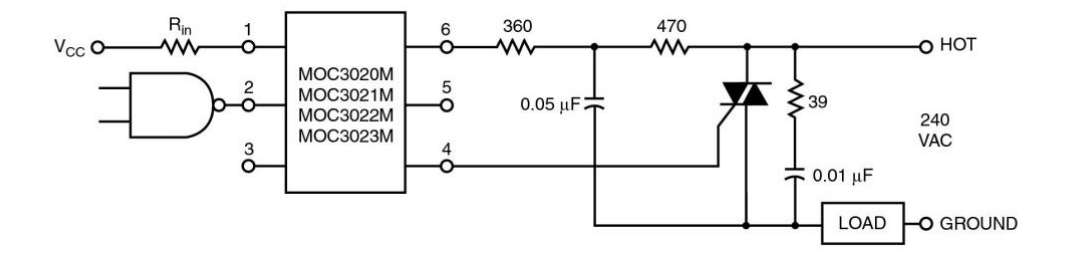

In this circuit the "hot" side of the line is switched and the load connected to the cold or ground side.

The 39 ohm resistor and  $0.01\mu$ F capacitor are for snubbing of the triac, and the 470 ohm resistor and 0.05 µF capacitor are for snubbing the coupler. These components may or may not be necessary depending upon the particular and load used.

**Figure 9. Typical Application Circuit** 

© 2005 Fairchild Semiconductor Corporation

## **7.2. Hoja de Datos de sensor ECG3100**

#### **Infrared Detector Diodes**

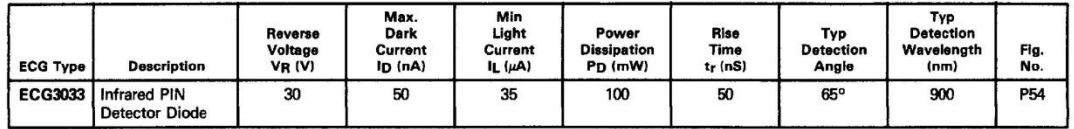

#### **Outline**

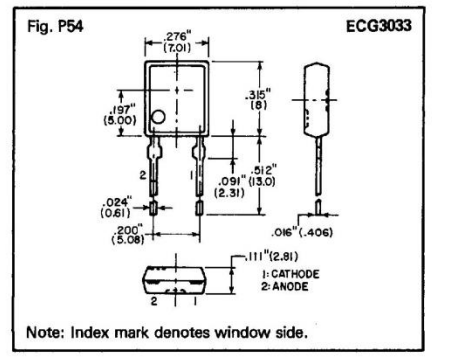

## **Opto-Coupled Interrupter Modules**

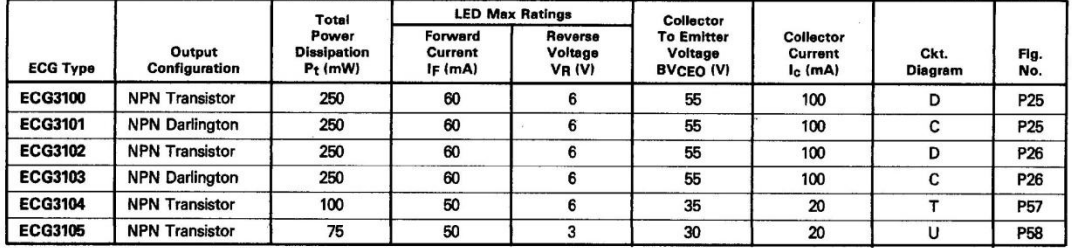

#### **Circuits**

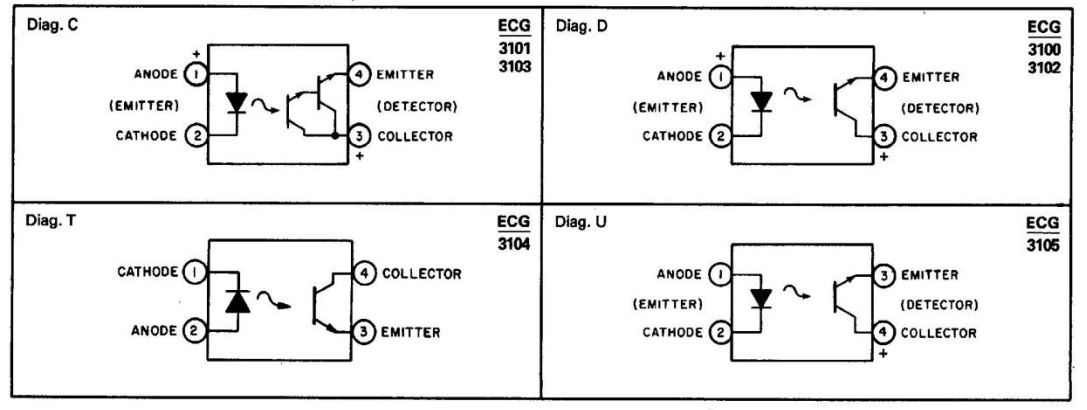

#### **6653928 0009258 363 W**

 $1 - 158$ 

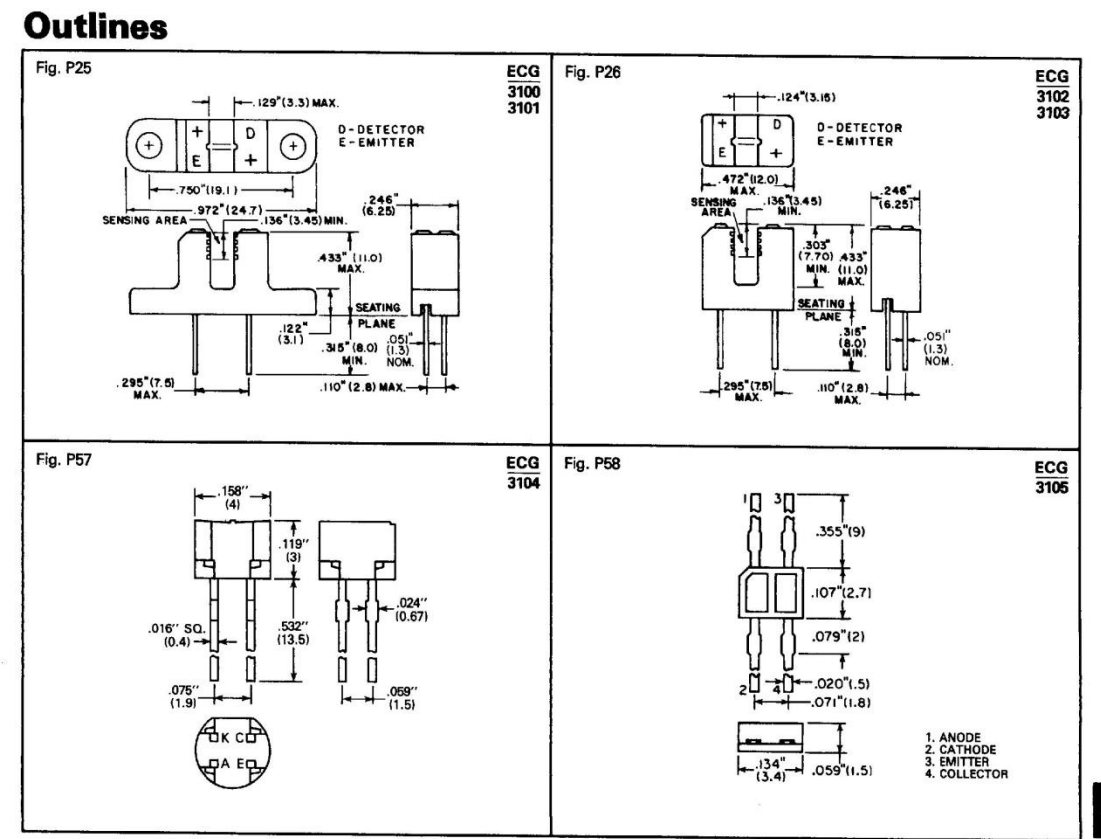

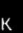

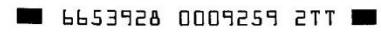

 $\frac{1}{\left\langle \mathbf{e}_{i}\right\rangle }$ 

 $1 - 159$ 

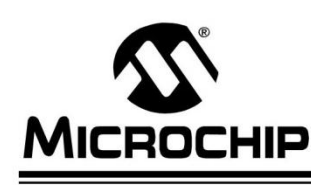

# PIC18F2525/2620/4525/4620

#### 28/40/44-Pin Enhanced Flash Microcontrollers with 10-Bit A/D and nanoWatt Technology

#### **Power Managed Modes:**

- · Run: CPU on, peripherals on
- · Idle: CPU off, peripherals on
- · Sleep: CPU off, peripherals off
- Idle mode currents down to 2.5 µA typical
- Sleep mode current down to 100 nA typical
- · Timer1 Oscillator: 1.8 µA, 32 kHz, 2V
- Watchdog Timer: 1.4 uA, 2V typical
- Two-Speed Oscillator Start-up

#### **Flexible Oscillator Structure:**

- Four Crystal modes, up to 40 MHz
- 4x Phase Lock Loop (PLL) available for crystal and internal oscillators)
- Two External RC modes, up to 4 MHz
- Two External Clock modes, up to 40 MHz
- · Internal oscillator block:
- 8 user selectable frequencies, from 31 kHz to 8 MHz
- Provides a complete range of clock speeds from 31 kHz to 32 MHz when used with PLL
- User tunable to compensate for frequency drift
- · Secondary oscillator using Timer1 @ 32 kHz
- · Fail-Safe Clock Monitor
	- Allows for safe shutdown if peripheral clock stops

#### **Peripheral Highlights:**

- High-current sink/source 25 mA/25 mA
- Three programmable external interrupts
- Four input change interrupts
- Up to 2 Capture/Compare/PWM (CCP) modules.
- one with Auto-Shutdown (28-pin devices) • Enhanced Capture/Compare/PWM (ECCP)
- module (40/44-pin devices only):
- One, two or four PWM outputs
- Selectable polarity
- Programmable dead time
- Auto-Shutdown and Auto-Restart
- **Peripheral Highlights (Continued):**
- Master Synchronous Serial Port (MSSP) module supporting 3-wire SPI™ (all 4 modes) and I<sup>2</sup>C™ Master and Slave modes
- Enhanced Addressable USART module:
- Supports RS-485, RS-232 and LIN 1.2
- RS-232 operation using internal oscillator block (no external crystal required)
- Auto-Wake-up on Start bit
- Auto-Baud Detect
- 10-bit, up to 13-channel Analog-to-Digital Converter module (A/D):
	- Auto-acquisition capability
- Conversion available during Sleep
- Dual analog comparators with input multiplexing
- · Programmable 16-level High/Low-Voltage Detection (HLVD) module:
	- Supports interrupt on High/Low-Voltage Detection

#### **Special Microcontroller Features:**

- C compiler optimized architecture: Optional extended instruction set designed to optimize re-entrant code
- 100,000 erase/write cycle Enhanced Flash program memory typical
- 1,000,000 erase/write cycle Data EEPROM memory typical
- Flash/Data EEPROM Retention: 100 years typical
- Self-programmable under software control
- Priority levels for interrupts
- 8 x 8 Single Cycle Hardware Multiplier
- Extended Watchdog Timer (WDT):
- Programmable period from 4 ms to 131s Single-supply 5V In-Circuit Serial
- Programming™ (ICSP™) via two pins • In-Circuit Debug (ICD) via two pins
- Wide operating voltage range: 2.0V to 5.5V
- 
- Programmable Brown-out Reset (BOR) with software enable option

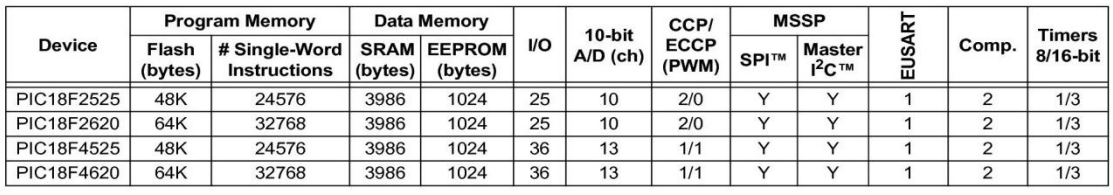

© 2004 Microchip Technology Inc.

#### Preliminary

DS39626B-page 1

# PIC18F2525/2620/4525/4620

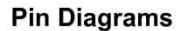

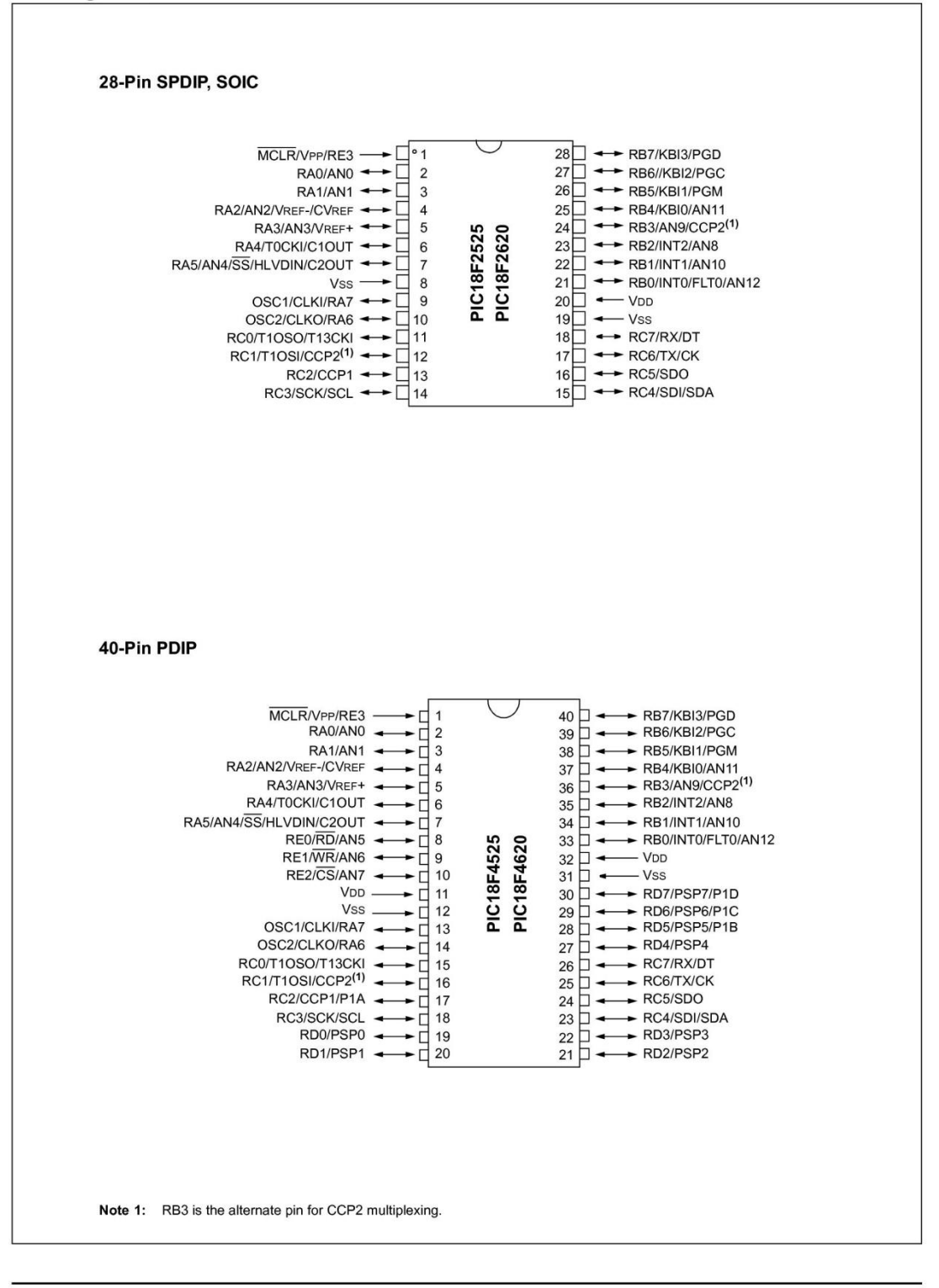

# PIC18F2525/2620/4525/4620

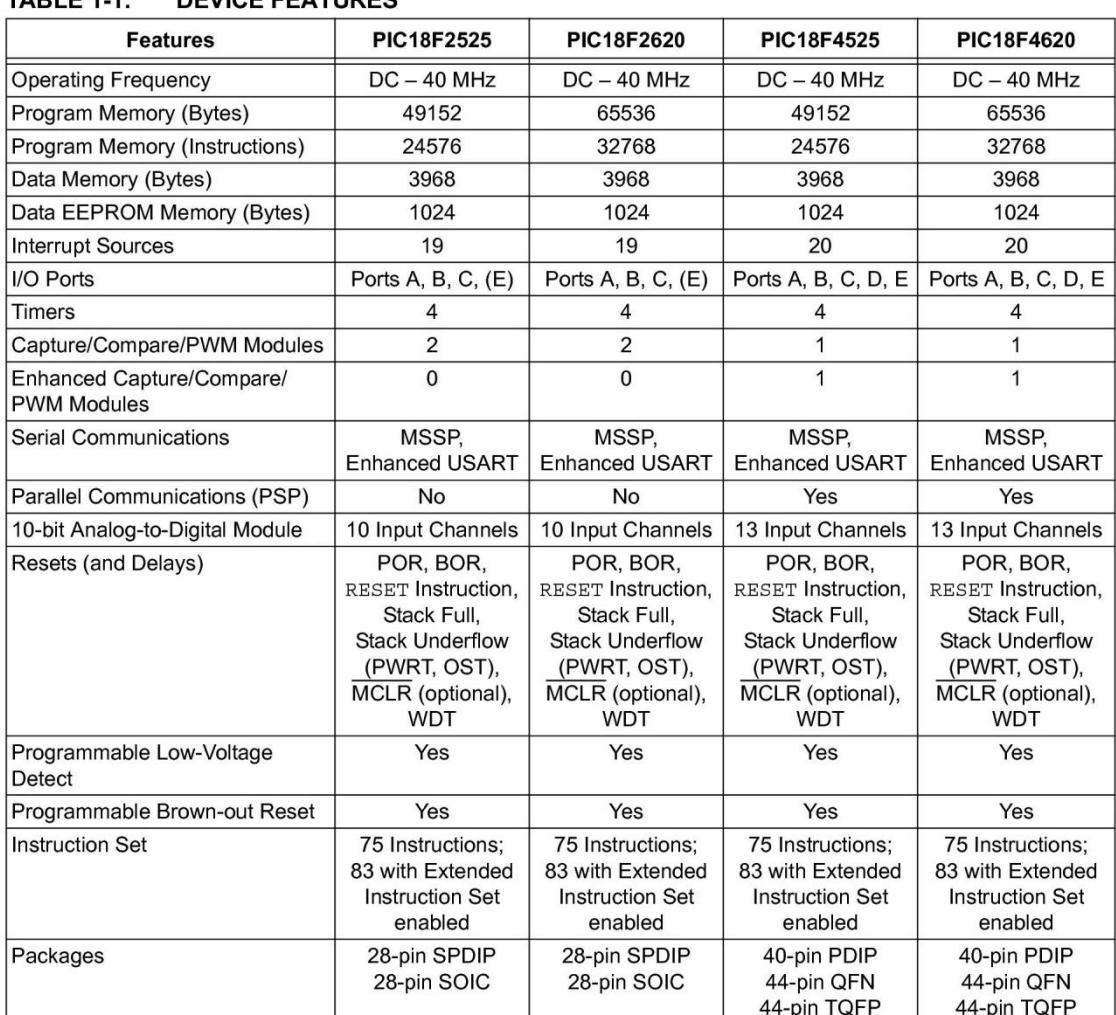

#### TABLE  $1.1$ **DEVICE FEATURES**

#### **FIGURE 1-2:** PIC18F4525/4620 (40/44-PIN) BLOCK DIAGRAM Data Bus<8> Table Pointer<21> **PORTA** RAO/ANO Data Latch RA1/AN1  $\mathbf{a}$  $\mathbf{g}$ inc/dec logic RA2/AN2/VREF-/CVREF Data Memory RA3/AN3/VRFF+ (3.9 Kbytes) RA4/T0CKI/C1OUT PCLATU PCLATH  $21$ RAS/AN4/SS/HLVDIN/C2OUT<br>OSC2/CLKO<sup>(3)</sup>/RA6 Address Latch  $20$ PCU PCH PCL OSC1/CLKI<sup>(3)</sup>/RA7 Program Counter  $\blacktriangleright$  12 Data Address<12> 1 **PORTB** 31 Level Stack RB0/INT0/FLT0/AN12  $\sqrt{4}$ k  $\sqrt{12}$ Address Latch RB1/INT1/AN10  $\frac{4}{\sqrt{BSR}}$ Access<br>Bank Г **FSRO** Program Memory<br>(48/64 Kbytes) STKPTR RR2/INT2/ANR  $\frac{1}{2}$ FSR<sub>1</sub> RB3/AN9/CCP2<sup>(1)</sup>  $FSR2$ RB4/KBI0/AN11 Data Latch 12  $\begin{array}{c}\n\uparrow \\
\uparrow \\
\text{inc/dec} \\
\text{logic}\n\end{array}$ RB5/KBI1/PGM Ľ RB6/KBI2/PGC RB7/KBI3/PGD Table Latch  $\overline{\phantom{a}}$ Address PORTC ROM Latch RC0/T1OSO/T13CKI Instruction Bus <16> Decode RC1/T1OSI/CCP2 RC2/CCP1/P1A **IR** RC3/SCK/SCL RC4/SDI/SDA RC5/SDO  $\mathcal{B}'$ State Machine **RC6/TX/CK** Instruction<br>Decode &<br>Control ь RC7/RX/DT  $\overline{\mathbf{A}}$ **Control Signals** ₹ **PRODH PRODL** 8 x 8 Multiply PORTD  $\overline{\mathbf{3}}$ g RD0/PSP0:RD4/PSP4 **BITOP**  $\overline{M}$ RD5/PSP5/P1B  $\frac{1}{2}8$ RD6/PSP6/P1C RD7/PSP7/P1D OSC<sub>1</sub>(3)  $\boxtimes$ Internal<br>Oscillator Power-up<br>Timer  $\sqrt{8}$ 78 **Block** OSC2(3)  $\boxtimes$ Oscillator **ALU**  $<8>$ **INTRC** tart-up Time Oscillator Power-on T10SI  $\boxtimes$ 8 Reset 8 MHz Watchdog<br>Timer T10SO  $\boxtimes$ Oscillator **PORTE** RE0/RD/AN5 Precision<br>Band Gap Brown-out Single-Supply RE1/WR/AN6  $MCLR^{(2)}$ Reset<br>Fail-Safe RE2/CS/ANT Programming Reference In-Circuit MCLR/VPP/RE3<sup>(2)</sup> VDD, VSS  $\boxtimes$ Clock Monito Debugger **BOR** Data Timer<sub>0</sub> Timer1 Timer<sub>2</sub> Timer<sub>3</sub> EEPROM LVD ADC<br>10-bit ECCP<sup>-</sup> CCP<sub>2</sub> **MSSP EUSART** Comparator Note 1: CCP2 is multiplexed with RC1 when configuration bit CCP2MX is set, or RB3 when CCP2MX is not set. 2: RE3 is only available when MCLR functionality is disabled. OSC1/CLKI and OSC2/CLKO are only available in select oscillator modes and when these pins are not being used as digital I/O.  $3:$ Refer to Section 2.0 "Oscillator Configurations" for additional information.

PIC18F2525/2620/4525/4620

@ 2004 Microchip Technology Inc

Preliminary

DS39626B-page 11

#### **7.4. Programación PIC18F4620**

**================== RUTINA PARA INICIAR INTERFACES ===============**

#### **MODULE INICIAR**

MODULE INICIAR

DIM GLCD\_DATAPORT AS BYTE AT PORTD DIM GLCD\_CS1 AS SBIT AT RB2\_BIT GLCD\_CS2 AS SBIT AT RB3\_BIT GLCD\_RS AS SBIT AT RB4\_BIT GLCD\_RW AS SBIT AT RB5\_BIT GLCD\_EN AS SBIT AT RB6\_BIT GLCD\_RST AS SBIT AT RB7\_BIT GLCD CS1\_DIRECTION AS SBIT AT TRISB2\_BIT GLCD CS2 DIRECTION AS SBIT AT TRISB3 BIT GLCD\_RS\_DIRECTION AS SBIT AT TRISB4\_BIT GLCD\_RW\_DIRECTION AS SBIT AT TRISB5\_BIT GLCD\_EN\_DIRECTION AS SBIT AT TRISB6\_BIT GLCD\_RST\_DIRECTION AS SBIT AT TRISB7\_BIT

SUB PROCEDURE INITIALIZE

IMPI FMFNTS

SUB PROCEDURE INITIALIZE  $ADCON1 = 9$  TRISB = %11111111 TRISC = %00011000 TRISE = %0001 PORTB = %00000000  $PORTE.1 = 1$  INTCON = %10010000 GLCD\_INIT() GLCD\_SET\_FONT(@FONT5X7, 5, 7, 32) I2C1\_INIT(100000) END SUB

END.

**=============== RUTINA UBICACIÓN EN EL PANEL TÁCTIL =============**

#### **MODULE CALIBRACION**

INCLUDE "VARIABLES"

SUB PROCEDURE CENX (DIM X AS FLOAT)

SUB PROCEDURE TEXT (DIM BYREF TXT AS STRING [21] , DIM C,P AS BYTE) SUB FUNCTION XPOS AS WORD SUB FUNCTION YPOS AS WORD IMPLEMENTS SUB PROCEDURE CENX (DIM X AS FLOAT)  $RES = (((21 - X) / 2)^*6)+1$ END SUB SUB PROCEDURE TEXT (DIM BYREF TXT AS STRING [21] , DIM C,P AS BYTE) CENX(C) GLCD\_WRITE\_TEXT(TXT,RES,P,2) END SUB SUB FUNCTION XPOS AS WORD DIM TMP AS WORD IF ADC\_READ(1)>0 THEN DELAY MS(20) IF ADC\_READ(1)>0 THEN DELAY\_MS(20)  $TRISA = (TRISA AND 240) OR 2$  $PORTA = 5$  $RESULT = ADC$   $READ(1)$  IF RESULT <> 0 THEN  $TRISA.1 = 0$  $TRISA.3 = 1$  $TMP = (1023 - ADC)$  READ(3))  $RESULT = (RESULT + TMP) >> 1$  END IF END IF ELSE RESULT=0 END IF END SUB SUB FUNCTION YPOS AS WORD DIM TMP AS WORD IF ADC\_READ(2)>0 THEN DELAY MS(20) IF ADC\_READ(2)>0 THEN DELAY\_MS(20)  $TRISA = (TRISA AND 240) OR 4$  $PORTA = 10$  RESULT = ADC\_READ(2) IF RESULT <> 0 THEN  $TRISA.2 = 0$  $TRISA.0 = 1$  $\text{TMP} = (1023 - \text{ADC\_READ}(0))$ 

```
 RESULT = (RESULT + TMP)>>1
      END IF
    END IF
   ELSE
     RESULT=0
   END IF
END SUB
```
END.

**=============== RUTINA SENSAR TOQUE EN PANEL TÁCTIL ============**

#### **MODULE TOUCH**

INCLUDE "VARIABLES" INCLUDE "CALIBRACION"

SUB FUNCTION TOUCH AS BOOLEAN

IMPI FMFNTS

```
SUB FUNCTION TOUCH AS BOOLEAN 
   DIM TMP,TX,TY AS WORD
  XLOC=0 YLOC=0
   TY = YPOS 
   IF TY > 0 THEN
   DELAY MS(50)
    TY = YPOS
    IF TY > 0 THEN
    TY = YPOS 
   TX = XPOS IF TY > YMIN THEN 
      IF TY < YMAX THEN
      RESULT = TRUETMP = (TX - XML) \ll 7 XLOC = WORD(TMP DIV XRNG) 
       IF XLOC > 127 THEN XLOC = 127 END IF 
      TMP = (TY - YMIN) < 6YLOC = WORD(TMP DIV YRNG)
       IF YLOC > 63 THEN YLOC = 63 END IF 
      END IF
    END IF
    END IF
   END IF
END SUB
```
END.
## **============ RUTINA PARA CALIBRAR TEMPORIZADOR ===============**

# **MODULE RELOJ**

SUB PROCEDURE NUMERO(DIM I,X,P,C AS BYTE) SUB PROCEDURE WRITE\_FECHA(DIM DIA, MES, ANO AS BYTE) SUB PROCEDURE WRITE\_DIA(DIM DIA\_SEM AS BYTE) SUB PROCEDURE WRITE\_HORA(DIM HOR,MIN AS BYTE) SUB PROCEDURE LEER\_TIME(DIM BYREF HOR,MIN,SEG,DIA\_SEM,DIA,MES,ANO AS SHORT) SUB PROCEDURE MOSTRAR\_HORA(DIM BYREF HOR,MIN,SEG AS SHORT, DIM X,Y,C AS BYTE) SUB PROCEDURE MOSTRAR\_FECHA(DIM BYREF DIA,MES,ANO AS SHORT, DIM YEAR,X,Y,C AS BYTE) SUB PROCEDURE MOSTRAR\_DIA(DIM BYREF DIA\_SEM AS SHORT, DIM X,Y,C AS BYTE)

**IMPI FMFNTS** 

SUB PROCEDURE NUMERO(DIM I,X,P,C AS BYTE) IF I=0 THEN GLCD\_WRITE\_TEXT("0",X,P,C) END IF IF I=1 THEN GLCD\_WRITE\_TEXT("1",X,P,C) END IF IF I=2 THEN GLCD\_WRITE\_TEXT("2",X,P,C) END IF IF I=3 THEN GLCD\_WRITE\_TEXT("3",X,P,C) END IF IF I=4 THEN GLCD\_WRITE\_TEXT("4",X,P,C) END IF IF I=5 THEN GLCD\_WRITE\_TEXT("5",X,P,C) END IF IF I=6 THEN GLCD\_WRITE\_TEXT("6",X,P,C) END IF IF I=7 THEN GLCD\_WRITE\_TEXT("7",X,P,C) END IF IF I=8 THEN GLCD\_WRITE\_TEXT("8",X,P,C) END IF IF I=9 THEN GLCD\_WRITE\_TEXT("9",X,P,0) END IF END SUB

SUB PROCEDURE WRITE\_FECHA(DIM DIA,MES,ANO AS BYTE) DIM DIA1,MES1,ANO1 AS SHORT DIA1=DEC2BCD(DIA) MES1=DEC2BCD(MES) ANO1=DEC2BCD(ANO) I2C1\_START() ' EMITE SEÑAL DE INICIO I2C1\_WR(0xD0) ' DIRECCION DE ESCLAVO (DS1307) I2C1\_WR(0x04) ' EMPIEZA DESDE EL REGISTRO (REG4) I2C1\_WR(DIA1) ' ESCRIBE EL DIA (REG4) I2C1 WR(MES1) ' ESCRIBE EL MES (REG5) I2C1\_WR(ANO1) ' ESCRIBE EL AÑO (REG6) I2C1\_STOP() ' EMITE SEÑAL DE PARADA END SUB

SUB PROCEDURE WRITE\_DIA(DIM DIA\_SEM AS BYTE)

125

 DIM DIA\_SEM1 AS SHORT DIA\_SEM1=DEC2BCD(DIA\_SEM) I2C1\_START() ' EMITE SEÑAL DE INICIO I2C1\_WR(0xD0) ' DIRECCION DE ESCLAVO (DS1307) I2C1\_WR(0x03) ' EMPIEZA DESDE EL REGISTRO (REG3) I2C1\_WR(DIA\_SEM1) ' ESCRIBE DIA DE LA SEMANA (RG3) I2C1\_STOP() ' EMITE SEÑAL DE PARADA END SUB SUB PROCEDURE WRITE\_HORA(DIM HOR,MIN AS BYTE) DIM HOR1,MIN1 AS SHORT HOR1=DEC2BCD(HOR) MIN1=DEC2BCD(MIN) I2C1\_START() ' EMITE SEÑAL DE INICIO I2C1\_WR(0xD0) ' DIRECCION DE ESCLAVO (DS1307) I2C1\_WR(0x00) ' EMPIEZA DESDE EL REGISTRO (REG0) I2C1\_WR(0x80) ' ESCRIBE LOS SEGUNDOS Y LA SEÑAL DE PARADA DE **CONTEO**  I2C1\_WR(MIN1) ' ESCRIBE LOS MINUTOS (REG1) I2C1\_WR(HOR1) ' ESCRIBE LAS HORAS (MODO 24 HORAS)(REG2) I2C1 STOP() FEMITE SEÑAL DE PARADA I2C1\_START() ' EMITE SEÑAL DE INICIO I2C1\_WR(0xD0) ' DIRECCION DE ESCLAVO (DS1307) I2C1\_WR(0x00) ' EMPIEZA DESDE EL REGISTRO (REG0) I2C1\_WR(0x00) ' ESCRIBE 0 EN REG0 Y ACIVA EL CONTEO I2C1 STOP() FEMITE SENAL DE PARADA END SUB SUB PROCEDURE LEER\_TIME(DIM BYREF HOR,MIN,SEG,DIA\_SEM,DIA,MES,ANO AS SHORT) I2C1\_START() I2C1\_WR(0xD0) I2C1\_WR(0x00) I2C1\_REPEATED\_START() I2C1\_WR(0xD1)  $SEG = 12C1$ <sub>RD</sub> $(1)$  $MIN = I2C1$ <sub>\_RD</sub> $(1)$  $HOR = 12C1$ <sub>\_RD</sub> $(1)$ DIA SEM  $=12C1$  RD(1)  $DIA = I2C1$  $RD(1)$  $MES = I2C1$  $RD(1)$ ANO  $=$ I2C1\_RD $(0)$  I2C1\_STOP() END SUB SUB PROCEDURE MOSTRAR\_HORA(DIM BYREF HOR,MIN,SEG AS SHORT, DIM X,Y,C AS BYTE) DIM HOR1,MIN1,SEG1 AS BYTE HOR1=BCD2DEC(HOR)

 MIN1=BCD2DEC(MIN) SEG1=BCD2DEC(SEG) GLCD\_WRITE\_TEXT(":",X+12,Y,C) GLCD\_WRITE\_TEXT(":",X+30,Y,C) NUMERO(HOR1 DIV 10,X,Y,C) NUMERO(HOR1 MOD 10,X+6,Y,C) NUMERO(MIN1 DIV 10,X+18,Y,C) NUMERO(MIN1 MOD 10,X+24,Y,C) NUMERO(SEG1 DIV 10,X+36,Y,C) NUMERO(SEG1 MOD 10,X+42,Y,C) END SUB SUB PROCEDURE MOSTRAR\_FECHA(DIM BYREF DIA,MES,ANO AS SHORT, DIM YEAR,X,Y,C AS BYTE) DIM DIA1,MES1,ANO1 AS BYTE DIA1=BCD2DEC(DIA) MES1=BCD2DEC(MES) ANO1=BCD2DEC(ANO) GLCD\_WRITE\_TEXT("/",X+12,Y,C) GLCD\_WRITE\_TEXT("/",X+30,Y,C) NUMERO(DIA1 DIV 10,X,Y,C) NUMERO(DIA1 MOD 10,X+6,Y,C) NUMERO(MES1 DIV 10,X+18,Y,C) NUMERO(MES1 MOD 10,X+24,Y,C) NUMERO(YEAR DIV 10,X+36,Y,C) NUMERO(YEAR MOD 10,X+42,Y,C) NUMERO(ANO1 DIV 10,X+48,Y,C) NUMERO(ANO1 MOD 10,X+54,Y,C) END SUB SUB PROCEDURE MOSTRAR\_DIA(DIM BYREF DIA\_SEM AS SHORT, DIM X,Y,C AS BYTE) DIM DIA\_SEM1 AS BYTE DIA\_SEM1=BCD2DEC(DIA\_SEM) IF DIA\_SEM1=1 THEN GLCD\_WRITE\_TEXT("Domingo ",X,Y,C) END IF IF DIA\_SEM1=2 THEN GLCD\_WRITE\_TEXT("Lunes ",X,Y,C) END IF IF DIA\_SEM1=3 THEN GLCD\_WRITE\_TEXT("Martes ",X,Y,C) END IF IF DIA\_SEM1=4 THEN GLCD\_WRITE\_TEXT("Miercoles",X,Y,C) END IF IF DIA\_SEM1=5 THEN GLCD\_WRITE\_TEXT("Jueves ",X,Y,C) END IF IF DIA\_SEM1=6 THEN GLCD\_WRITE\_TEXT("Viernes ",X,Y,C) END IF IF DIA\_SEM1=7 THEN GLCD\_WRITE\_TEXT("Sabado ",X,Y,C) END IF END SUB

END.

**===================== RUTINA PARA NUEVA FUENTE =================**

**MODULE XGLCD\_LIB**

INCLUDE "XGLCD\_COMUN"

CONST XGLCDSELFONT AS ^BYTE

DIM XGLCDX, XGLCDY AS BYTE DIM XGLCDSELFONTHEIGHT, XGLCDSELFONTWIDTH, XGLCDSELFONTOFFSET, XGLCDSELFONTNBROWS AS BYTE

DIM XGLCD\_TRANSPARENCY AS BOOLEAN

SUB PROCEDURE XGLCD SET FONT(DIM CONST PTRFONTTBL AS ^BYTE, DIM FONT\_WIDTH, FONT\_HEIGHT AS BYTE, DIM FONT\_OFFSET AS WORD) SUB PROCEDURE XGLCD\_WRITE\_DATA(DIM PX, PY, PDATABYTE AS BYTE) SUB FUNCTION XGLCD WRITE CHAR(DIM CH, X, Y, COLOR AS BYTE) AS BYTE

SUB FUNCTION XGLCD\_CHAR\_WIDTH(DIM CH AS BYTE) AS BYTE

SUB PROCEDURE XGLCD\_WRITE\_TEXT(DIM BYREF TEXT AS CHAR[50], DIM X, Y, COLOR AS BYTE)

SUB FUNCTION XGLCD\_TEXT\_WIDTH(DIM BYREF TEXT AS STRING[50]) AS **BYTF** 

SUB PROCEDURE XGLCD\_SET\_TRANSPARENCY(DIM ACTIVE AS BOOLEAN)

IMPLEMENTS

SUB PROCEDURE XGLCD\_SET\_FONT(DIM CONST PTRFONTTBL AS ^BYTE, DIM FONT\_WIDTH, FONT\_HEIGHT AS BYTE, DIM FONT\_OFFSET AS WORD) XGLCDSELFONT = PTRFONTTBL XGLCDSELFONTWIDTH = FONT\_WIDTH XGLCDSELFONTHEIGHT = FONT\_HEIGHT XGLCDSELFONTOFFSET = FONT\_OFFSET XGLCD\_TRANSPARENCY = FALSE XGLCDSELFONTNBROWS = XGLCDSELFONTHEIGHT DIV 8 IF (XGLCDSELFONTHEIGHT MOD 8)<>0 THEN XGLCDSELFONTNBROWS = XGLCDSELFONTNBROWS +1 END IF END SUB

SUB PROCEDURE XGLCD\_WRITE\_DATA(DIM PX, PY, PDATABYTE AS BYTE) DIM TMP, TMPY, GDATA, DATAR AS BYTE DIM XX, YY AS BYTE IF (PX>127) OR (PY>63)THEN EXIT END IF  $XX = PX$  MOD 64  $TMP = PY DIV 8$  IF TMP>7 THEN EXIT END IF  $TMPY = PY MOD 8$ 

```
 IF TMPY <> 0 THEN
    GDATA = PDATABYTE << TMPY
    GLCD_SET_SIDE(PX)
    GLCD_SET_X(XX)
    GLCD_SET_PAGE(TMP)
   DATAR = GLCD READ DATA()
    DATAR = GLCD_READ_DATA()
   IF NOT XGLCD TRANSPARENCY THEN
     DATAR = DATAR AND (ff >> (8-TMPY) END IF
    DATAR = GDATA OR DATAR
    GLCD_SET_X(XX)
    GLCD_WRITE_DATA(DATAR)
    INC(TMP)
    IF TMP>7 THEN
      EXIT
    END IF
    GLCD_SET_X(XX)
    GLCD_SET_PAGE(TMP)
    GDATA = PDATABYTE >> (8-TMPY)
    DATAR = GLCD_READ_DATA()
    DATAR = GLCD_READ_DATA()
    IF NOT XGLCD_TRANSPARENCY THEN
     DATAR = DATAR AND (Sff << TMPY) END IF
    DATAR = GDATA OR DATAR
    GLCD_SET_X(XX)
    GLCD_WRITE_DATA(DATAR)
   ELSE
    GLCD_SET_SIDE(PX)
     GLCD_SET_X(XX)
     GLCD_SET_PAGE(TMP)
     IF XGLCD_TRANSPARENCY THEN
      DATAR = GLCD_READ_DATA()
     DATAR = GLCD READ DATA()
      DATAR = PDATABYTE OR DATAR
     ELSE
       DATAR = PDATABYTE
     END IF
     GLCD_SET_X(XX)
     GLCD_WRITE_DATA(DATAR)
   END IF
END SUB
```
SUB FUNCTION XGLCD WRITE CHAR(DIM CH, X, Y, COLOR AS BYTE) AS BYTE CONST CURCHARDATA AS ^BYTE DIM I,J AS BYTE DIM COFFSET AS LONGINT

DIM CHARWIDTH, CHARDATA AS BYTE

```
 COFFSET = XGLCDSELFONTWIDTH * XGLCDSELFONTNBROWS + 1
  COFFSET = COFFSET * (CH - XGLCDSELFONTOFFSET)
  CURCHARDATA = XGLCDSELFONT + COFFSET
  CHARWIDTH = CURCHARDATA^
  COFFSET = COFFSET + 1
 FOR = 0 TO CHARWIDTH - 1 FOR J = 0 TO XGLCDSELFONTNBROWS - 1
       CURCHARDATA = XGLCDSELFONT + LONGWORD(I * 
XGLCDSELFONTNBROWS) + J + COFFSET
      SELECT CASE COLOR
      CASE 0
        CHARDATA = 0 CASE 1
         CHARDATA = CURCHARDATA^
      CASE 2
         CHARDATA = NOT (CURCHARDATA^)
      END SELECT
      XGLCD_WRITE_DATA(X+I,Y+J*8,CHARDATA)
    NEXT J
  NEXT I
   RESULT = CHARWIDTH
END SUB
SUB FUNCTION XGLCD_CHAR_WIDTH(DIM CH AS BYTE) AS BYTE
   CONST CURCHARDT AS ^BYTE
   DIM COFFSET AS LONGINT
  COFFSET = XGLCDSELFONTWIDTH * XGLCDSELFONTNBROWS + 1
  COFFSET = COFFSET * (CH - XGLCDSELFONTOFFSET)
  CURCHARDT = XGLCDSELFONT + COFFSET
  RESULT = CURCHARDT^{\wedge}END SUB
SUB PROCEDURE XGLCD_WRITE_TEXT(DIM BYREF TEXT AS CHAR[50], DIM
X, Y, COLOR AS BYTE)
   DIM I, L AS BYTE
  DIM POSX AS BYTE
 L = STRLEN(TEXT)
 POSX = XFOR I = 0 TO L-1 POSX = POSX + XGLCD_WRITE_CHAR(TEXT[I],POSX,Y, COLOR) + 1
  NEXT I
END SUB
SUB FUNCTION XGLCD_TEXT_WIDTH(DIM BYREF TEXT AS STRING[50]) AS
BYTF
   DIM I, L, W AS BYTE
 L = STRLEN(TEXT)
```

```
W = 0FOR I = 0 TO L-1W = W + XGLCD_CHAR_WIDTH(TEXT[1]) + 1 NEXT I
   RESULT = W
END SUB
```

```
SUB PROCEDURE XGLCD_SET_TRANSPARENCY(DIM ACTIVE AS BOOLEAN)
  XGLCD_TRANSPARENCY = ACTIVE
END SUB
```
END.

**====================== VALORES COMUNES ========================**

#### **MODULE XGLCD\_COMUN**

CONST XCOLORCLEAR  $= 0$  $XCOLORSET = 1$ XCOLORINVERT = 2

IMPLEMENTS END.

**====================== FUENTES CREADAS ========================**

# **MODULE FONT**

MODULE FONT

'GLCD FontName : Arial\_Rounded\_MT\_Bold17x23 'GLCD FontSize : 17 x 23

CONST ARIAL\_ROUNDED\_MT\_BOLD17x23 AS BYTE[520] = ( \$10, \$00, \$00, \$00, \$80, \$FF, \$00, \$F0, \$FF, \$07, \$F8, \$FF, \$0F, \$FC, \$FF, \$1F, \$7C, \$00, \$1F, \$1E, \$00, \$3C, \$0E, \$00, \$38, \$0E, \$00, \$38, \$0E, \$00, \$38, \$1E, \$00, \$3C, \$3C, \$00, \$1F, \$FC, \$FF, \$1F, \$F8, \$FF, \$0F, \$F0, \$FF, \$07, \$80, \$FF, \$00, \$00, \$00, \$00, ' Code for char 0 \$0D, \$00, \$00, \$00, \$00, \$00, \$00, \$00, \$00, \$00, \$80, \$03, \$00, \$80, \$03, \$00, \$C0, \$03, \$00, \$E0, \$01, \$00, \$E0, \$00, \$00, \$70, \$00, \$00, \$FC, \$FF, \$1F, \$FE, \$FF, \$3F, \$FE, \$FF, \$3F, \$FC, \$FF, \$1F, \$00, \$00, \$00, \$00, \$00, \$00, \$00, \$00, \$00, \$00, \$00, \$00, ' Code for char 1 \$10, \$00, \$00, \$00, \$00, \$00, \$00, \$F0, \$01, \$3C, \$F8, \$01, \$3E, \$FC, \$00, \$3F, \$7C, \$80, \$3F, \$1E, \$C0, \$3F, \$0E, \$E0, \$3B, \$0E, \$F0, \$39, \$0E, \$F0, \$38, \$0E, \$78, \$38, \$1E, \$3E, \$38, \$FC, \$1F, \$38, \$FC, \$1F, \$38, \$F8, \$07, \$38, \$E0, \$03, \$38, \$00, \$00, \$00, ' Code for char 2 \$10, \$00, \$00, \$00, \$00, \$00, \$01, \$70, \$80, \$07, \$78, \$80, \$0F, \$7C, \$80, \$1F, \$3C, \$04, \$1E, \$0E, \$0E, \$3C, \$0E, \$0E, \$38, \$0E, \$0E, \$38, \$0E, \$0E, \$38,

\$1E, \$0F, \$3C, \$FE, \$1F, \$1E, \$FC, \$FF, \$1F, \$F8, \$F9, \$0F, \$F0, \$F0, \$07, \$00, \$E0, \$03, \$00, \$00, \$00, ' Code for char 3 \$10, \$00, \$00, \$00, \$00, \$E0, \$01, \$00, \$F8, \$01, \$00, \$FC, \$01, \$00, \$DE, \$01, \$80, \$CF, \$01, \$C0, \$C7, \$01, \$E0, \$C1, \$01, \$F8, \$C0, \$01, \$7C, \$C0, \$01, \$FE, \$FF, \$1F, \$FE, \$FF, \$3F, \$FE, \$FF, \$3F, \$FC, \$FF, \$1F, \$00, \$C0, \$01, \$00, \$C0, \$01, \$00, \$00, \$00, ' Code for char 4 \$10, \$00, \$00, \$00, \$00, \$00, \$03, \$80, \$9F, \$0F, \$FC, \$9F, \$1F, \$FE, \$1F, \$1F, \$FE, \$0F, \$3C, \$0E, \$06, \$38, \$0E, \$07, \$38, \$0E, \$07, \$38, \$0E, \$07, \$38, \$0E, \$0F, \$3C, \$0E, \$1F, \$1E, \$0E, \$FE, \$1F, \$0E, \$FE, \$0F, \$0E, \$FC, \$07, \$00, \$F0, \$01, \$00, \$00, \$00, ' Code for char 5 \$10, \$00, \$00, \$00, \$80, \$FF, \$00, \$E0, \$FF, \$07, \$F8, \$FF, \$0F, \$FC, \$FF, \$1F, \$3C, \$1C, \$1E, \$1E, \$0E, \$3C, \$0E, \$07, \$38, \$0E, \$07, \$38, \$0E, \$07, \$38, \$0E, \$0F, \$3C, \$3E, \$1F, \$3E, \$3C, \$FE, \$1F, \$7C, \$FE, \$0F, \$38, \$FC, \$07, \$00, \$F0, \$03, \$00, \$00, \$00, ' Code for char 6 \$10, \$00, \$00, \$00, \$00, \$00, \$00, \$0E, \$00, \$00, \$0E, \$00, \$00, \$0E, \$00, \$00, \$0E, \$00, \$1E, \$0E, \$E0, \$3F, \$0E, \$F8, \$3F, \$0E, \$FE, \$1F, \$8E, \$FF, \$01, \$CE, \$1F, \$00, \$FE, \$03, \$00, \$FE, \$00, \$00, \$7E, \$00, \$00, \$3E, \$00, \$00, \$0E, \$00, \$00, \$00, \$00, \$00, ' Code for char 7 \$10, \$00, \$00, \$00, \$00, \$E0, \$03, \$F0, \$F1, \$0F, \$F8, \$FB, \$1F, \$FC, \$FF, \$1F, \$BC, \$1F, \$3E, \$1E, \$1F, \$3C, \$0E, \$0E, \$38, \$0E, \$0E, \$38, \$0E, \$0E, \$38, \$1E, \$1F, \$3C, \$FE, \$3F, \$3E, \$FC, \$FF, \$1F, \$F8, \$FB, \$1F, \$F0, \$F1, \$0F, \$00, \$E0, \$03, \$00, \$00, \$00, ' Code for char 8 \$10, \$00, \$00, \$00, \$E0, \$07, \$00, \$F0, \$1F, \$0E, \$F8, \$3F, \$1F, \$FC, \$3F, \$1E, \$3E, \$7C, \$3C, \$1E, \$78, \$38, \$0E, \$70, \$38, \$0E, \$70, \$38, \$0E, \$70, \$38, \$1E, \$38, \$3C, \$3C, \$1C, \$1E, \$FC, \$FF, \$1F, \$F8, \$FF, \$0F, \$F0, \$FF, \$03, \$80, \$FF, \$00, \$00, \$00, \$00 ' Code for char 9  $\qquad \qquad$ 'GLCD FontName : Arial\_1\_17x23 'GLCD FontSize : 17 x 23 CONST ARIAL  $1$  17x23 AS BYTE[52] = ( \$10, \$00, \$00, \$00, \$00, \$F0, \$03, \$00, \$FC, \$07, \$00, \$FE, \$0F, \$00, \$FF, \$1F, \$00, \$0F, \$1E, \$80, \$07, \$3C, \$80, \$03, \$38, \$80, \$03, \$38, \$80, \$03, \$38, \$80, \$03, \$38, \$80, \$07, \$3C, \$00, \$0F, \$1E, \$00, \$1F, \$1F, \$00, \$1E, \$0F, \$00, \$08, \$02, \$00, \$00, \$00 ' Code for char c ) 'GLCD FontName : Arial\_2\_7x23 'GLCD FontSize : 17 x 23 CONST ARIAL\_2\_17x23 AS BYTE[52] = ( \$0E, \$00, \$00, \$00, \$00, \$00, \$00, \$00, \$00, \$00, \$00, \$00, \$00, \$70, \$00, \$00, \$FC, \$01, \$00, \$FC, \$01, \$00, \$8E, \$03, \$00, \$06, \$03, \$00, \$06, \$03, \$00, \$8E, \$03, \$00, \$FC, \$01, \$00, \$FC, \$01, \$00, \$70, \$00, \$00, \$00, \$00, \$00, \$00, \$00, \$00, \$00, \$00, \$00 ' Code for char ° )

'GLCD FontName : Franklin\_Gothic\_Medium\_Cond5x10 'GLCD FontSize : 5 x 10

CONST FRANKLIN\_GOTHIC\_MEDIUM\_COND5x10 AS BYTE[1056] = ( \$03, \$00, \$00, \$00, \$00, \$00, \$00, \$00, \$00, \$00, \$00, ' Code for char \$02, \$00, \$00, \$BC, \$00, \$00, \$00, \$00, \$00, \$00, \$00, ' Code for char ! \$03, \$00, \$00, \$0C, \$00, \$0C, \$00, \$00, \$00, \$00, \$00, ' Code for char " \$05, \$28, \$00, \$FC, \$00, \$28, \$00, \$FC, \$00, \$28, \$00, ' Code for char # \$04, \$48, \$00, \$94, \$00, \$FE, \$01, \$E8, \$00, \$00, \$00, ' Code for char \$ \$05, \$1C, \$00, \$DC, \$00, \$38, \$00, \$E4, \$00, \$E0, \$00, ' Code for char % \$05, \$60, \$00, \$9C, \$00, \$B4, \$00, \$48, \$00, \$A0, \$00, ' Code for char & \$02, \$00, \$00, \$0C, \$00, \$00, \$00, \$00, \$00, \$00, \$00, ' Code for char ' \$02, \$F8, \$01, \$04, \$02, \$00, \$00, \$00, \$00, \$00, \$00, ' Code for char ( \$02, \$04, \$02, \$F8, \$01, \$00, \$00, \$00, \$00, \$00, \$00, ' Code for char ) \$04, \$00, \$00, \$08, \$00, \$1C, \$00, \$08, \$00, \$00, \$00, ' Code for char \* \$04, \$00, \$00, \$20, \$00, \$70, \$00, \$20, \$00, \$00, \$00, ' Code for char + \$02, \$00, \$00, \$80, \$01, \$00, \$00, \$00, \$00, \$00, \$00, ' Code for char , \$02, \$20, \$00, \$20, \$00, \$00, \$00, \$00, \$00, \$00, \$00, ' Code for char - \$02, \$00, \$00, \$80, \$00, \$00, \$00, \$00, \$00, \$00, \$00, ' Code for char . \$04, \$00, \$02, \$C0, \$01, \$38, \$00, \$04, \$00, \$00, \$00, ' Code for char / \$04, \$78, \$00, \$84, \$00, \$84, \$00, \$78, \$00, \$00, \$00, ' Code for char 0 \$04, \$00, \$00, \$88, \$00, \$FC, \$00, \$80, \$00, \$00, \$00, ' Code for char 1 \$04, \$88, \$00, \$C4, \$00, \$A4, \$00, \$98, \$00, \$00, \$00, ' Code for char 2 \$04, \$48, \$00, \$84, \$00, \$94, \$00, \$68, \$00, \$00, \$00, ' Code for char 3 \$05, \$60, \$00, \$58, \$00, \$44, \$00, \$FC, \$00, \$40, \$00, ' Code for char 4 \$04, \$5C, \$00, \$94, \$00, \$94, \$00, \$64, \$00, \$00, \$00, ' Code for char 5 \$04, \$78, \$00, \$94, \$00, \$94, \$00, \$60, \$00, \$00, \$00, ' Code for char 6 \$04, \$04, \$00, \$E4, \$00, \$14, \$00, \$0C, \$00, \$00, \$00, ' Code for char 7 \$04, \$68, \$00, \$94, \$00, \$94, \$00, \$68, \$00, \$00, \$00, ' Code for char 8 \$04, \$18, \$00, \$A4, \$00, \$A4, \$00, \$78, \$00, \$00, \$00, ' Code for char 9 \$02, \$00, \$00, \$88, \$00, \$00, \$00, \$00, \$00, \$00, \$00, ' Code for char : \$02, \$00, \$00, \$88, \$01, \$00, \$00, \$00, \$00, \$00, \$00, ' Code for char ; \$05, \$20, \$00, \$50, \$00, \$50, \$00, \$50, \$00, \$88, \$00, ' Code for char < \$04, \$50, \$00, \$50, \$00, \$50, \$00, \$50, \$00, \$00, \$00, ' Code for char = \$05, \$88, \$00, \$50, \$00, \$50, \$00, \$50, \$00, \$20, \$00, ' Code for char > \$03, \$08, \$00, \$A4, \$00, \$18, \$00, \$00, \$00, \$00, \$00, ' Code for char ? \$05, \$78, \$00, \$84, \$00, \$B4, \$00, \$A4, \$00, \$18, \$00, ' Code for char @ \$03, \$F0, \$00, \$4C, \$00, \$F0, \$00, \$00, \$00, \$00, \$00, ' Code for char A \$04, \$FC, \$00, \$94, \$00, \$94, \$00, \$68, \$00, \$00, \$00, ' Code for char B \$04, \$78, \$00, \$84, \$00, \$84, \$00, \$48, \$00, \$00, \$00, ' Code for char C \$04, \$FC, \$00, \$84, \$00, \$84, \$00, \$78, \$00, \$00, \$00, ' Code for char D \$03, \$FC, \$00, \$94, \$00, \$94, \$00, \$00, \$00, \$00, \$00, ' Code for char E \$03, \$FC, \$00, \$24, \$00, \$24, \$00, \$00, \$00, \$00, \$00, 'Code for char F<br>\$04. \$78, \$00, \$84, \$00, \$A4, \$00, \$E8, \$00, \$00, \$00, 'Code for char G \$04, \$78, \$00, \$84, \$00, \$A4, \$00, \$E8, \$00, \$00, \$00, \$04, \$FC, \$00, \$10, \$00, \$10, \$00, \$FC, \$00, \$00, \$00, ' Code for char H \$01, \$FC, \$00, \$00, \$00, \$00, \$00, \$00, \$00, \$00, \$00, ' Code for char I \$02, \$80, \$00, \$FC, \$00, \$00, \$00, \$00, \$00, \$00, \$00, ' Code for char J \$04, \$FC, \$00, \$10, \$00, \$68, \$00, \$84, \$00, \$00, \$00, ' Code for char K

 \$03, \$FC, \$00, \$80, \$00, \$80, \$00, \$00, \$00, \$00, \$00, ' Code for char L \$05, \$FC, \$00, \$18, \$00, \$E0, \$00, \$18, \$00, \$FC, \$00, ' Code for char M \$04, \$FC, \$00, \$18, \$00, \$60, \$00, \$FC, \$00, \$00, \$00, ' Code for char N \$04, \$78, \$00, \$84, \$00, \$84, \$00, \$78, \$00, \$00, \$00, ' Code for char O \$03, \$FC, \$00, \$24, \$00, \$18, \$00, \$00, \$00, \$00, \$00, ' Code for char P \$04, \$78, \$00, \$84, \$00, \$84, \$01, \$78, \$01, \$00, \$00, ' Code for char Q \$04, \$FC, \$00, \$24, \$00, \$64, \$00, \$98, \$00, \$00, \$00, ' Code for char R \$04, \$48, \$00, \$94, \$00, \$A4, \$00, \$48, \$00, \$00, \$00, ' Code for char S \$03, \$04, \$00, \$FC, \$00, \$04, \$00, \$00, \$00, \$00, \$00, ' Code for char T \$04, \$7C, \$00, \$80, \$00, \$80, \$00, \$7C, \$00, \$00, \$00, ' Code for char U \$03, \$3C, \$00, \$C0, \$00, \$3C, \$00, \$00, \$00, \$00, \$00, ' Code for char V \$05, \$3C, \$00, \$C0, \$00, \$3C, \$00, \$C0, \$00, \$3C, \$00, ' Code for char W \$03, \$CC, \$00, \$30, \$00, \$CC, \$00, \$00, \$00, \$00, \$00, ' Code for char X \$04, \$18, \$00, \$E0, \$00, \$18, \$00, \$04, \$00, \$00, \$00, ' Code for char Y \$03, \$C4, \$00, \$B4, \$00, \$8C, \$00, \$00, \$00, \$00, \$00, ' Code for char Z \$02, \$FC, \$03, \$04, \$02, \$00, \$00, \$00, \$00, \$00, \$00, ' Code for char [ \$04, \$04, \$00, \$38, \$00, \$C0, \$00, \$00, \$03, \$00, \$00, ' Code for char BackSlash \$02, \$04, \$02, \$FC, \$03, \$00, \$00, \$00, \$00, \$00, \$00, ' Code for char ] \$05, \$10, \$00, \$08, \$00, \$04, \$00, \$08, \$00, \$10, \$00, ' Code for char ^ \$05, \$00, \$01, \$00, \$01, \$00, \$01, \$00, \$01, \$00, \$01, ' Code for char \_ \$03, \$00, \$00, \$01, \$00, \$02, \$00, \$00, \$00, \$00, \$00, ' Code for char ` \$03, \$48, \$00, \$A8, \$00, \$F0, \$00, \$00, \$00, \$00, \$00, ' Code for char a \$03, \$FC, \$00, \$88, \$00, \$70, \$00, \$00, \$00, \$00, \$00, ' Code for char b \$03, \$70, \$00, \$88, \$00, \$50, \$00, \$00, \$00, \$00, \$00, ' Code for char c \$03, \$70, \$00, \$88, \$00, \$FC, \$00, \$00, \$00, \$00, \$00, ' Code for char d \$03, \$70, \$00, \$A8, \$00, \$B0, \$00, \$00, \$00, \$00, \$00, ' Code for char e \$02, \$F8, \$00, \$14, \$00, \$00, \$00, \$00, \$00, \$00, \$00, ' Code for char f \$04, \$50, \$01, \$A8, \$02, \$98, \$02, \$04, \$01, \$00, \$00, ' Code for char g \$03, \$FC, \$00, \$08, \$00, \$F0, \$00, \$00, \$00, \$00, \$00, ' Code for char h \$01, \$FA, \$00, \$00, \$00, \$00, \$00, \$00, \$00, \$00, \$00, ' Code for char i \$01, \$FA, \$03, \$00, \$00, \$00, \$00, \$00, \$00, \$00, \$00, ' Code for char j \$03, \$FC, \$00, \$30, \$00, \$C8, \$00, \$00, \$00, \$00, \$00, ' Code for char k \$01, \$FC, \$00, \$00, \$00, \$00, \$00, \$00, \$00, \$00, \$00, ' Code for char l \$05, \$F8, \$00, \$08, \$00, \$F8, \$00, \$08, \$00, \$F0, \$00, ' Code for char m \$03, \$F8, \$00, \$08, \$00, \$F0, \$00, \$00, \$00, \$00, \$00, ' Code for char n \$03, \$70, \$00, \$88, \$00, \$70, \$00, \$00, \$00, \$00, \$00, ' Code for char o \$03, \$F8, \$03, \$88, \$00, \$70, \$00, \$00, \$00, \$00, \$00, ' Code for char p \$03, \$70, \$00, \$88, \$00, \$F8, \$03, \$00, \$00, \$00, \$00, ' Code for char q \$03, \$F8, \$00, \$10, \$00, \$08, \$00, \$00, \$00, \$00, \$00, ' Code for char r \$03, \$90, \$00, \$A8, \$00, \$48, \$00, \$00, \$00, \$00, \$00, ' Code for char s \$02, \$FC, \$00, \$88, \$00, \$00, \$00, \$00, \$00, \$00, \$00, ' Code for char t \$03, \$78, \$00, \$80, \$00, \$F8, \$00, \$00, \$00, \$00, \$00, ' Code for char u \$03, \$38, \$00, \$C0, \$00, \$38, \$00, \$00, \$00, \$00, \$00, ' Code for char v \$05, \$38, \$00, \$C0, \$00, \$38, \$00, \$C0, \$00, \$38, \$00, ' Code for char w \$03, \$88, \$00, \$70, \$00, \$88, \$00, \$00, \$00, \$00, \$00, ' Code for char x \$03, \$38, \$02, \$C0, \$01, \$38, \$00, \$00, \$00, \$00, \$00, ' Code for char y \$02, \$E8, \$00, \$98, \$00, \$00, \$00, \$00, \$00, \$00, \$00, ' Code for char z \$02, \$FC, \$03, \$04, \$02, \$00, \$00, \$00, \$00, \$00, \$00, ' Code for char {

 \$03, \$00, \$00, \$00, \$00, \$FC, \$03, \$00, \$00, \$00, \$00, ' Code for char | \$02, \$04, \$02, \$FC, \$03, \$00, \$00, \$00, \$00, \$00, \$00, ' Code for char } \$05, \$00, \$00, \$30, \$00, \$10, \$00, \$20, \$00, \$30, \$00, 'Code for char ~ \$02, \$FC, \$01, \$FC, \$01, \$00, \$00, \$00, \$00, \$00, \$00 ' Code for char •  $\qquad \qquad$ 

IMPLEMENTS END.

**============== DECLARACIÓN DE VARIABLES GLOBALES =============**

### **MODULE VARIABLES**

DIM XMIN,YMIN,XMAX,YMAX,XRNG,YRNG AS WORD DIM X,Y AS STRING [4] DIM TXT AS STRING [4] DIM SOMETEXT AS STRING[20] DIM XLOC,YLOC AS BYTE DIM RES,I,T AS BYTE DIM HOR,MIN,SEG,DIA\_SEM,DIA,MES,ANO AS SHORT DIM K,DM,MS,YEAR2,ANO2,YEAR1,J,B AS BYTE DIM DS AS BYTE DIM H,M AS BYTE DIM G,O,L,U AS BYTE DIM C1,C2,C3,C4,C5,CONT AS BYTE DIM Q,A1 AS BIT DIM DATO,LEC,LM35,LEC1,LM35\_1 AS WORD DIM SUMA,SUMA1 AS FLOAT DIM II,TEMP,COUNTER,CONTEO AS BYTE

IMPLEMENTS

END.

**====================== PROGRAMA PRINCIPAL =====================**

## **PROGRAM PIC18F4620**

INCLUDE "INICIAR" INCLUDE "CALIBRACION" INCLUDE "TOUCH" INCLUDE "RELOJ" INCLUDE "XGLCD\_LIB" INCLUDE "XGLCD\_COMUN" INCLUDE "FONT" INCLUDE "VARIABLES"

SUB PROCEDURE INTERRUPT

 IF PORTC.2=1 THEN COUNTER=COUNTER+1 PORTC.2=0 END IF IF PORTC.1=1 THEN COUNTER=COUNTER - 1 PORTC.1=0 END IF INTCON=%10010000 END SUB SUB PROCEDURE SENSAR\_AGUA LEC=ADC\_READ(4) SUMA=0 FOR  $II=1$  TO 20 LEC=ADC\_READ(4) SUMA = SUMA + LEC NEXT II SUMA = (500\*SUMA) / (1023\*20) LM35 = FLOOR(SUMA) END SUB SUB PROCEDURE SENSAR\_TERMO LEC1=ADC\_READ(5)  $SUMA1=0$ FOR  $II=1$  TO 20 LEC1=ADC\_READ(5)  $SUMA1 = SUMA1 + LEC1$  NEXT II SUMA1 = (500\*SUMA1) / (1023\*20) LM35 $1 = FLOOR(SUMA1)$ END SUB SUB PROCEDURE TERMO\_AUTOMATICO SENSAR\_TERMO IF EEPROM\_READ(84)=1 THEN IF LM35\_1>=60 THEN PORTE.1=1 DELAY MS(20) EEPROM\_WRITE(84,0) DELAY\_MS(20) END IF ELSE IF LM35\_1<=30 THEN PORTE.1=0 DELAY MS(20) EEPROM\_WRITE(84,1) DELAY\_MS(20) END IF

```
 END IF
END SUB
SUB PROCEDURE MEMORIA
   DIM I AS BYTE
  FOR I=0 TO 100
     EEPROM_WRITE(I,255)
   NEXT I
END SUB
SUB PROCEDURE BORRAR
   GLCD_FILL(0)
END SUB
SUB PROCEDURE CALIBRATESCREEN
   BORRAR
   TEXT("Presione en el",14,3)
   TEXT("centro de la cruz",17,4)
   TEXT("hasta que se borre",18,5)
   GLCD_V_LINE(5,9,7,1)
   GLCD_H_LINE(5,9,7,1)
END SUB
SUB PROCEDURE GUARDAR
  I=0 WHILE I<4
      EEPROM_WRITE(I,X[I])
      EEPROM_WRITE(I+4,Y[I])
     I=I+1 WEND
  I=0END SUB
SUB PROCEDURE RECT (DIM XMIN, YMIN, XMAX, YMAX, R, C AS BYTE)
   GLCD_RECTANGLE_ROUND_EDGES(XMIN, YMIN, XMAX, YMAX, R, C)
END SUB
SUB PROCEDURE FLECHA (DIM C, X, Y AS BYTE)
  I = 1 GLCD_DOT(X,Y,2)
   WHILE I<4
     IF C = "A" THEN GLCD_H_LINE(X-I, X+I, Y+I, 2) END IF
     IF C = "B" THEN GLCD H LINE(X-I, X+I, Y-I, 2) END IF
     IF C = "I" THEN GLCD_V_LINE(Y-I, Y+I, X+I, 2) END IF
     IF C = "D" THEN GLCD V LINE(Y-I, Y+I, X-I, 2) END IF
     I=I+1WEND
   IF C="A" THEN GLCD_RECTANGLE(X-5, Y-2, X+5, Y+5, 2) END IF
   IF C="B" THEN GLCD_RECTANGLE(X-5, Y+2, X+5, Y-5, 2) END IF
```
 IF C="D" THEN GLCD\_RECTANGLE(X+2, Y-5, X-5, Y+5, 2) END IF  $I=0$ END SUB SUB PROCEDURE P1 DIM K AS BYTE BORRAR GLCD\_BOX(0,0,127,7,2) TEXT("Configuracion",13,0) GLCD\_WRITE\_TEXT\_ADV("Ajustar Fecha",35,10) GLCD\_WRITE\_TEXT\_ADV("AA MM DD",14,28) RECT(5,38,70,50,0,2) FLECHA("I",80,44) FLECHA("D",92,44) GLCD\_WRITE\_TEXT("/ /",32,5,1) GLCD\_WRITE\_TEXT(" OK ",100,5,0) GLCD\_BOX(0,56,127,63,2) GLCD\_WRITE\_TEXT("0 1 2 3 4 5 6 7 8 9",7,7,2)  $I=0$  $K=15$  WHILE I<9 GLCD\_V\_LINE(56,63,K,2)  $K=K+12$  $I=I+1$  WEND  $I=0$ END SUB SUB PROCEDURE P2 BORRAR GLCD\_BOX(0,0,127,7,2) TEXT("Configuracion",13,0) TEXT("Dia de Semana",13,2) GLCD\_RECTANGLE(25,28,90,44,2) GLCD\_WRITE\_TEXT(" OK ",104,7,0) FLECHA("A",97,30) FLECHA("B",97,42) END SUB SUB PROCEDURE P3 BORRAR GLCD\_BOX(0,0,127,7,2) TEXT("Configuracion",13,0) TEXT("Ajustar hora",12,2) GLCD\_RECTANGLE(25,28,70,44,2) GLCD\_WRITE\_TEXT("h",44,4,1) GLCD\_WRITE\_TEXT(" OK ",104,7,0) FLECHA("A",87,30)

IF C="I" THEN GLCD\_RECTANGLE(X-2, Y-5, X+5, Y+5, 2) END IF

 FLECHA("B",87,42) FLECHA("I",75,36) FLECHA("D",99,36) END SUB SUB PROCEDURE P4 BORRAR GLCD\_BOX(0,0,127,7,2) TEXT("Configuracion",13,0) TEXT(" Calefon ",9,3) RECT(35,22,92,33,0,2) TEXT("Termotanque",11,5) RECT(29,38,98,49,0,2) END SUB SUB PROCEDURE P5 BORRAR GLCD\_BOX(0,0,127,7,2) TEXT("Configuracion",13,0) TEXT(" Manual ",8,3) RECT(37,22,89,33,0,2) TEXT("Automatico",10,5) RECT(31,38,95,49,0,2) END SUB SUB PROCEDURE P6 BORRAR GLCD\_BOX(0,0,127,7,2) TEXT("Configuracion",13,0) TEXT("Programar encendido",19,2) TEXT("del Termotanque",15,3 ) GLCD\_RECTANGLE(30,36,50,51,2) FLECHA("A",56,38) FLECHA("B",56,49) GLCD WRITE TEXT("veces", 65,5,2) GLCD\_WRITE\_TEXT(" Adelante ",68,7,0) END SUB SUB PROCEDURE P7 BORRAR

 GLCD\_BOX(0,0,127,7,2) TEXT("Configuracion",13,0) TEXT("Encendido N. ",13,1) GLCD\_WRITE\_TEXT("DE",15,3,2) GLCD\_RECTANGLE(30,19,50,34,2) FLECHA("A",56,21) FLECHA("B",56,32) GLCD\_WRITE\_TEXT("h",64,3,2) GLCD\_RECTANGLE(71,19,91,34,2)

 FLECHA("A",97,21) FLECHA("B",97,32) GLCD\_WRITE\_TEXT("min",106,3,2) GLCD\_WRITE\_TEXT("A",15,5,2) GLCD\_RECTANGLE(30,37,50,52,2) FLECHA("A",56,39) FLECHA("B",56,50) GLCD\_WRITE\_TEXT("h",64,5,2) GLCD\_RECTANGLE(71,37,91,52,2) FLECHA("A",97,39) FLECHA("B",97,50) GLCD\_WRITE\_TEXT("min",106,5,2) GLCD WRITE TEXT(" Adelante ",68,7,0) END SUB SUB PROCEDURE P8 DIM K AS BYTE BORRAR GLCD\_BOX(0,0,127,7,2) TEXT("Configuracion",13,0) TEXT("Contrasena de",13,2) TEXT("Seguridad",9,3) RECT(21,36,51,51,0,2) GLCD\_WRITE\_TEXT(" Ok ",60,5,0) GLCD\_BOX(0,56,127,63,2) GLCD\_WRITE\_TEXT("0 1 2 3 4 5 6 7 8 9",7,7,2)  $I=0$  $K=15$  WHILE I<9 GLCD\_V\_LINE(56,63,K,2) K=K+12  $I=$  $I+1$  WEND  $I=0$ END SUB SUB PROCEDURE P9 BORRAR GLCD\_BOX(0,0,127,7,2) TEXT("Temperatura",11,0) FLECHA("A",122,2) ' GLCD\_WRITE\_TEXT(" -",120,0,2) ' GLCD V LINE(0,7,117,2) RECT(117,9,127,31,0,2) RECT(117,33,127,54,0,2) GLCD\_H\_LINE(119,125,19,1) GLCD\_V\_LINE(16,22,122,1) GLCD\_H\_LINE(119,125,43,1) GLCD\_BOX(0,56,127,63,2)

END SUB

SUB PROCEDURE P10 BORRAR GLCD\_RECTANGLE\_ROUND\_EDGES\_FILL(0,0,115,8,1,1) GLCD RECTANGLE ROUND EDGES FILL(117,0,127,8,1,1) FLECHA("A",122,12) RECT(117,19,127,54,1,1) FLECHA("B",122,61) RECT(0,10,115,63,1,1) GLCD\_WRITE\_TEXT("M E N U",30,0,0) GLCD H LINE(120,124,4,0) GLCD\_H\_LINE(1,114,23,1) GLCD\_H\_LINE(1,114,36,1) GLCD\_H\_LINE(1,114,49,1) END SUB SUB PROCEDURE CANDADO (DIM I AS BYTE) GLCD\_RECTANGLE(0,9,12,23,1) GLCD\_RECTANGLE\_ROUND\_EDGES\_FILL(2,17,10,21,0,1) IF I=0 THEN GLCD\_V\_LINE(12,16,4,0) GLCD\_H\_LINE(5,7,11,0) GLCD\_V\_LINE(12,14,8,0) GLCD\_V\_LINE(14,16,4,1) GLCD\_H\_LINE(5,7,13,1) GLCD\_V\_LINE(14,16,8,1) ELSE GLCD\_V\_LINE(14,16,4,0) GLCD\_H\_LINE(5,7,13,0) GLCD\_V\_LINE(14,16,8,0) GLCD\_V\_LINE(12,16,4,1) GLCD\_H\_LINE(5,7,11,1) GLCD\_V\_LINE(12,14,8,1) END IF END SUB SUB PROCEDURE CLAVE BORRAR TEXT("Clave de Seguridad",17,2) RECT(21,36,51,51,0,2) GLCD\_WRITE\_TEXT(" Ok ",60,5,0) GLCD\_BOX(0,56,127,63,2) GLCD\_WRITE\_TEXT("0 1 2 3 4 5 6 7 8 9",7,7,2)  $I=0$  $K=15$  WHILE I<9 GLCD\_V\_LINE(56,63,K,2)  $K=K+12$ 

```
I=I+1 WEND
  I=0END SUB
SUB PROCEDURE HORARIO (DIM BYREF HOR,MIN AS SHORT)
   DIM HOR1,MIN1,I1,J1,B1,B2,B3,B4,B5 AS BYTE
   HOR1=BCD2DEC(HOR)
   MIN1=BCD2DEC(MIN)
  I1 = 11J1=1 IF A1<>0 THEN A1=1 END IF
   B5=EEPROM_READ(9)
   WHILE (B5>=J1)
      B1=EEPROM_READ(I1)
      B2=EEPROM_READ(I1+1)
      B3=EEPROM_READ(I1+2)
      B4=EEPROM_READ(I1+3)
      IF (HOR1>=B1) THEN
       IF (HOR1=B1) THEN
         IF (MIN1>=B2) THEN
           IF (HOR1<>B3) THEN
           A1=0 ELSE
            IF (MIN1<B4) THEN
             A1=0 ELSE
              A1=1 END IF
           END IF
         ELSE
          A1=1 END IF
       ELSE
         IF (HOR1<=B3) THEN
           IF (HOR1=B3) THEN
            IF (MIN1<B4) THEN
             A1=0 ELSE
              A1=1 END IF
           ELSE
            A1=0 END IF
         ELSE
           A1=1 END IF
       END IF
      ELSE
```

```
 IF A1=0 THEN
          IF (HOR1<=B3) THEN
           IF (HOR1<B3) THEN
            A1=0 ELSE
             IF (MIN1<B4) THEN
              A1=0 ELSE
               A1=1 END IF
           END IF
          ELSE
           A1=1 END IF
        ELSE
         A1=1 END IF
      END IF
      IF A1=0 THEN BREAK END IF
     11=11+4J1=J1+1WEND
END SUB
SUB PROCEDURE NUM(DIM I, X, P, C AS BYTE)
   IF I=0 THEN GLCD_WRITE_TEXT("0",X,P,C) END IF
   IF I=1 THEN GLCD_WRITE_TEXT("1",X,P,C) END IF
```
 IF I=2 THEN GLCD\_WRITE\_TEXT("2",X,P,C) END IF IF I=3 THEN GLCD\_WRITE\_TEXT("3",X,P,C) END IF IF I=4 THEN GLCD\_WRITE\_TEXT("4",X,P,C) END IF IF I=5 THEN GLCD\_WRITE\_TEXT("5",X,P,C) END IF IF I=6 THEN GLCD\_WRITE\_TEXT("6",X,P,C) END IF IF I=7 THEN GLCD\_WRITE\_TEXT("7",X,P,C) END IF IF I=8 THEN GLCD\_WRITE\_TEXT("8",X,P,C) END IF IF I=9 THEN GLCD\_WRITE\_TEXT("9",X,P,C) END IF END SUB

SUB PROCEDURE NUME(DIM I, X, P, C AS BYTE) IF I=0 THEN XGLCD\_WRITE\_TEXT("0",X,P,C) END IF IF I=1 THEN XGLCD\_WRITE\_TEXT("1",X,P,C) END IF IF I=2 THEN XGLCD\_WRITE\_TEXT("2",X,P,C) END IF IF I=3 THEN XGLCD\_WRITE\_TEXT("3",X,P,C) END IF IF I=4 THEN XGLCD\_WRITE\_TEXT("4",X,P,C) END IF IF I=5 THEN XGLCD\_WRITE\_TEXT("5",X,P,C) END IF IF I=6 THEN XGLCD\_WRITE\_TEXT("6",X,P,C) END IF IF I=7 THEN XGLCD\_WRITE\_TEXT("7",X,P,C) END IF IF I=8 THEN XGLCD\_WRITE\_TEXT("8",X,P,C) END IF IF I=9 THEN XGLCD\_WRITE\_TEXT("9",X,P,C) END IF END SUB

SUB PROCEDURE DIAS(DIM D,C AS BYTE) IF D=1 THEN GLCD\_WRITE\_TEXT("Domingo ",30,4,C) END IF IF D=2 THEN GLCD\_WRITE\_TEXT("Lunes ",30,4,C) END IF IF D=3 THEN GLCD\_WRITE\_TEXT("Martes ",30,4,C) END IF IF D=4 THEN GLCD\_WRITE\_TEXT("Miercoles",30,4,C) END IF IF D=5 THEN GLCD\_WRITE\_TEXT("Jueves ",30,4,C) END IF IF D=6 THEN GLCD\_WRITE\_TEXT("Viernes ",30,4,C) END IF IF D=7 THEN GLCD\_WRITE\_TEXT("Sabado ",30,4,C) END IF END SUB MAIN: DELAY MS(500) INITIALIZE DELAY\_MS(500) BORRAR  $A1=1$  CONTEO=1 WHILE (PORTB.1=0) IF CONTEO=5 THEN **MEMORIA**  GLCD\_WRITE\_TEXT("SISTEMA",42,3,1) GLCD\_WRITE\_TEXT("REINICIADO",33,4,1) DELAY\_MS(1000) BREAK END IF DELAY\_MS(1000) CONTEO=CONTEO+1 WEND IF EEPROM\_READ(0)<>255 THEN  $XML=(EEPROM" READ(0)*100) + EEPROM" READ(1)$  XMAX=(EEPROM\_READ(2)\*100) + EEPROM\_READ(3) YMIN=(EEPROM\_READ(4)\*100) + EEPROM\_READ(5) YMAX=(EEPROM\_READ(6)\*100) + EEPROM\_READ(7) XRNG = XMAX - XMIN YRNG = YMAX - YMIN END IF IF EEPROM\_READ(0)=255 THEN GOSUB CALIBRAR\_PANTALLA DELAY MS(20) END IF IF EEPROM\_READ(75)=255 THEN GOSUB PANTALLA1 DELAY MS(20) END IF IF EEPROM\_READ(76)=255 THEN GOSUB PANTALLA2 DELAY\_MS(20)

```
 END IF
   IF EEPROM_READ(77)=255 THEN
     GOSUB PANTALLA3
     DELAY_MS(20)
   END IF
   IF EEPROM_READ(78)=255 THEN
     GOSUB PANTALLA4
    DELAY MS(20)
   END IF
   IF EEPROM_READ(79)=255 THEN
     IF EEPROM_READ(80)=255 THEN
      IF EEPROM_READ(71)=1 THEN
        GOSUB PANTALLA5
        DELAY_MS(20)
      END IF
     END IF
     IF EEPROM_READ(79)=255 THEN
      IF EEPROM_READ(81)=255 THEN
        IF EEPROM_READ(72)=1 THEN
         GOSUB PANTALLA6
         DELAY_MS(20)
        END IF
      END IF
     END IF
     IF EEPROM_READ(79)= 255 THEN
      IF EEPROM_READ(9)>0 THEN
        GOSUB PANTALLA7
       DELAY MS(20)
      END IF
     END IF
   END IF
   IF EEPROM_READ(82)=255 THEN
     GOSUB PANTALLA8
     DELAY_MS(20)
   END IF
   GOSUB PANTALLA9
   GOTO MAIN
CALIBRAR_PANTALLA: CALIBRATESCREEN
         I = 0WHILE I=0 IF ((XPOS>345) AND (YPOS>420)) AND ((XPOS<380) AND 
(YPOS<450)) THEN
              DELAY MS(500)
               IF ((XPOS>345) AND (YPOS>420)) AND ((XPOS<380) AND 
(YPOS<450)) THEN
                DELAY MS(500)
                 IF ((XPOS>345) AND (YPOS>420)) AND ((XPOS<380) AND 
(YPOS<450)) THEN
                 YMIN = YPOS - 15
```

```
XML = XPOS - 15 GLCD_V_LINE(5,9,7,0)
                   GLCD_H_LINE(5,9,7,0)
                  I = I + 1X[0] = XMIN DIV 100X[1] = XMIN MOD 100 Y[0] = YMIN DIV 100
                  Y[1] = YMIN MOD 100 END IF
                END IF
              END IF
          WEND
          DELAY MS(500)
           GLCD_V_LINE(55,59,120,1)
           GLCD_H_LINE(118,122,57,1)
          I = 0WHILE I=0
              IF ((XPOS>640) AND (YPOS>535)) AND ((XPOS<675) AND 
(YPOS<563)) THEN
               DELAY MS(500)
                IF ((XPOS>640) AND (YPOS>535)) AND ((XPOS<675) AND 
(YPOS<563)) THEN
                 DELAY_MS(500)
                  IF ((XPOS>640) AND (YPOS>535)) AND ((XPOS<675) AND 
(YPOS<563)) THEN
                  YMAX = YPOS + 15XMAX = XPOS + 15GLCD V LINE(55,59,120,0)
                   GLCD_H_LINE(118,122,57,0)
                  I = I + 1X[2] = XMAX DIV 100X[3] = XMAX MOD 100Y[2] = YMAX DIV 100 Y[3] = YMAX MOD 100
                  END IF
                END IF
              END IF
          WEND
           BORRAR
           XRNG = XMAX - XMIN
           YRNG = YMAX - YMIN
           TEXT("Pantalla Calibrada",18,3)
          DELAY MS(1000)
          I=0 GUARDAR
           RETURN
PANTALLA<sub>1: P1</sub>
      I=1K=8
```

```
 IF EEPROM_READ(60)<>255 THEN
  LEER_TIME(HOR,MIN,SEG,DIA_SEM,DIA,MES,ANO)
  DM=BCD2DEC(DIA)
  MS=BCD2DEC(MES)
 YEAR2=EEPROM_READ(60)
  ANO2=BCD2DEC(ANO)
 ELSE
  DM=1MS=1 YEAR2=0
  ANO2=1 END IF
 NUM(YEAR2 DIV 10,8,5,1)
 NUM(YEAR2 MOD 10,14,5,1)
 NUM(ANO2 DIV 10,20,5,1)
 NUM(ANO2 MOD 10,26,5,1)
 NUM(MS DIV 10,38,5,1)
 NUM(MS MOD 10,44,5,1)
 NUM(DM DIV 10,56,5,1)
 NUM(DM MOD 10,62,5,1)
WHILE I=1 IF TOUCH=TRUE THEN
     IF (YLOC>55) AND (YLOC<63) THEN
       IF (XLOC>0) AND (XLOC<14) THEN J=0 END IF
       IF (XLOC>16) AND (XLOC<26) THEN J=1 END IF
       IF (XLOC>28) AND (XLOC<38) THEN J=2 END IF
       IF (XLOC>40) AND (XLOC<50) THEN J=3 END IF
       IF (XLOC>52) AND (XLOC<62) THEN J=4 END IF
       IF (XLOC>64) AND (XLOC<74) THEN J=5 END IF
       IF (XLOC>76) AND (XLOC<86) THEN J=6 END IF
       IF (XLOC>88) AND (XLOC<98) THEN J=7 END IF
       IF (XLOC>100) AND (XLOC<110) THEN J=8 END IF
       IF (XLOC>112) AND (XLOC<127) THEN J=9 END IF
       IF K=8 THEN YEAR1=J*1000 END IF
       IF K=8 THEN YEAR2=J*10 END IF
       IF K=14 THEN YEAR1=YEAR1+(J*100) END IF
       IF K=14 THEN YEAR2=YEAR2+J END IF
       IF K=20 THEN YEAR1=YEAR1+(J*10) END IF
       IF K=20 THEN ANO2=J*10 END IF
      IF ((K=26) AND (YEAR1=0) AND (J=0)) THEN J=1 END IF
       IF K=26 THEN YEAR1=YEAR1+J END IF
       IF K=26 THEN ANO2=ANO2+J END IF
       IF (K=38) THEN
        IF (J>1) THEN J=1 END IF
        MS=J*10
       END IF
       IF K=44 THEN
       IF ((MS=10) AND (J>2)) THEN J=2 END IF
```

```
 IF (MS=0) AND (J=0) THEN J=1 END IF
     MS=MS+J
    END IF
    IF K=56 THEN
     IF MS=2 THEN
       IF (J>2) THEN J=2 END IF
     ELSE
       IF (J>3) THEN J=3 END IF
     END IF
      DM=J*10
    END IF
    IF K=62 THEN
     IF MS=2 AND (DM>10) THEN
      B = YEAR1 MOD 4 IF (B=0) AND (J>9) THEN J=9 END IF
       IF (B<>0) AND (J>8) THEN J=8 END IF
      END IF
     SELECT CASE MS
         CASE 1,3,5,7,8,10,12
            IF (DM>20) AND (J>1) THEN J=1 END IF
         CASE 4,6,9,11
            IF (DM>20) AND (J>0) THEN J=0 END IF
     END SELECT
    DM=DM+J IF DM<1 THEN J=1 DM=1 END IF
    END IF
    GLCD_H_LINE(K,K+5,48,0)
    NUM(J,K,5,1)
   K=K+6 END IF
  IF (YLOC>38) AND (YLOC<50) THEN
    IF (XLOC>77) AND (XLOC<86) THEN
     GLCD_H_LINE(K,K+5,48,0)
    K=K-6 IF K=50 THEN K=K-6 END IF
     IF K=32 THEN K=K-6 END IF
    END IF
    IF (XLOC>86) AND (XLOC<95) THEN
     GLCD_H_LINE(K,K+5,48,0)
    K=K+6 END IF
    IF (XLOC>99) AND(XLOC<124) THEN
    WRITE_FECHA(DM,MS,ANO2)
     EEPROM_WRITE(60,YEAR2)
     EEPROM_WRITE(75,1)
     RETURN 
    END IF
  END IF
 END IF
```

```
 IF K=32 THEN K=K+6 END IF
          IF K=50 THEN K=K+6 END IF
          IF K<8 THEN K=62 END IF
          IF K>62 THEN K=8 END IF
          GLCD_H_LINE(K,K+5,48,Q)
         DELAY MS(100)
          Q=Q XOR 1
      WEND
      RETURN
PANTALLA2: P2
     I=2 IF EEPROM_READ(76)=1 THEN
       LEER_TIME(HOR,MIN,SEG,DIA_SEM,DIA,MES,ANO)
        DS=BCD2DEC(DIA_SEM)
      ELSE
        DS=1 END IF
     WHILE I=2
          IF TOUCH=TRUE THEN
           IF (XLOC>91) AND (XLOC<103) THEN
             IF (YLOC>27) AND (YLOC<36) THEN
              DIAS(DS,0)
              DS=DS+1
              IF DS=8 THEN DS=1 END IF
             END IF
             IF (YLOC>36) AND (YLOC<45) THEN
              DIAS(DS,0)
              DS=DS-1
              IF DS=0 THEN DS=7 END IF
             END IF
           END IF
           IF (YLOC>55) AND (YLOC<64) THEN
             IF (XLOC>67) AND (XLOC<127) THEN
              WRITE_DIA(DS)
              EEPROM_WRITE(76,1)
              RETURN
             END IF
           END IF
          END IF
         DELAY MS(100)
          DIAS(DS,1)
      WEND
PANTALLA3: P3
     I=3K=29 IF EEPROM_READ(65)=1 THEN
        LEER_TIME(HOR,MIN,SEG,DIA_SEM,DIA,MES,ANO)
        H=BCD2DEC(HOR)
        M=BCD2DEC(MIN)
```

```
 ELSE
       H=0M=0 END IF
     WHILE I=3 NUM(H DIV 10,29,4,1)
         NUM(H MOD 10,35,4,1)
         NUM(M DIV 10,54,4,1)
         NUM(M MOD 10,60,4,1)
         IF TOUCH=TRUE THEN
           IF (XLOC>81) AND (XLOC<93) THEN
            IF (YLOC>27) AND (YLOC<36) THEN
              IF (K=29) THEN
               H=H+1 IF H=24 THEN H=0 END IF
              END IF
              IF (K=54) THEN
               M=M+1 IF M=60 THEN M=0 END IF
              END IF
            END IF
            IF (YLOC>36) AND (YLOC<45) THEN
              IF (K=29) THEN
 H=H
-
1
                IF H=255 THEN H=23 END IF
              END IF
              IF (K=54) THEN
M=M-1 IF M=255 THEN M=59 END IF
              END IF
            END IF
           END IF
           IF (YLOC>30) AND (YLOC<42) THEN
            IF (XLOC>72) AND (XLOC<80) THEN
              GLCD_H_LINE(K,K+11,40,0)
              K=29
            END IF
            IF (XLOC>93) AND (XLOC<102) THEN
              GLCD_H_LINE(K,K+11,40,0)
             K=54 END IF
           END IF
           IF (YLOC>55) AND (YLOC<64) THEN
            IF (XLOC>67) AND (XLOC<127) THEN
              WRITE_HORA(H,M)
              EEPROM_WRITE(77,1)
              RETURN
            END IF
```

```
 END IF
```

```
 END IF
         GLCD_H_LINE(K,K+11,40,Q)
         DELAY_MS(100)
         Q=Q XOR 1
     WEND
PANTALLA4: P4
     I=4WHILE I=4 IF TOUCH = TRUE THEN
           IF (XLOC>35) AND (XLOC<92) THEN
             IF (YLOC>22) AND (YLOC<33) THEN
              EEPROM_WRITE(9,0)
              EEPROM_WRITE(70,1)
              EEPROM_WRITE(71,0)
              EEPROM_WRITE(73,1)
              EEPROM_WRITE(78,1)
              EEPROM_WRITE(79,1)
              RETURN
             END IF
           END IF
           IF (XLOC>29) AND (XLOC<98) THEN
             IF (YLOC>38) AND (YLOC<49) THEN
              EEPROM_WRITE(70,0)
              EEPROM_WRITE(71,1)
              EEPROM_WRITE(78,1)
              RETURN
             END IF
           END IF
         END IF
      WEND
PANTALLA5: 
      IF EEPROM_READ(70)=1 THEN RETURN END IF
      P5
     I=5WHILE I=5 IF TOUCH=TRUE THEN
           IF (XLOC>36) AND (XLOC<90) THEN
             IF (YLOC>22) AND (YLOC<33) THEN
              EEPROM_WRITE(72,1)
              EEPROM_WRITE(73,0)
              EEPROM_WRITE(80,1)
              RETURN
             END IF
           END IF
           IF (XLOC>30) AND (XLOC<96) THEN
             IF (YLOC>38) AND (YLOC<49) THEN
              EEPROM_WRITE(9,0)
              EEPROM_WRITE(72,0)
              EEPROM_WRITE(73,1)
```

```
 EEPROM_WRITE(79,1)
              RETURN
             END IF
           END IF
          END IF
     WEND
PANTALLA6: 
      IF EEPROM_READ(73)=1 THEN RETURN END IF
      P6
     I=6 IF EEPROM_READ(9)=255 THEN
       G=0DELAY MS(20)
        EEPROM_WRITE(9,G)
        DELAY_MS(20)
      ELSE
         G=EEPROM_READ(9)
        DELAY MS(20)
      END IF
     J=GWHILE I=6
          NUM(J,37,5,1)
          IF TOUCH=TRUE THEN
           IF (XLOC>51) AND (XLOC<61) THEN
             IF (YLOC>36) AND (YLOC<43) THEN
             J=J+1 IF J=10 THEN J=0 END IF
             END IF
             IF (YLOC>44) AND (YLOC<51) THEN
             J=J-1 IF J=255 THEN J=9 END IF
             END IF
           END IF
           IF (YLOC>55) AND (YLOC<63) THEN
             IF (XLOC>67) AND (XLOC<127) THEN
             G=J EEPROM_WRITE(9,J)
              EEPROM_WRITE(81,1)
              IF J=0 THEN EEPROM_WRITE(79,1) END IF
              DELAY_MS(20)
              RETURN
             END IF
           END IF
          END IF
     WEND
PANTALLA7:
      IF EEPROM_READ(9)=255 THEN
       G=0 DELAY_MS(20)
```

```
 EEPROM_WRITE(9,G)
       DELAY MS(20)
      ELSE
        G=EEPROM_READ(9)
        DELAY_MS(20)
      END IF
      IF G=0 THEN RETURN END IF
      P7
     I=7H=1O=10 IF EEPROM_READ(O+1)<>255 THEN
        J=EEPROM_READ(O+1)
        L=EEPROM_READ(O+2)
        K=EEPROM_READ(O+3)
        M=EEPROM_READ(O+4)
      ELSE
       J=0K=0I = 0M=0 END IF
     WHILE (H<=G)
         NUM(H,97,1,1)
         NUM(J DIV 10,35,3,1)
         NUM(J MOD 10,41,3,1)
         NUM(K DIV 10,35,5,1)
         NUM(K MOD 10,41,5,1)
         NUM(L DIV 10,76,3,1)
         NUM(L MOD 10,82,3,1)
         NUM(M DIV 10,76,5,1)
         NUM(M MOD 10,82,5,1)
         IF TOUCH= TRUE THEN
           IF (XLOC>51) AND (XLOC<61) THEN
            IF (YLOC>19) AND (YLOC<26) THEN
             J = J + 1 IF J=24 THEN J=0 END IF
            END IF
            IF (YLOC>27) AND (YLOC<34) THEN
J = J - 1 IF J=255 THEN J=23 END IF
            END IF
            IF (YLOC>37) AND (YLOC<44) THEN
             K=K+1 IF K=24 THEN K=0 END IF
            END IF
            IF (YLOC>45) AND (YLOC<52) THEN
 K=K
-
1
              IF K=255 THEN K=23 END IF
```

```
 END IF
          END IF
          IF (XLOC>92) AND (XLOC<102) THEN
            IF (YLOC>19) AND (YLOC<26) THEN
             L=L+1 IF L=60 THEN L=0 END IF
            END IF
            IF (YLOC>27) AND (YLOC<34) THEN
 L=L
-
1
              IF L=255 THEN L=59 END IF
            END IF
            IF (YLOC>37) AND (YLOC<44) THEN
             M=M+1 IF M=60 THEN M=0 END IF
            END IF
            IF (YLOC>45) AND (YLOC<52) THEN
M=M-1 IF M=255 THEN M=59 END IF
            END IF
          END IF
          IF (YLOC>55) AND (YLOC<64) THEN
            IF (XLOC>67) AND (XLOC<127) THEN
             H=H+1 EEPROM_WRITE(O+1,J)
              EEPROM_WRITE(O+2,L)
              EEPROM_WRITE(O+3,K)
              EEPROM_WRITE(O+4,M)
              IF H>G THEN 
               EEPROM_WRITE(79,1)
               RETURN 
              END IF
             O = O + 4 DELAY_MS(25)
              IF EEPROM_READ(O+1)<>255 THEN
               J=EEPROM_READ(O+1)
               L=EEPROM_READ(O+2)
               K=EEPROM_READ(O+3)
               M=EEPROM_READ(O+4)
              ELSE
              J=0K=0L=0M=0 END IF
            END IF
          END IF
         END IF
      WEND
      RETURN
```

```
PANTALLA8: P8
     I=8J=0H=1K=25Q=1WHILE I=8
          IF TOUCH=TRUE THEN
           IF (YLOC>55) AND (YLOC<63) THEN
             IF (XLOC>0) AND (XLOC<14) THEN J=0 END IF
             IF (XLOC>16) AND (XLOC<26) THEN J=1 END IF
             IF (XLOC>28) AND (XLOC<38) THEN J=2 END IF
             IF (XLOC>40) AND (XLOC<50) THEN J=3 END IF
             IF (XLOC>52) AND (XLOC<62) THEN J=4 END IF
             IF (XLOC>64) AND (XLOC<74) THEN J=5 END IF
             IF (XLOC>76) AND (XLOC<86) THEN J=6 END IF
             IF (XLOC>88) AND (XLOC<98) THEN J=7 END IF
             IF (XLOC>100) AND (XLOC<110) THEN J=8 END IF
             IF (XLOC>112) AND (XLOC<127) THEN J=9 END IF
             GLCD_H_LINE(K,K+5,48,0)
             NUM(J,K,5,1)
             DELAY_MS(500)
             GLCD_WRITE_TEXT("*",K,5,1)
            K=K+6 IF H<5 THEN
               EEPROM_WRITE(50+H,J)
              H=H+1 IF H=5 THEN H=1 END IF
             END IF
             IF K>43 THEN K=25 END IF
           END IF
           IF (YLOC>39) AND (YLOC<49) THEN
             IF (XLOC>59) AND (XLOC<85) THEN
               EEPROM_WRITE(82,1)
               RETURN
             END IF
           END IF
          END IF
          GLCD_H_LINE(K,K+5,48,Q)
         DELAY_MS(100)
         Q = Q XOR 1
     WEND
PANTALLA9: P9
     I=9C<sub>5=1</sub> IF EEPROM_READ(83)=255 THEN
        TEMP=15
        DELAY_MS(20)
       ELSE
```

```
 TEMP=EEPROM_READ(83)
  DELAY MS(20)
 END IF
 IF EEPROM_READ(60)=255 THEN
  YEAR2=0
 DELAY MS(20)
  EEPROM_WRITE(60,YEAR2)
 DELAY MS(20)
 ELSE
   YEAR2=EEPROM_READ(60)
  DELAY MS(20)
 END IF
 IF EEPROM_READ(84)=255 THEN
  COUNTER=0
 DELAY MS(20)
  EEPROM_WRITE(84,COUNTER)
 DELAY MS(20)
 ELSE
   COUNTER=EEPROM_READ(84)
   DELAY_MS(20)
 END IF
 IF EEPROM_READ(65)=255 THEN
 U=1DELAY MS(20)
  EEPROM_WRITE(65,U)
  DELAY_MS(20)
 ELSE
   U=EEPROM_READ(65)
  DELAY MS(20)
 END IF
 CANDADO(U)
 XGLCD_SET_FONT(@Arial_Rounded_MT_Bold17x23,17,23,48)
 NUME(TEMP DIV 10,25,20,XCOLORSET)
 NUME(TEMP MOD 10,42,20,XCOLORSET)
 XGLCD_SET_FONT(@Arial_2_17x23,17,23,176)
 SOMETEXT = "°"
 XGLCD_WRITE_TEXT(SOMETEXT,60,20,XCOLORSET)
 XGLCD_SET_FONT(@Arial_1_17x23,17,23,99)
SOMETEXT = "c" XGLCD_WRITE_TEXT(SOMETEXT,77,20,XCOLORSET)
 GLCD_WRITE_TEXT("°c",101,2,1)
WHILE I=9
   IF U=0 THEN GOTO PANTALLA11 END IF
   SENSAR_AGUA
   NUM(LM35 DIV 10,89,2,1)
   NUM(LM35 MOD 10,95,2,1)
   IF TEMP<(LM35+1) THEN
     IF COUNTER<14 THEN
       PORTC.1=0
```

```
 PORTC.2=1
  END IF
 END IF
 IF TEMP>(LM35-1) THEN
  IF COUNTER>0 THEN
    PORTC.1=1
    PORTC.2=0
  END IF
 END IF
 LEER_TIME(HOR,MIN,SEG,DIA_SEM,DIA,MES,ANO)
 MOSTRAR_DIA(DIA_SEM,10,6,1)
 MOSTRAR_FECHA(DIA,MES,ANO,YEAR2,1,7,0)
 MOSTRAR_HORA(HOR,MIN,SEG,80,7,0)
 IF EEPROM_READ(71)=1 THEN
  IF EEPROM_READ(72)=1 THEN
    HORARIO(HOR,MIN)
    IF A1=1 THEN PORTE.1=1 ELSE PORTE.1=0 END IF
    SENSAR_TERMO
    NUM(LM35_1 DIV 10,89,6,1)
    NUM(LM35_1 MOD 10,95,6,1)
    GLCD_WRITE_TEXT("°c",101,6,1)
  END IF
  IF EEPROM_READ(73)=1 THEN
    TERMO_AUTOMATICO
    SENSAR_TERMO
    NUM(LM35_1 DIV 10,89,6,1)
    NUM(LM35_1 MOD 10,95,6,1)
    GLCD_WRITE_TEXT("°c",101,6,1)
  END IF
 END IF
 IF TOUCH=TRUE THEN
  IF (XLOC>117) AND (XLOC<127) THEN
    IF (YLOC>8) AND (YLOC<32) THEN
     XGLCD_SET_FONT(@Arial_Rounded_MT_Bold17x23,17,23,48)
     NUME(TEMP DIV 10,25,20,0)
     NUME(TEMP MOD 10,42,20,0)
     TEMP=TEMP+1
     IF TEMP>60 THEN TEMP=60 END IF
     EEPROM_WRITE(83,TEMP)
     NUME(TEMP DIV 10,25,20,XCOLORSET)
     NUME(TEMP MOD 10,42,20,XCOLORSET)
     IF COUNTER<14 THEN
       PORTC.1=0
       PORTC.2=1
     END IF
    DELAY MS(20)
    END IF
    IF (YLOC>32) AND (YLOC<55) THEN
     XGLCD_SET_FONT(@Arial_Rounded_MT_Bold17x23,17,23,48)
```

```
 NUME(TEMP DIV 10,25,20,0)
              NUME(TEMP MOD 10,42,20,0)
              TEMP=TEMP-1
              IF TEMP<15 THEN TEMP=15 END IF
              EEPROM_WRITE(83,TEMP)
              NUME(TEMP DIV 10,25,20,XCOLORSET)
              NUME(TEMP MOD 10,42,20,XCOLORSET)
              IF COUNTER>0 THEN
                PORTC.1=1
                PORTC.2=0
              END IF
              DELAY_MS(20)
             END IF
           END IF
           IF (YLOC>=0) AND (YLOC<8) THEN
             IF (XLOC>121) AND (XLOC<128) THEN
              GOSUB PANTALLA10
              GOTO PANTALLA9
             END IF
           END IF
           IF (YLOC>9) AND (YLOC<24) THEN
             IF (XLOC>0) AND (XLOC<10) THEN
             U = U XOR 1
              CANDADO(U)
              EEPROM_WRITE(65,U)
             END IF
           END IF
         END IF
         EEPROM_WRITE(84,COUNTER)
        DELAY MS(20)
      WEND
PANTALLA10:
       IF EEPROM_READ(66)=255 THEN
        CONT=0
       DELAY MS(20)
        EEPROM_WRITE(66,CONT)
        DELAY_MS(20)
       ELSE
        CONT=EEPROM_READ(66)
       DELAY MS(20)
       END IF
       P10
       GOSUB PANTALLA12
      I=10K=21WHILE I=10 DELAY_MS(200)
          IF TOUCH=TRUE THEN
           IF (YLOC>0) AND (YLOC<8) THEN
```
 IF (XLOC>121) AND (XLOC<128) THEN RETURN END IF END IF IF CONT=0 THEN IF (XLOC>0) AND (XLOC<112) THEN IF (YLOC>10) AND (YLOC<23) THEN GOSUB PANTALLA1 EEPROM\_WRITE(66,0) DELAY MS(10) GOTO PANTALLA10 END IF IF (YLOC>23) AND (YLOC<36) THEN GOSUB PANTALLA2 EEPROM\_WRITE(66,0) DELAY MS(10) GOTO PANTALLA10 END IF IF (YLOC>36) AND (YLOC<49) THEN GOSUB PANTALLA3 EEPROM\_WRITE(66,0) DELAY\_MS(10) RETURN 'GOTO PANTALLA10 END IF IF (YLOC>49) AND (YLOC<63) THEN GOSUB PANTALLA4 EEPROM\_WRITE(66,0) DELAY MS(10) GOTO PANTALLA10 END IF END IF END IF IF CONT=1 THEN IF (XLOC>0) AND (XLOC<112) THEN IF (YLOC>10) AND (YLOC<23) THEN GOSUB PANTALLA5 EEPROM\_WRITE(66,1) DELAY\_MS(10) GOTO PANTALLA10 END IF IF (YLOC>23) AND (YLOC<36) THEN GOSUB PANTALLA6 EEPROM\_WRITE(66,1) DELAY MS(10) GOTO PANTALLA10 END IF IF (YLOC>36) AND (YLOC<49) THEN GOSUB PANTALLA7 EEPROM\_WRITE(66,1) DELAY\_MS(10)

 RETURN 'GOTO PANTALLA10 END IF IF (YLOC>49) AND (YLOC<63) THEN GOSUB PANTALLA8 EEPROM\_WRITE(66,1) DELAY\_MS(10) GOTO PANTALLA10 END IF END IF END IF IF CONT=2 THEN IF (XLOC>0) AND (XLOC<112) THEN IF (YLOC>10) AND (YLOC<23) THEN GOSUB CALIBRAR\_PANTALLA EEPROM\_WRITE(66,2) DELAY MS(10) GOTO PANTALLA10 END IF END IF END IF IF (XLOC>117) AND (XLOC<127) THEN IF (YLOC>10) AND (YLOC<21) THEN CONT=CONT-1 IF CONT=255 THEN CONT=0 END IF EEPROM\_WRITE(66,CONT) GOSUB PANTALLA12  $I=10$  END IF IF (YLOC>52) AND (YLOC<63) THEN CONT=CONT+1 IF CONT=3 THEN CONT=2 END IF EEPROM\_WRITE(66,CONT) GOSUB PANTALLA12  $I=10$  END IF END IF END IF **WEND** PANTALLA11:I=11 WHILE  $I=11$  SENSAR\_AGUA IF TEMP<(LM35+1) THEN IF COUNTER<14 THEN PORTC.1=0 PORTC.2=1 END IF END IF IF TEMP>(LM35-1) THEN
```
 IF COUNTER>0 THEN
    PORTC.1=1
    PORTC.2=0
  END IF
 END IF
LEER_TIME(HOR,MIN,SEG,DIA_SEM,DIA,MES,ANO)
 MOSTRAR_DIA(DIA_SEM,10,6,1)
 MOSTRAR_FECHA(DIA,MES,ANO,YEAR2,1,7,0)
 MOSTRAR_HORA(HOR,MIN,SEG,80,7,0)
 IF EEPROM_READ(71)=1 THEN
  IF EEPROM_READ(72)=1 THEN
    HORARIO(HOR,MIN)
    IF A1=1 THEN PORTE.1=1 ELSE PORTE.1=0 END IF
  END IF
  IF EEPROM_READ(73)=1 THEN
    TERMO_AUTOMATICO
  END IF
 END IF
 IF TOUCH=TRUE THEN
  IF (YLOC>9) AND (YLOC<24) THEN
    IF (XLOC>0) AND (XLOC<10) THEN
    WHILE U=0
        CLAVE
       K=25C1 = 255 C2=255
        C3=255
       C4 = 255WHILE U=0
           IF TOUCH=TRUE THEN
             IF (YLOC>55) AND (YLOC<63) THEN
               IF (XLOC>0) AND (XLOC<14) THEN J=0 END IF
              IF (XLOC>16) AND (XLOC<26) THEN J=1 END IF
              IF (XLOC>28) AND (XLOC<38) THEN J=2 END IF
              IF (XLOC>40) AND (XLOC<50) THEN J=3 END IF
              IF (XLOC>52) AND (XLOC<62) THEN J=4 END IF
              IF (XLOC>64) AND (XLOC<74) THEN J=5 END IF
              IF (XLOC>76) AND (XLOC<86) THEN J=6 END IF
              IF (XLOC>88) AND (XLOC<98) THEN J=7 END IF
              IF (XLOC>100) AND (XLOC<110) THEN J=8 END IF
              IF (XLOC>112) AND (XLOC<127) THEN J=9 END IF
              GLCD_H_LINE(K,K+5,48,0)
              NUM(J,K,5,1)
              DELAY MS(500)
              GLCD WRITE TEXT("*",K,5,1)
              IF K=25 THEN C1=J END IF
               IF K=31 THEN C2=J END IF
               IF K=37 THEN C3=J END IF
              IF K=43 THEN C4=J END IF
```

```
K=K+6IF K>43 THEN K=25 END IF
                      END IF
                     IF (YLOC>39) AND (YLOC<49) THEN
                       IF (XLOC>59) AND (XLOC<85) THEN
                         IF EEPROM_READ(51)=C1 THEN
                           IF EEPROM_READ(52)=C2 THEN
                            IF EEPROM_READ(53)=C3 THEN
                              IF EEPROM_READ(54)=C4 THEN
                              U = U XOR 1
                              CANDADO(U)
                               EEPROM_WRITE(65,U)
                               GOTO PANTALLA9
                              END IF
                            END IF
                          END IF
                         END IF
                        GOTO PANTALLA9
                        END IF
                      END IF
                    END IF
                   GLCD_H_LINE(K,K+5,48,Q)
                   DELAY_MS(100)
                   Q = Q XOR 1
                 WEND
              WEND
             U = U XOR 1
              CANDADO(U)
              EEPROM_WRITE(65,U)
            END IF
           END IF
         END IF
         EEPROM_WRITE(84,COUNTER)
         DELAY_MS(20)
     WEND
PANTALLA12:
      GLCD_RECTANGLE_ROUND_EDGES_FILL(119,21,125,50,0,0)
      GLCD_BOX(1,11,114,22,0)
      GLCD_BOX(1,24,114,35,0)
      GLCD_BOX(1,37,114,48,0)
      GLCD_BOX(1,50,114,62,0)
      IF CONT=0 THEN
       GLCD WRITE TEXT ADV("- Ajustar Fecha ",10,11)
        GLCD_WRITE_TEXT_ADV("- Ajustar Dia ",10,24)
       GLCD_WRITE_TEXT_ADV("- Ajustar Hora ",10,37)
       GLCD WRITE TEXT ADV("- Dispositivo ",10,50)
       GLCD RECTANGLE ROUND EDGES FILL(119,21,125,30,0,1)
      END IF
      IF CONT=1 THEN
```
 GLCD\_WRITE\_TEXT\_ADV("- Configuracion ",10,11) GLCD\_WRITE\_TEXT\_ADV("- Encendidos ",10,24) GLCD\_WRITE\_TEXT\_ADV("- Horarios ",10,37) GLCD\_WRITE\_TEXT\_ADV("- Cambiar Contrasena",10,50) GLCD\_RECTANGLE\_ROUND\_EDGES\_FILL(119,31,125,40,0,1) END IF IF CONT=2 THEN GLCD WRITE TEXT ADV("- Calibrar Pantalla",10,11) GLCD\_RECTANGLE\_ROUND\_EDGES\_FILL(119,41,125,50,0,1) END IF DELAY\_MS(100) RETURN

END.

## **BIBLIOGRAFÍA**

http://es.wikipedia.org/wiki/Termostato

http://www.h2otek.com.mx/como-funciona-calentador-agua.htm

http://es.wikipedia.org/wiki/Calentador\_de\_agua

http://www.sistemascalefaccion.com/tipos/calentador-gas.html

http://www.abcpedia.com/hogaryplantas/calefaccion/calentadores.html

http://proton.ucting.udg.mx/dpto/maestros/mateos/clase/Modulo\_03/termocuplas.pdf

http://es.wikipedia.org/wiki/Term%C3%B3metro

http://sol.sodimac.cl:90/HUM.nsf/CDUNID/A037764447D3E0C7842571A9005D256C ?OpenDocument&537QYK&537R22

http://comoahorrardinero.com/ahorre-dinero-con-un-calefon-solar

http://www.bath.es/\_como\_funcionan.html

http://es.wikipedia.org/wiki/Grifo\_termost%C3%A1tico

http://www.profesormolina.com.ar/electromec/contactor.htm

http://www.ucontrol.com.ar/wiki/index.php?title=LM35

http://www.inele.ufro.cl/bmonteci/semic/applets/pag\_triac/triac.htm

http://es.wikipedia.org/wiki/Triac

http://www.unicrom.com/tut\_Triac\_SCR.asp

http://es.wikipedia.org/wiki/Fuente\_conmutada

http://www.ingenieria.unam.mx/~materiacfc/costos\_punto.html

http://www.iharis.com/html/ds1307\_rtc.html

http://es.wikipedia.org/wiki/GLCD